IBM SPSS Collaboration and Deployment Services Repository 4.2 Installationsund Konfigurationshandbuch (Windows)

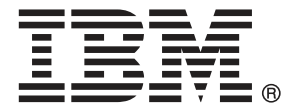

*Note*: Before using this information and the product it supports, read the general information under Notices auf S. [142](#page-149-0).

This document contains proprietary information of SPSS Inc, an IBM Company. It is provided under a license agreement and is protected by copyright law. The information contained in this publication does not include any product warranties, and any statements provided in this manual should not be interpreted as such.

When you send information to IBM or SPSS, you grant IBM and SPSS a nonexclusive right to use or distribute the information in any way it believes appropriate without incurring any obligation to you.

**© Copyright SPSS Inc. 2004, 2010..**

# *Vorwort*

IBM® SPSS® Collaboration and Deployment Services ermöglicht die weit verbreitete Verwendung und Bereitstellung von Vorhersageanalysen. Das IBM® SPSS® Collaboration and Deployment Services Repository ist eine wichtige Komponente des Systems. Es bietet eine zentrale, sichere und prüffähige Speicherung von Analyseeinrichtungen, erweiterte Funktionen für Verwaltung und Steuerung von Analyseprozessen zur Vorhersage sowie ausgereifte Mechanismen zur Bereitstellung der Ergebnisse der analytischen Verarbeitung für die Endbenutzer.

Das vorliegende Handbuch dokumentiert die Software- und Hardware-Anforderungen für das Repository und seine Installation und Konfiguration unter Windows. Aufgaben wie das Einrichten des Content-Repository-Servers, das Verwalten von Benutzern, das Auditing des Repository usw. sind im *IBM SPSS Collaboration and Deployment Services 4.2Administratorhandbuch* dokumentiert. Die Aufgaben, die mit der alltäglichen Nutzung der analytischen Einrichtungen von IBM SPSS Collaboration and Deployment Services verbunden sind, werden im *IBM® SPSS® Collaboration and Deployment Services Deployment Manager 4.2 Benutzerhandbuch* beschrieben.

#### *Technischer Support*

Registrierte Kunden von SPSS Inc. können den SPSS Inc. Technischen Support in Anspruch nehmen. Kunden können sich an den technischen Support wenden, wenn sie Hilfe bei der Arbeit mit SPSS Inc.-Produkten oder bei der Installation in einer der unterstützten Hardware-Umgebungen benötigen. Informationen zum Technischen Support finden Sie auf der SPSS Inc.-Website unter *http://www.spss.com* oder wenden Sie sich an Ihr regionales Büro, das Sie auf der SPSS Inc.-Website unter *http://www.spss.com/worldwide* finden. Beachten Sie, dass Sie nach Ihrem Namen, dem Namen Ihrer Organisation und Ihrer Seriennummer gefragt werden.

#### *Kundenmeinungen*

Ihre Meinung ist uns wichtig Teilen Sie uns bitte Ihre Erfahrungen mit SPSS Inc.-Produkten mit. Senden Sie uns eine E-Mail an *suggest@us.ibm.com* oder schreiben Sie an: SPSS Inc., Attn: Director of Product Planning, 233 South Wacker Drive, 11th Floor, Chicago, IL 60606-6412.

# *Inhalt*

## *1 Übersicht [1](#page-8-0)*

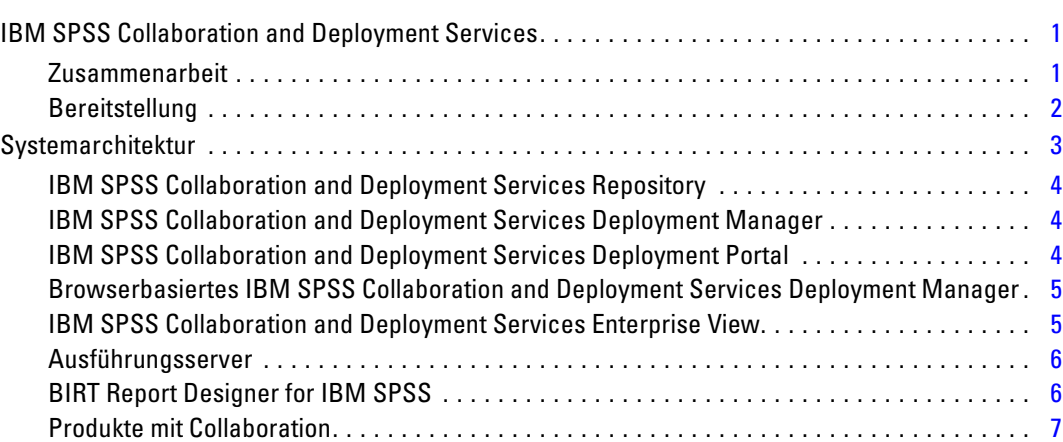

### *2 Neuerungen in dieser Version [8](#page-15-0)*

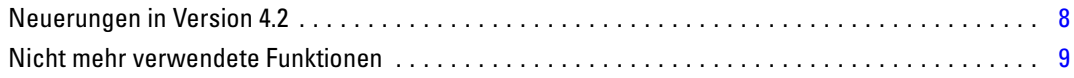

### *3 Installation und Konfiguration [10](#page-17-0)*

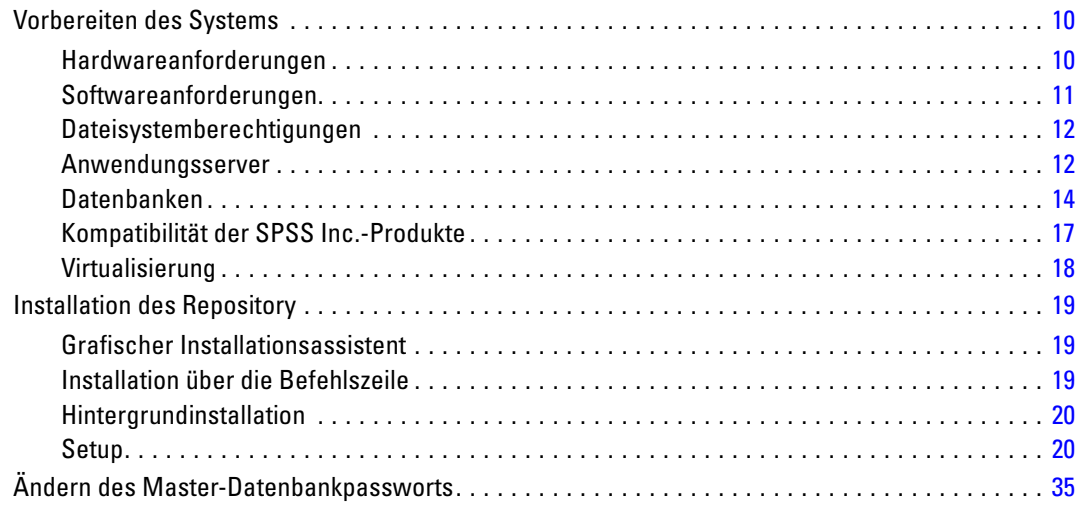

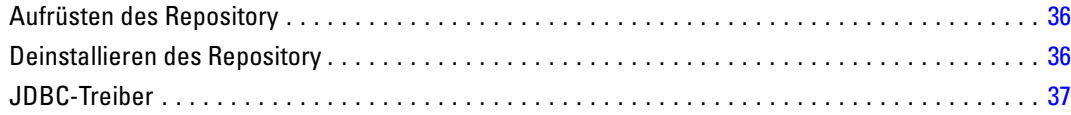

## *4 Migration [38](#page-45-0)*

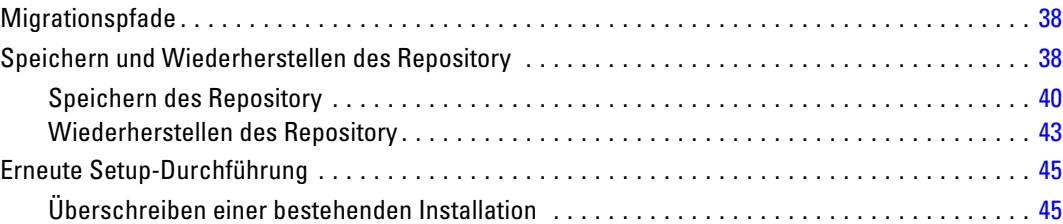

## *5 Optionale Komponenten [47](#page-54-0)*

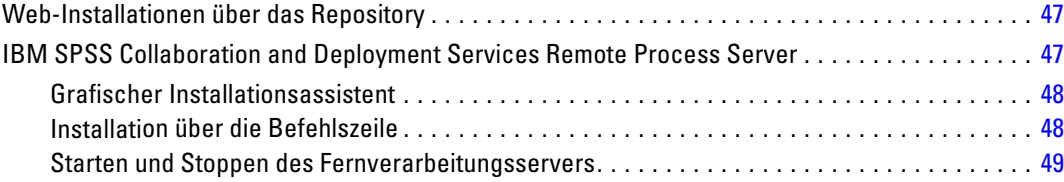

## *6 Clusterbildung [50](#page-57-0)*

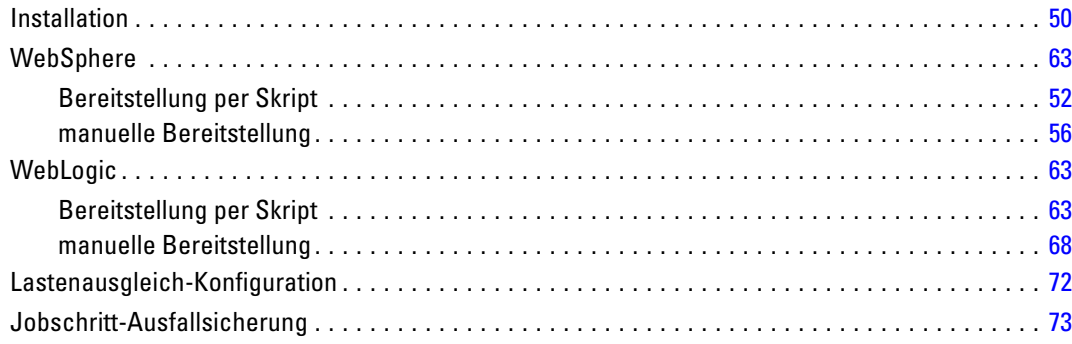

### *7 Bereitstellen einer einzelnen EAR-Datei [75](#page-82-0)*

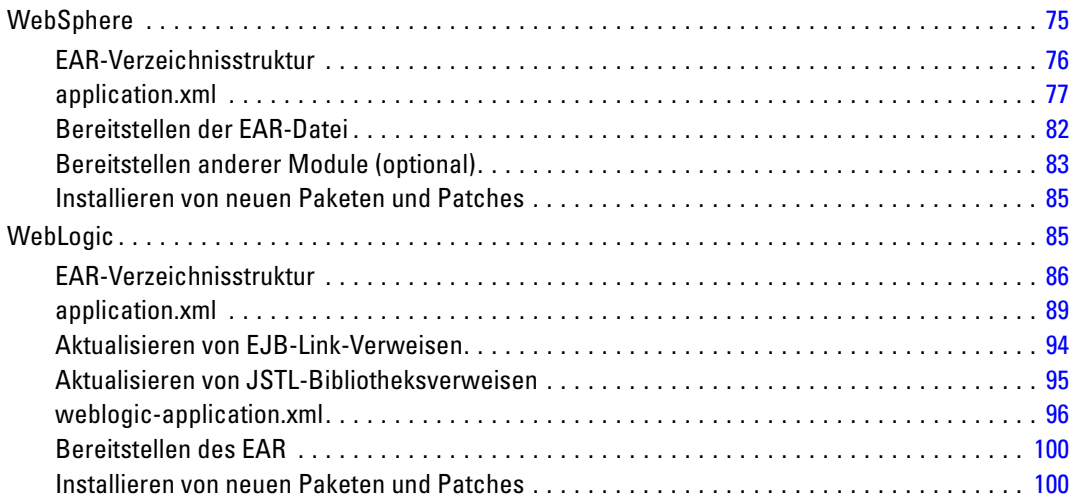

## *8 Einzelanmeldung [101](#page-108-0)*

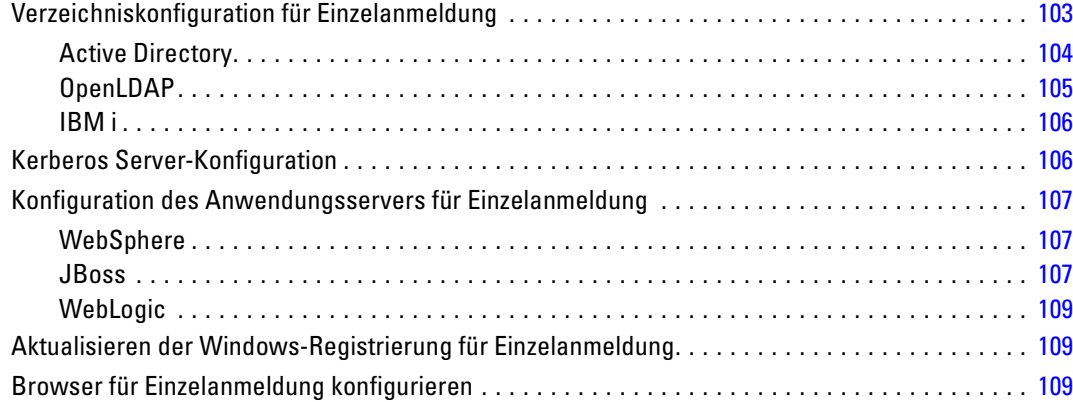

## *9 Übereinstimmung mit FIPS 140-2 [111](#page-118-0)*

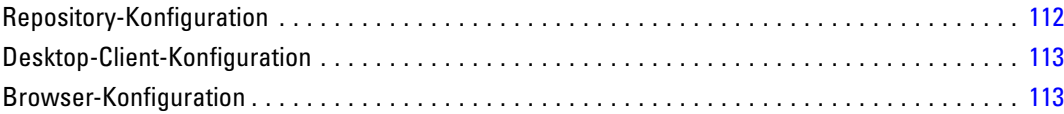

### *10 Verwenden von SSL zur sicheren Datenübertragung [114](#page-121-0)*

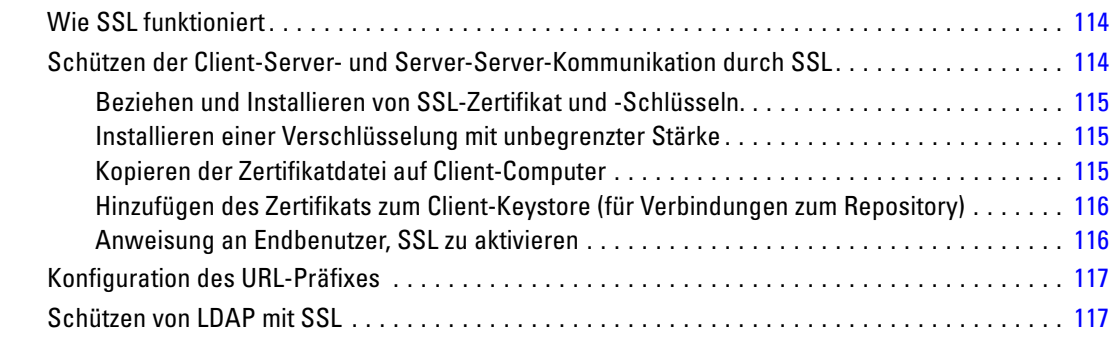

## *11 Verwaltung von Repository-Paketen [119](#page-126-0)*

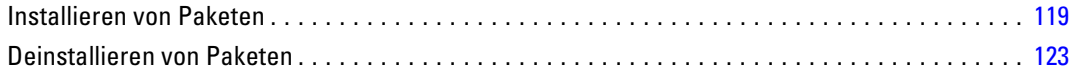

### *12 Protokolldienste [124](#page-131-0)*

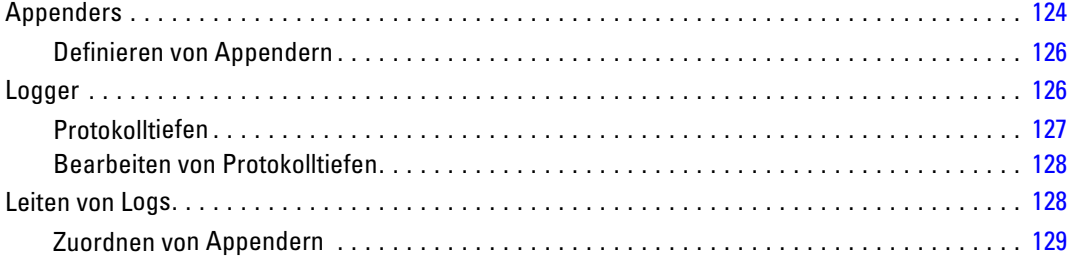

### *13 Import-Tool [130](#page-137-0)*

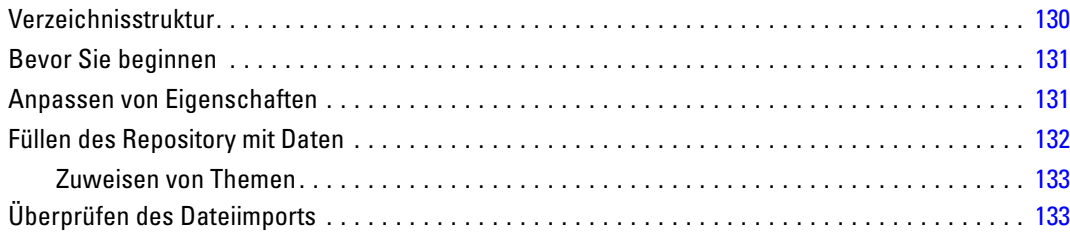

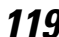

### **Anhänge**

#### Fehlerbehebung  $\boldsymbol{A}$

### 

#### **Notices**  $\boldsymbol{B}$

### **Index**

142

135

### 144

# <span id="page-8-0"></span>*Übersicht*

### *IBM SPSS Collaboration and Deployment Services*

IBM® SPSS® Collaboration and Deployment Services ist eine Anwendung auf Unternehmensebene, die eine breite Verwendung und Implementierung von Vorhersageanalysen ermöglicht. IBM SPSS Collaboration and Deployment Services ermöglicht eine zentrale, sichere und Audit-fähige Speicherung von Analyseeinrichtungen, erweiterte Funktionen für die Verwaltung und Steuerung von Analyseprozessen zur Vorhersage sowie ausgereifte Mechanismen zur Bereitstellung der Ergebnisse der analytischen Verarbeitung für die Endbenutzer. Die Vorteile von IBM SPSS Collaboration and Deployment Services:

- Schutz des Werts von Analyseeinrichtungen
- Sichere Einhaltung von Bestimmungen
- Höhere Produktivität der Analytiker
- Minimierte IT-Kosten für die Analyseverwaltung

IBM SPSS Collaboration and Deployment Services ermöglicht Ihnen die sichere Verwaltung verschiedener Analyseeinrichtungen und fördert die Zusammenarbeit zwischen den Entwicklern und den Benutzern. Darüber hinaus stellen die Bereitstellungseinrichtungen sicher, dass die richtigen Personen die benötigten Informationen erhalten, um rechtzeitig die korrekten Aktionen auszuführen.

#### *Zusammenarbeit*

Zusammenarbeit bezieht sich auf die Fähigkeit, Analyseeinrichtungen effizient gemeinsam zu benutzen und wiederholt zu benutzen. Sie ist der Schlüssel zur Entwicklung und Implementierung von Analysen in einem Unternehmen. Analytiker brauchen einen Ort, an den sie Dateien platzieren können, die anderen Analytikern oder Unternehmensanwendern zur Verfügung stehen sollen. An diesem Ort muss eine Versionskontrolle für die Dateien implementiert werden, um die Weiterentwicklung der Analyse zu verwalten. Sicherheit ist erforderlich, um Zugriff auf die Dateien und Änderung der Dateien zu steuern. Schließlich wird noch ein Sicherungsund Wiederherstellungsmechanismus benötigt, um das Unternehmen vor dem Verlust dieser bedeutenden Daten zu schützen.

Zur Erfüllung dieser Anforderungen bietet IBM® SPSS® Collaboration and Deployment Services ein Repository zum Speichern dieser Informationen in einer Ordnerhierarchie ähnlich den meisten Dateisystemen zur Organisation. Dateien, die im IBM® SPSS® Collaboration and Deployment Services Repository gespeichert sind, stehen im gesamten Unternehmen zur

<span id="page-9-0"></span>Verfügung, vorausgesetzt die Benutzer verfügen über die entsprechenden Zugriffsrechte. Zum Auffinden der gewünschten Informationen bietet das Repository eine Suchfunktion.

Analytiker können die Dateien im Repository mithilfe von Clientanwendungen bearbeiten, welche die Serviceschnittstelle von IBM SPSS Collaboration and Deployment Services nutzen. Produkte wie IBM® SPSS® Statistics und IBM® SPSS® Modeler ermöglichen direkte Interaktion mit Dateien im Repository. Ein Analytiker kann eine Version einer in Entwicklung befindlichen Datei speichern, diese Version zu einem späteren Zeitpunkt abrufen und mit deren Bearbeitung fortfahren, bis sie abgeschlossen ist und in einen Produktionsprozess verlagert werden kann. Diese Dateien können benutzerdefinierte Oberflächen enthalten, die Analyseprozesse ausführen und Unternehmensanwendern erlauben, die Vorteile aus der Arbeit eines Analytikers zu nutzen.

Der Einsatz des Repository schützt das Unternehmen, indem es einen zentralen Speicherort für Analyseeinrichtungen bietet, der sich bequem sichern und wiederherstellen lässt. Zudem steuern Berechtigungen auf Benutzer-, Datei- und Versionsebene den Zugriff auf die individuellen Bereiche. Versionssteuerung und Objektversionsbezeichnungen stellen sicher, dass die korrekten Versionen der Daten in Produktionsprozessen verwendet werden. Und die Protokollierungsfunktionen bieten die Möglichkeit, Datei- und Systemänderungen zu verfolgen.

#### *Bereitstellung*

Damit alle Vorteile der Vorhersageanalyse nutzbar sind, müssen die Analyseeinrichtungen Input für Geschäftsentscheidungen liefern. Die Bereitstellung überbrückt die Lücke zwischen Analyse und Aktion, indem sie die Ergebnisse nach einem Zeitplan oder in Echtzeit an Personen und Prozesse übergibt.

In IBM® SPSS® Collaboration and Deployment Services können individuelle Dateien, die im Repository gespeichert sind, in die Verarbeitung von **Jobs** eingeschlossen werden, die eine Ausführungssequenz für die Dateien definieren. Die Ausführungsergebnisse können im Repository oder auf einem Dateisystem gespeichert oder an angebebene Empfänger übergeben werden. Auf die im Repository gespeicherten Ergebnisse kann jeder Benutzer mit den entsprechenden Berechtigungen über die IBM® SPSS® Collaboration and Deployment Services Deployment Portal-Benutzeroberfläche zugreifen. Die Jobs können nach einem definierten Zeitplan oder als Reaktion auf Systemereignisse ausgelöst werden.

Zusätzlich gestattet der Scoring-Service von IBM SPSS Collaboration and Deployment Services, dass Analyseergebnisse von bereitgestellten Modellen bei der Interaktion mit einem Kunden in Echtzeit geliefert werden. Ein für Scoring konfiguriertes Analysemodell kann Daten, die in einer aktuellen Kundeninteraktion erfasst werden, mit historischen Daten kombinieren und so einen Score erzeugen, der den Verlauf der Interaktion bestimmt. Den Service selbst kann eine beliebige Clientanwendung nutzen und ermöglicht es, spezielle Schnittstellen zur Definition des Prozesses zu erstellen.

Die Bereitstellungsfunktionen von IBM SPSS Collaboration and Deployment Services sind so konzipiert, dass sie sich einfach in Ihre Unternehmensinfrastruktur integrieren lassen. Durch Einzelanmeldungen reduzieren sich manuelle Eingaben von Anmeldedaten in verschiedenen Stadien des Prozesses. Darüber hinaus kann das System so konfiguriert werden, dass es mit dem Federal Information Processing Standard Publication 140-2 konform ist.

### <span id="page-10-0"></span>*Systemarchitektur*

Generell besteht IBM® SPSS® Collaboration and Deployment Services aus einem einzigen, zentralen IBM® SPSS® Collaboration and Deployment Services Repository, das eine Vielzahl von Clients mithilfe von Ausführungsservern zur Verarbeitung von Analyseeinrichtungen bedient.

Abbildung 1-1

*IBM SPSS Collaboration and Deployment Services-Architektur*

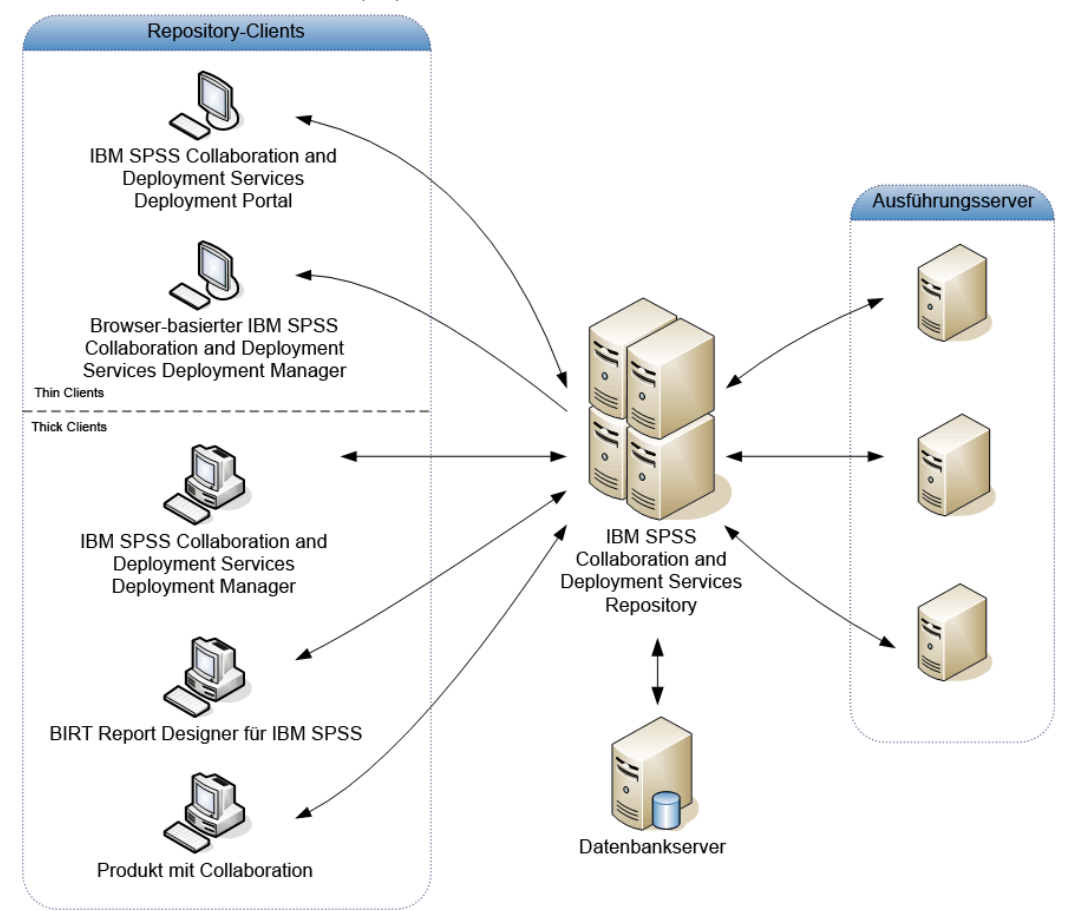

IBM SPSS Collaboration and Deployment Services besteht aus folgenden Komponenten:

- IBM SPSS Collaboration and Deployment Services Repository für analytische Artefakte
- **Produkt mit Collaboration**
- IBM® SPSS® Collaboration and Deployment Services Deployment Manager
- IBM® SPSS® Collaboration and Deployment Services Deployment Portal
- Browserbasiertes IBM® SPSS® Collaboration and Deployment Services Deployment Manager
- IBM® SPSS® Collaboration and Deployment Services Enterprise View
- BIRT Report Designer for IBM® SPSS®

#### <span id="page-11-0"></span>*IBM SPSS Collaboration and Deployment Services Repository*

Das Repository ist ein zentraler Ort, an dem Analyseeinrichtungen, wie Modelle und Daten, gespeichert werden können. Das Repository umfasst Funktionen für:

- Sicherheit
- Versionskontroller
- Suchen
- Auditing

Das Repository erfordert die Installation einer relationalen Datenbank wie Oracle, IBM DB2 UDB oder Microsoft SQL Server.

Konfigurationsoptionen für das Repository werden über das IBM® SPSS® Collaboration and Deployment Services Deployment Manager oder das browserbasierte IBM® SPSS® Collaboration and Deployment Services Deployment Manager definiert. Der Inhalt des Repository wird über das Deployment Manager verwaltet und IBM® SPSS® Collaboration and Deployment Services Deployment Portal wird verwendet, um darauf zuzugreifen.

#### *IBM SPSS Collaboration and Deployment Services Deployment Manager*

IBM® SPSS® Collaboration and Deployment Services Deployment Manager ist eine Client-Anwendung, die es Benutzern ermöglicht, analytische Aufgaben, wie die Aktualisierung von Modellen oder Scores, mithilfe des Repository zu planen, zu automatisieren und auszuführen. Der Client ermöglicht einem Benutzer Folgendes:

- Anzeigen vorhandener Dateien innerhalb des Systems, darunter -Berichte, SAS-Syntaxdateien, und Datendateien
- Importieren von Dateien in das Repository
- Planung wiederholt auszuführender Jobs mithilfe eines bestimmten Zeitmusters, z. B. vierteljährlich oder stündlich
- Änderung vorhandener Job-Eigenschaften in einer benutzerfreundlichen Bedienoberfläche
- Bestimmen des Status eines Jobs
- Definieren von E-Mail-Benachrichtigungen über den Job-Status

Außerdem ermöglicht die Clientanwendung den Benutzern, administrative Aufgaben für IBM® SPSS® Collaboration and Deployment Services auszuführen, darunter:

- **Benutzerverwaltung**
- Konfiguration von Sicherheits-Providern
- Zuordnung von Rollen und Aktionen

#### *IBM SPSS Collaboration and Deployment Services Deployment Portal*

IBM® SPSS® Collaboration and Deployment Services Deployment Portal ist eine Thin-Client-Benutzeroberfläche für den Zugriff auf das Repository. Im Gegensatz zum browserbasierten IBM® SPSS® Collaboration and Deployment Services Deployment Manager,

<span id="page-12-0"></span>das für Administratoren gedacht ist, ist Deployment Portal ein Webportal, das einer Vielzahl von Benutzern zur Verfügung steht. Das Webportal beinhaltet die folgenden Funktionen:

- Durchsuchen des Repository-Inhalts nach Ordner
- Öffnen von veröffentlichtem Content
- Ausführen von Jobs und Berichten
- Generieren von Scores anhand von im Repository gespeicherten Modellen
- Durchsuchen des Repository-Inhalts
- Anzeigen von Content-Eigenschaften
- Zugriff auf individuelle Benutzervoreinstellungen wie E-Mail-Adresse und Passwort, auf allgemeine Optionen, Abonnements und Optionen für Ausgabedateiformate

### *Browserbasiertes IBM SPSS Collaboration and Deployment Services Deployment Manager*

Das browserbasierte IBM® SPSS® Collaboration and Deployment Services Deployment Manager ist eine Thin-Client-Benutzeroberfläche für die Ausführung von Einrichtungs- und Systemmanagementaufgaben wie:

- Konfigurieren des Systems
- Konfigurieren von Sicherheits-Providern
- Verwalten von MIME-Typen

Nicht administrative Benutzer können all diese Aufgaben ausführen, wenn die entsprechenden Aktionen ihren Anmeldeinformationen zugeordnet sind. Die Aktionen werden von einem Administrator zugewiesen.

#### *IBM SPSS Collaboration and Deployment Services Enterprise View*

Die IBM® SPSS® Collaboration and Deployment Services Enterprise View bietet einen zentralen, konsistenten Überblick über Unternehmensdaten. Damit können die Benutzer eine allgemeine Ansicht von Warehouse- und Transaktionsdaten definieren und aufrechterhalten, die für die Durchführung von Analysen, Optimierung, Bereitstellung und Berichterstellung benötigt werden. Die zugrunde liegenden Daten können aus einer Vielzahl von Quellen stammen, z. B. aus einem Data Warehouse, einem Operational Data Store oder einer Online-Transaktionsdatenbank. Die Enterprise-Ansicht gewährleistet eine konsistente Verwendung von Unternehmensdaten und blendet die komplexen Merkmale gespeicherter Datenstrukturen gegenüber dem Endbenutzer aus. Die Enterprise-Ansicht ist das "Daten-Rückgrat" für ein Unternehmen, das auf Vorhersageanalysen setzt.

Data-Discovery erfordert einen erheblichen Ressourcenaufwand seitens der Organisationen, die Vorhersageanalysen einsetzen. Das Verfahren ist arbeitsintensiv — u. U. müssen Vertreter von Abteilungen aus dem gesamten Unternehmen einbezogen werden und es erfordert häufig die Auflösung von Unterschieden in der Datenstruktur oder -semantik über die Organisationsgrenzen hinweg. Die Enterprise-Ansicht bietet eine Methode für die Aufzeichnung der Ergebnisse

<span id="page-13-0"></span>des Data-Discovery-Verfahrens, für die Versionsverwaltung und die Sicherung des daraus resultierenden Schemas sowie für die Nachverfolgung von Änderungen im Laufe der Zeit.

Die Enterprise-Ansicht enthält die IBM® SPSS® Collaboration and Deployment Services Enterprise View Driver-Komponente, die anderen Anwendungen den Zugriff auf Enterprise-Ansicht-Objekte ermöglicht, die im Repository gespeichert sind. Der Treiber funktioniert ähnlich wie ODBC-Treiber, mit der Ausnahme, dass er nicht direkt eine physische Datenquelle abfragt, sondern vielmehr Enterprise-Ansicht Daten-Provider-Definitionen und Application-Ansichtn referenziert. Beachten Sie, dass die Enterprise-Ansicht zwar als Teil von IBM® SPSS® Collaboration and Deployment Services Deployment Manager installiert wird, der Enterprise-Ansicht-Treiber jedoch separat installiert werden muss. Weitere Informationen finden Sie in den Installationsanweisungen.

#### *Ausführungsserver*

Ausführungsserver ermöglichen die Ausführung von Ressourcen, die im Repository gespeichert sind. Wenn eine Ressource zur Ausführung in einen Job eingeschlossen ist, umfasst die Jobschritt-Definition die Angabe des Ausführungsservers, der den Schritt verarbeitet. Der Typ des Ausführungsservers hängt von der Ressource ab.

Durch IBM® SPSS® Collaboration and Deployment Services unterstützte Ausführungsserver sind:

- **SAS**. Der SAS-Ausführungsserver ist die ausführbare SAS-Datei *sas.exe*, die Teil der Basis-SAS®-Software ist. Verwenden Sie diesen Ausführungsserver, um SAS-Syntaxdateien zu verarbeiten.
- **Fernverarbeitung**. Ein Ausführungsserver für Fernverarbeitungen ermöglicht den Start und die Überwachung von Prozessen auf Remote-Servern. Nach Abschluss des Prozesses gibt er eine Erfolgs- bzw. Fehlschlagsmeldung zurück. Auf allen Rechnern, die als Fernverarbeitungsserver fungieren, muss die zur Kommunikation mit dem Repository benötigte Infrastruktur installiert sein.

Ausführungsserver, die andere spezifische Typen von Ressourcen verarbeiten, lassen sich dem System durch Installieren der entsprechenden Adapter hinzufügen. Weitere Informationen finden Sie in der Dokumentation zu diesen Ressourcentypen.

Ordnen Sie während einer Joberstellung jedem im Job enthaltenen Schritt einen Ausführungsserver zu. Bei der Ausführung des Jobs verwendet das Repository die angegebenen Ausführungsserver für die Ausführung der entsprechenden Analysen.

#### *BIRT Report Designer for IBM SPSS*

Die Berichtfunktionalität von IBM® SPSS® Collaboration and Deployment Services wird von BIRT (Business Intelligence and Reporting Tools) bereitgestellt. Dabei handelt es sich um ein Open-Source-Paket, das von der Eclipse Foundation im Rahmen der Eclipse Public License vertrieben wird. BIRT bietet zentrale Berichtfunktionen, wie z. B. Berichtgestaltung, Datenzugriff und Skriptnutzung. Weitere Informationen zu BIRT finden Sie auf der [Seite zum BIRT-Projekt](http://www.eclipse.org/birt) (*<http://www.eclipse.org/birt>*[\)](http://www.eclipse.org/birt).

<span id="page-14-0"></span>Die Installation von IBM SPSS Collaboration and Deployment Services beinhaltet die BIRT Bericht-Engine-Serverkomponenten, die für die Ausführung von BIRT Berichtsyntaxdateien im Rahmen der Bericht-Job-Schritte in IBM SPSS Collaboration and Deployment Services erforderlich sind. BIRT Report Designer for IBM® SPSS® ist eine Einzelanwendung, die zusammen mit IBM SPSS Collaboration and Deployment Services verwendet werden kann. Die Anwendung verfügt über eine umfassende Benutzeroberfläche mit erweiterten Funktionen zur Erstellung von Berichten und muss separat installiert werden.

Wenn ein BIRT Report Designer for IBM SPSS-Bericht eine JDBC-basierte Datenbankverbindung erfordert, muss ein entsprechender JDBC-Treiber mit dem IBM® SPSS® Collaboration and Deployment Services Repository installiert werden. Anwendungsserverspezifische Informationen zum Speicherort der JDBC-Treiber finden Sie im entsprechenden Abschnitt der Repository-Installationsanweisungen.

Um BIRT Report Designer for IBM SPSS zu starten, führen Sie die Datei *BIRT.exe* im Installationsverzeichnis aus. Informationen zur Verwendung von BIRT Report Designer for IBM SPSS finden Sie in der Dokumentation, die zusammen mit der Anwendung installiert wurde.

#### *Produkte mit Collaboration*

Ein Produkt mit Collaboration erlaubt die Interaktion mit dem IBM® SPSS® Collaboration and Deployment Services Repository von der nativen -Oberfläche aus. Dateien können direkt im Kollaborationsprodukt gespeichert und von dort abgerufen werden.

Zusätzlich können einige Dateien, die im Repository gespeichert sind, als Schritte in Jobs ausgeführt werden. Ein Job kann eine beliebige Anzahl von Schritten enthalten, wobei jeder Schritt einer separaten Datei entspricht. Beziehungen, die zwischen den Schritten definiert sind, bestimmen den Verarbeitungsablauf. Der Job kann zur Ausführung zu einem bestimmten Zeitpunkt nach einem wiederkehrenden Muster geplant werden oder als Reaktion auf ein definiertes Ereignis ausgeführt werden. Darüber hinaus können Benachrichtigungen an angegebene Empfänger gesendet werden, um über individuelle Schritte oder den Gesamtausführungsstatus eines Jobs zu berichten.

Zusammenarbeit zwischen IBM® SPSS® Collaboration and Deployment Services und anderen Produkten wird durch die Verwendung von Adaptern ermöglicht. Diese Adapter werden in der IBM SPSS Collaboration and Deployment Services-Umgebung installiert, um die produktspezifischen Funktionen hinzuzufügen. Weitere Informationen finden Sie in der Dokumentation zum Kollaborationsprodukt.

# <span id="page-15-0"></span>*Neuerungen in dieser Version*

### *Neuerungen in Version 4.2*

Folgende Erweiterungen wurden der Anwendung hinzugfügt:

#### *Umbenennung des Produkts*

Mit dieser Version wird PASW Collaboration and Deployment Services in IBM® SPSS® Collaboration and Deployment Services umbenannt. In der folgenden Tabelle sind die neuen Namen für Funktionen aufgeführt, die in den vorangegangenen Versionen eingeführt wurden.

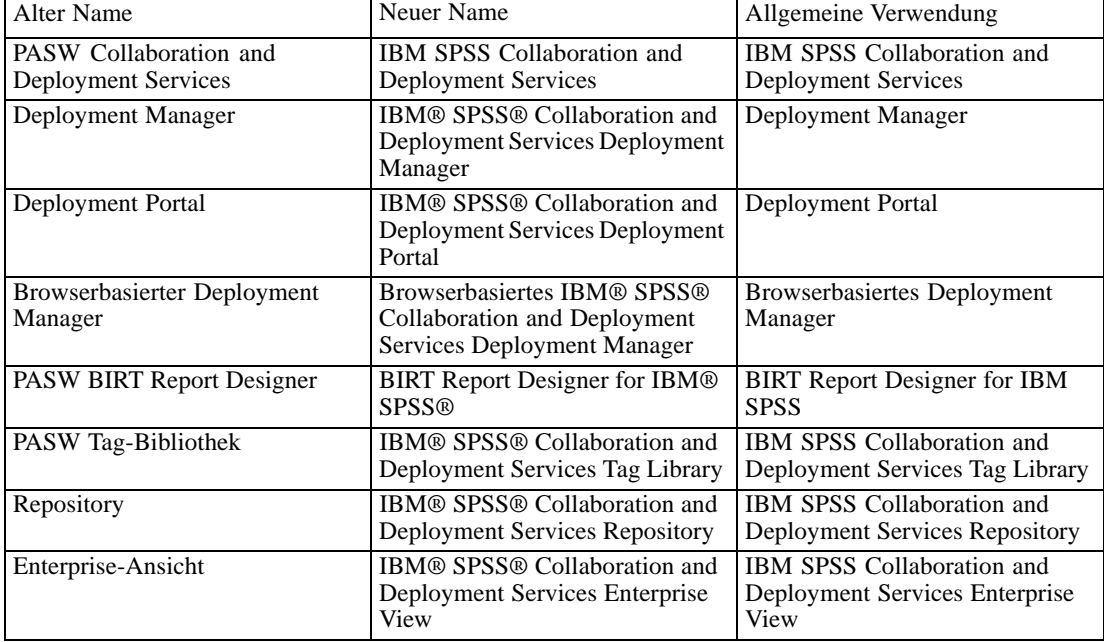

#### *Unterstützung für IBM z (Großrechner)*

IBM SPSS Collaboration and Deployment Services 4.2 bietet erstmals Unterstützung für IBM z, einschließlich folgender Elemente:

- Verwenden von DB2 LUW on Linux for System z als Repository-Datenbank.
- Zugreifen auf Daten in DB2 for z/OS und in DB2 LUW on Linux for System z.
- Zugreifen auf ältere System z-Daten über Classic Federation Server.

© Copyright SPSS Inc. 2004, 2010. 8

#### <span id="page-16-0"></span>*Unterstützung weiterer Plattformen*

■ Verwenden von DB2/400 v7r1 als Repository-Datenbank.

#### *RSS-Benachrichtigungen*

IBM SPSS Collaboration and Deployment Services gestattet Benutzern nun das Abonnieren von RSS-(Real Simple Syndication-)Benachrichtigungsfeeds, um über Änderungen an Repository-Inhalten und den Verarbeitungsstatus informiert zu werden. So können Benachrichtigungen in benutzerdefinierte, browserbasierte Oberflächen und Dashboards integriert werden. Zudem können RSS-Feeds gefiltert werden, um nur bestimmte Benachrichtigungstypen anzuzeigen. So kann ein Benutzer, der sich nur für Meldungen über den Erfolg oder Misserfolg eines Jobs interessiert, inhaltsbezogene Benachrichtigungen herausfiltern.

### *Nicht mehr verwendete Funktionen*

Die folgende Funktion wurde entfernt:

■ Unterstützung für NetWeaver-Anwendungsserver.

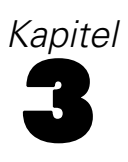

# <span id="page-17-0"></span>*Installation und Konfiguration*

Dieses Kapitel enthält die Informationen zur Installation und Konfiguration von IBM® SPSS® Collaboration and Deployment Services Repository. Die Konfiguration der Repository-Umgebung kann aus Folgendem bestehen:

**Vorbereitende Maßnahmen.** Bestimmte Voraussetzungen müssen erfüllt sein, bevor die Installation beginnen kann. Dazu gehört die Überprüfung, ob die Hardware- und Softwareanforderungen erfüllt sind, die Einrichtung der Datenbank und die Konfiguration des Anwendungsservers.

**Installieren.** Neue Benutzer müssen eine korrekte Installation des Repository unter Windows, UNIX oder IBM i ausführen.

**Aufrüstung.** Benutzer mit einer vorhandenen Version des Repository können ihre Umgebung bequem aufrüsten, um neue Funktionen zu nutzen.

**Deinstallieren.** Für den Fall, dass eine Installation beschädigt wird oder die Anwendung wegen Systemfehlern neu installiert werden muss, kann das Repository entfernt und das System in seinen ursprünglichen Zustand gebracht werden.

Prüfen Sie nach dem Abschluss, ob die Installation erfolgreich war, und installieren Sie IBM® SPSS® Collaboration and Deployment Services Deployment Manager auf Client-Workstations, die Verbindungen zum Repository aufbauen werden.

### *Vorbereiten des Systems*

Stellen Sie vor der Installation des Repository sicher, dass die Anforderungen an Anwendungsserver, Datenbankkonfiguration, Hardware, Software und Berechtigungen erfüllt sind.

#### *Hardwareanforderungen*

Die folgenden Hardwareanforderungen müssen vor der Installation des Repository erfüllt sein. Beachten Sie, dass dies nicht die Hardwareanforderungen der Software außerhalb des Repository widerspiegelt, z. B. Betriebssysteme und Datenbanken.

Tabelle 3-1 *Hardwareanforderungen*

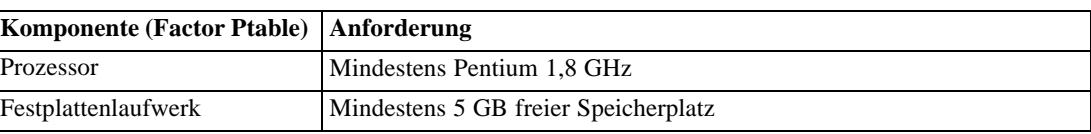

© Copyright SPSS Inc. 2004, 2010. 10

*Installation und Konfiguration*

<span id="page-18-0"></span>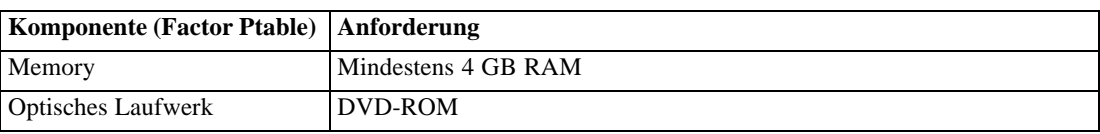

### *Softwareanforderungen*

#### *Server-Betriebssysteme*

Das Repository kann auf Anwendungsservern installiert werden, auf denen die folgenden Betriebssysteme ausgeführt werden:

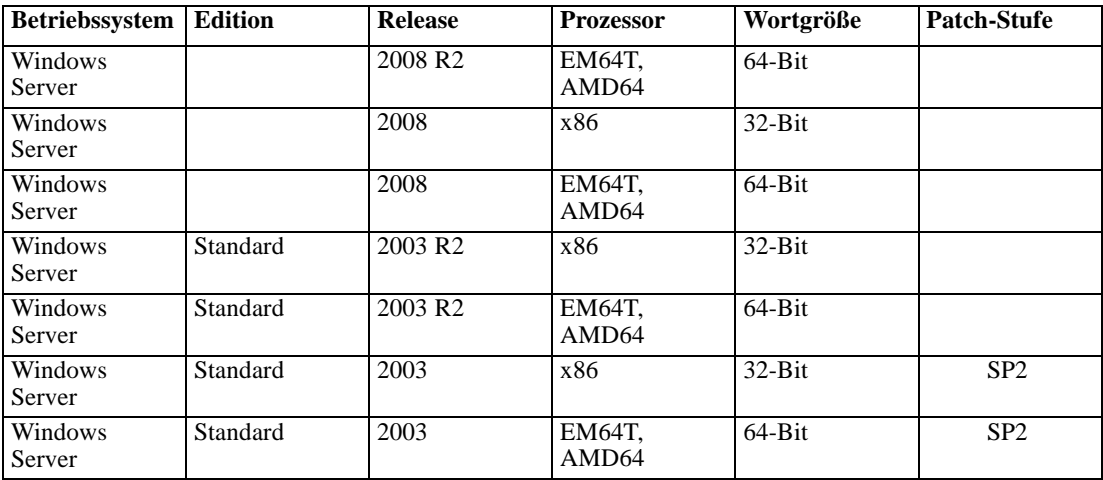

#### *Client-Betriebssysteme*

Repository-Desktop-Clientanwendungen wie IBM® SPSS® Collaboration and Deployment Services Deployment Manager können auf den folgenden Betriebssystemen ausgeführt werden.

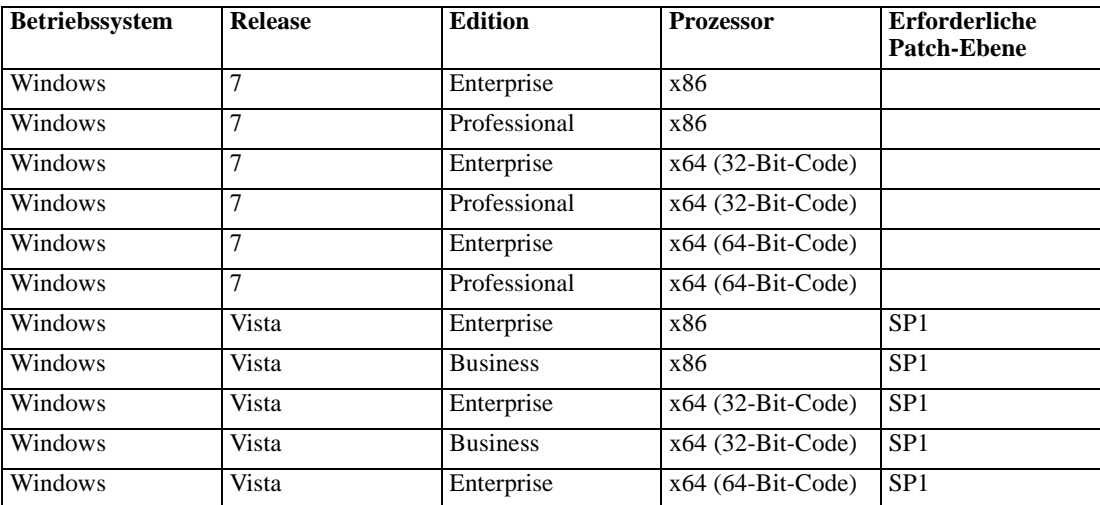

<span id="page-19-0"></span>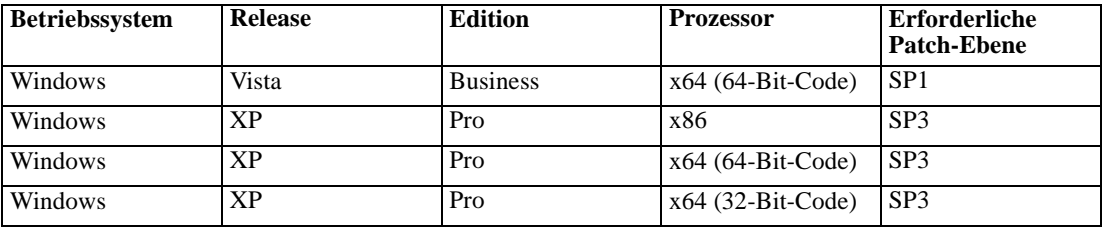

#### *Webbrowser*

Auf die IBM® SPSS® Collaboration and Deployment Services 4.2-Web-Anwendungen kann durch die folgenden Browser zugegriffen werden.

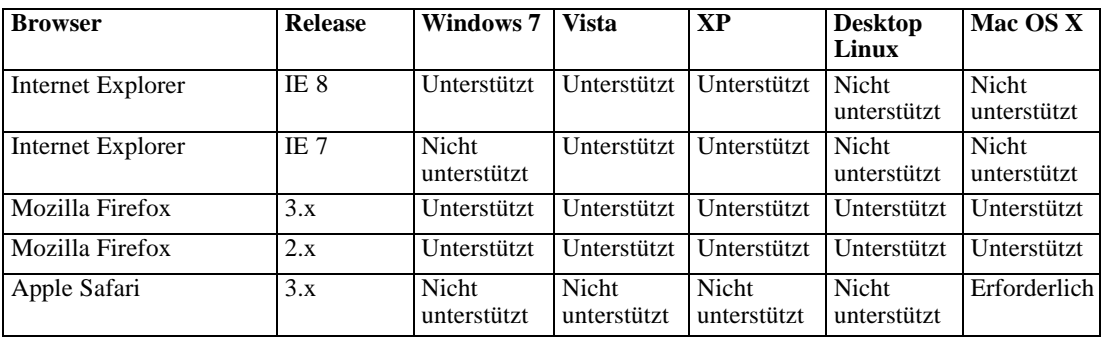

#### *Weitere Voraussetzungen*

Andere Software-Anforderungen umfassen:

 Ein JDK entsprechend dem zur Installation ausgewählten Anwendungsserver. Weitere Informationen finden Sie in der Herstellerdokumentation zum Anwendungsserver.

#### *Dateisystemberechtigungen*

Der Benutzer, der das Repository installiert, muss auf dem Hostsystem über die folgenden Berechtigungen verfügen:

- Schreibberechtigung auf das Repository-Installationsverzeichnis und Unterverzeichnisse.
- Schreibberechtigung auf die Deployment- und Konfigurationsverzeichnisse sowie Lese- und Ausführungsberechtigungen auf andere Verzeichnisse des Anwendungsservers.

#### *Anwendungsserver*

Vor der Installation des Repository muss ein unterstützter J2EE-Anwendungsserver oder ein Servercluster installiert und zugreifbar sein. Die Repository-Installation verlangt eine Verbindung zum Anwendungsserver, um die erforderlichen Webdienste und -Komponenten bereitzustellen. Wenn das Repository erneut installiert wird, wird dringend empfohlen, eine neue Instanz des Anwendungsservers zu verwenden. Zudem ist es wichtig sicherzustellen, dass die neuesten Versionen der Hersteller-Patches auf Anwendungsserver-Installationen angewendet wurden.

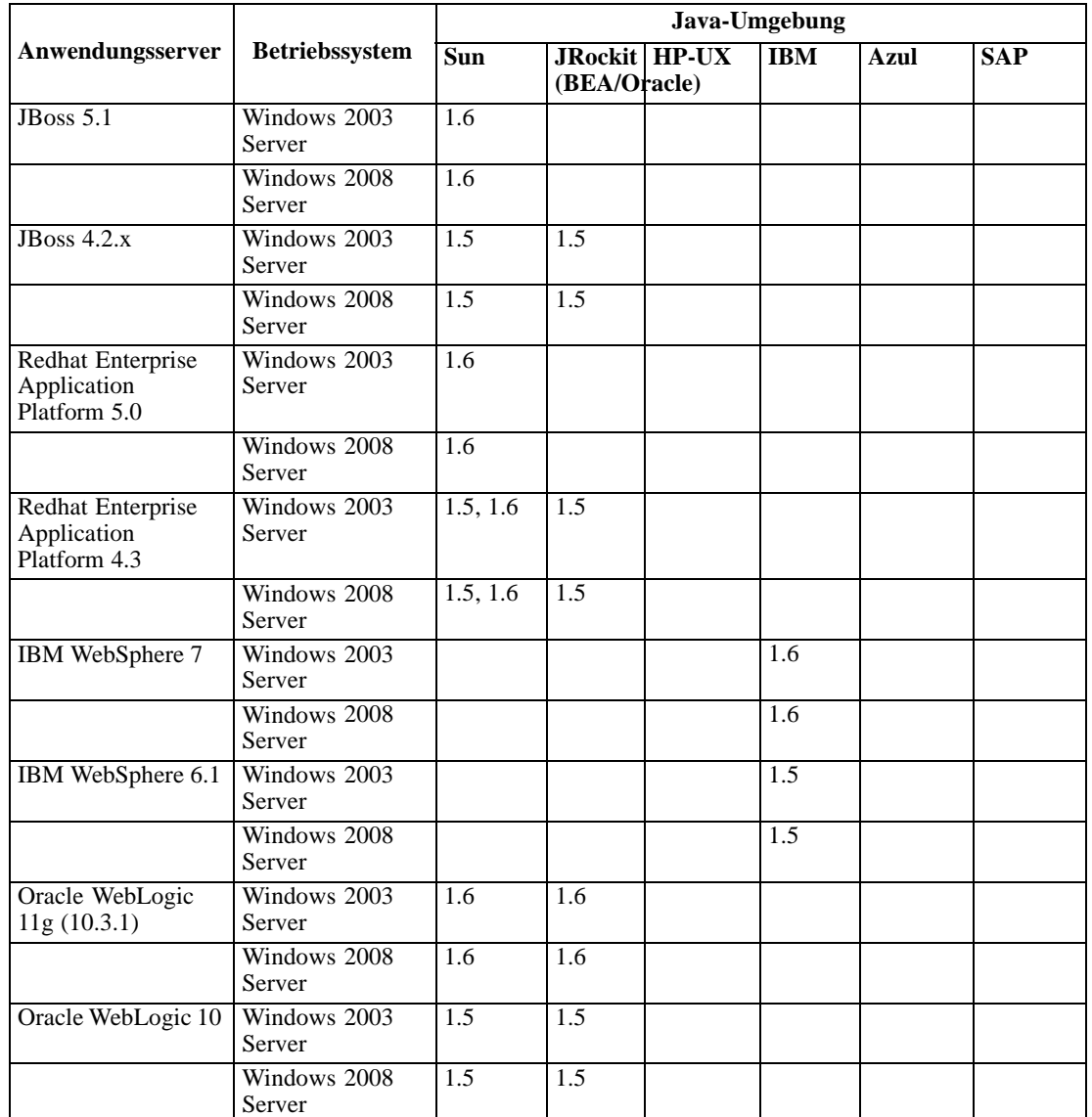

Die folgende Tabelle listet unterstützte Anwendungsserver auf.

Ob der Anwendungsserver während der Installation ausgeführt werden muss, hängt vom Server ab.

- Für die Bereitstellung in JBoss sollte der Anwendungsserver nicht ausgeführt werden.
- Für die Bereitstellung in WebLogic sollte der Anwendungsserver nicht ausgeführt werden.
- Für die Bereitstellung in WebSphere sollte der Anwendungsserver ausgeführt werden.
- Für WebSphere 7 muss Fix Pack 5 angewendet werden.
- Für die Konfiguration der Einzelanmeldung für das Repository auf WebSphere 6.1 wird Fix Pack 19 benötigt.

<span id="page-21-0"></span>*Hinweise:*

- Für JBoss-Anwendungsserver wird empfohlen, dass nur eine Instanz des Servers ausgeführt wird. Wenn mehrere Instanzen des JBoss-Anwendungsservers für den Einsatz mit dem Repository auf einem einzigen Rechner eingerichtet werden sollen, konsultieren Sie die Dokumentation des Herstellers.
- Um Fernangriffe auf die Repository-Instanz, die auf JBoss durch die Java Management Extension (JMX) Console ausgeführt wird, zu vermeiden, entfernen Sie die Kommentarzeichen vom Block *security-constraint* in *<JBoss home>/WEB-INF/web-xml*. Weitere Informationen finden Sie in der JBoss JMX Console-Dokumentation.
- Wenn WebLogic-Anwendungsserver mit JRockit JVM verwendet wird, muss der Parameter JAVA\_VENDOR in *<BEA\_HOME>/user\_projects/domains/<domainname>/startWebLogic.bat* für WebLogic 11 auf Oracle und für WebLogic 10 auf BEA eingestellt werden.
- Um Fehler beim Repository-Start zu vermeiden, wird empfohlen, dass der Installationspfad für den JBoss 5.1-Anwendungsserver keine Leerzeichen enthält, wie z. B. in *C:\Alle Programme\jboss5.1.0.GA*.

Weitere Informationen zur Installation eines Anwendungsservers finden Sie in der Dokumentation des Herstellers.

#### *Datenbanken*

Vor der Installation des Repository muss eine Datenbank ausgeführt werden und zugreifbar sein. Die Repository-Installation verlangt eine Verbindung zur Datenbank, um die erforderlichen Steuerungstabellen und die Infrastruktur einzurichten. Die folgende Tabelle listet unterstützte Repository-Datenbanken auf.

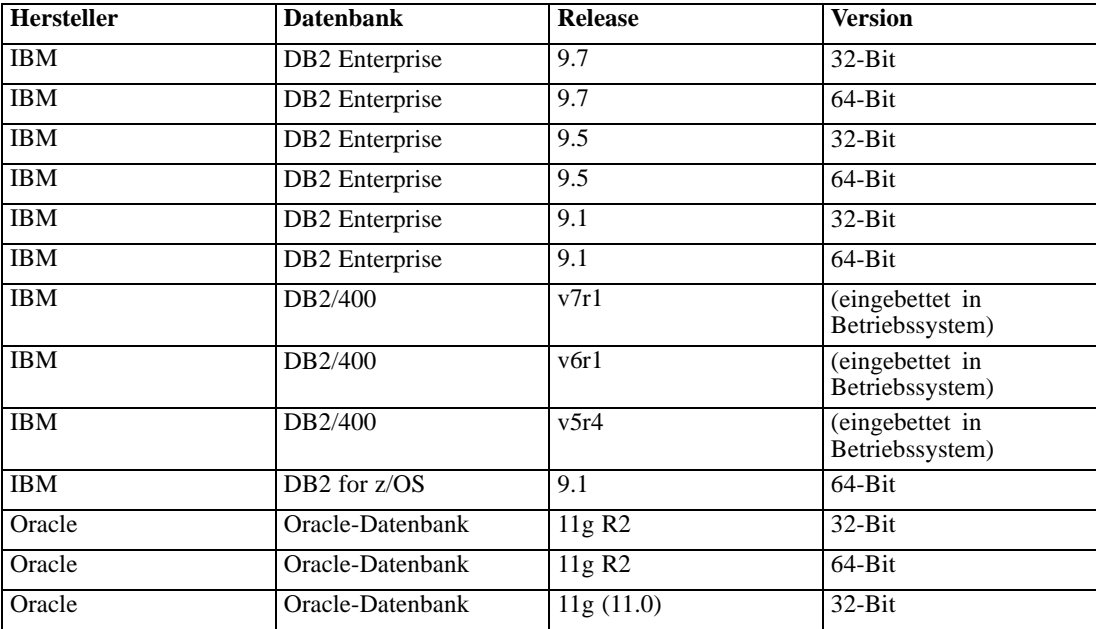

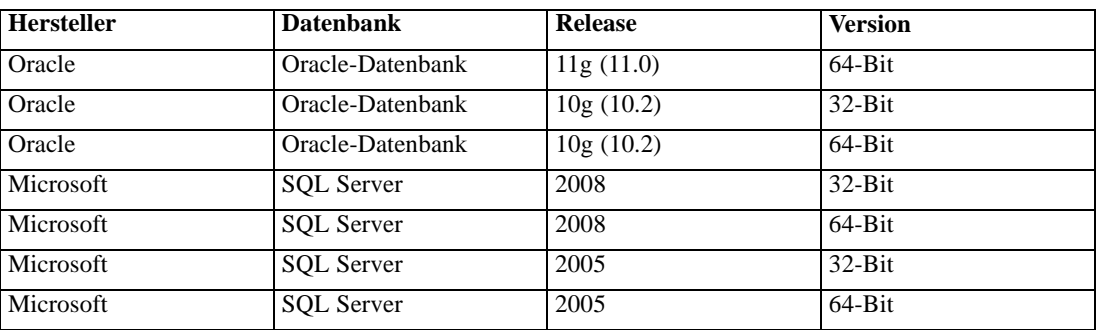

*Installation und Konfiguration*

Die Datenbank und das Repository müssen nicht auf demselben Server installiert werden, aber einige Konfigurationsdaten sind erforderlich, um die Verbindungsfähigkeit sicherzustellen. Während der Installation werden Sie aufgefordert, den Datenbankservernamen, die Portnummer, den Benutzernamen und das Passwort sowie den Namen der Datenbank anzugeben, die zum Speichern und Abrufen von Informationen verwendet werden soll.

*Wichtig:* Mit allen Datenbanken außer DB2 auf IBM i müssen Sie die Datenbank manuell vor der Installation anlegen. Ein beliebiger gültiger Datenbankname kann benutzt werden, aber wenn keine zuvor erstellte Datenbank existiert, fährt die Installation nicht fort.

#### *Hinweise:*

- Für Oracle-Datenbanken muss Oracle XDB (XML-Datenbankfunktion) installiert werden. Sie können dies bestimmen, indem Sie sicherstellen, dass Schema (Benutzerkonto) *XDB* existiert (SELECT \* FROM ALL\_USERS;) oder dass Ansicht *RESOURCE\_VIEW* existiert (DESCRIBE RESOURCE\_VIEW).
- Bei DB2 IBM i muss das DB2 XML Extender-Paket aktiviert sein.

#### *Datenbankberechtigungen*

Der Benutzer muss auch über die folgenden allgemeinen Berechtigungen auf die Datenbank verfügen, damit er die Installation und den ersten Start des Repository ausführen kann:

- Sitzung erstellen
- Tabelle erstellen
- Tabelle verwerfen
- Ansicht erstellen
- Ansicht verwerfen
- **Funktion erstellen**
- **Prozedur erstellen**
- Auswählen
- Einfügen
- Aktualisieren
- Löschen
- **Prozedur ausführen**

Die exakten Namen dieser Berechtigungen können je nach Datenbanktyp variieren. Die Berechtigungen für Microsoft SQL Server 2005 lauten beispielsweise wie folgt:

- Beliebiges Schema ändern
- Verbinden
- Funktion erstellen
- Prozedur erstellen
- Tabelle erstellen
- Ansicht erstellen
- XML-Schemaauflistung erstellen
- Löschen
- Ausführen
- Einfügen
- Verweise
- Auswählen
- Aktualisieren

Abhängig von der Datenbank können einige zusätzliche Berechtigungen erforderlich sein. Bei Oracle sind beispielsweise die ausdrücklichen Berechtigungen CONNECT und CREATE INDEX erforderlich.

#### *DB2-Konfiguration*

Bei Verwendung einer Nicht-IBM-iSeries DB2 UDB-Datenbank reichen die Standard-Erstellungsparameter nicht aus. Die folgenden zusätzlichen Parameter müssen angegeben werden:

- **UTF-8-Zeichensatz**
- 8-KB-Puffer-Pool in Seitengröße (im Beispielskript unten *CDS8K*) für Tabellen mit einer Breite über 4 KB
- 8-KB-Tablespace unter Verwendung des 8-KB-Puffer-Pools
- 32-KB-Puffer-Pool (*CDSTEMP* im Beispielskript)
- 32 KB temporärer Tablespace für alle großen Ergebnis-Sets unter Verwendung des 32-KB-Puffer-Pools

Beispielskript für die Erstellung einer Datenbank mit dem Namen *SPSSCDS*:

CREATE DATABASE SPSSCDS ON C: USING CODESET UTF-8 TERRITORY US COLLATE USING SYSTEM; CONNECT TO SPSSCDS; CREATE Bufferpool CDS8K IMMEDIATE SIZE 250 AUTOMATIC PAGESIZE 8 K ; CREATE REGULAR TABLESPACE CDS8K PAGESIZE 8 K MANAGED BY AUTOMATIC STORAGE EXTENTSIZE 8 OVERHEAD 10.5 PREFETCHSIZE 8 TRANSFERRATE 0.14 BUFFERPOOL CDS8K DROPPED TABLE RECOVERY ON; COMMENT ON TABLESPACE CDS8K IS ''; CREATE Bufferpool CDSTEMP IMMEDIATE SIZE 250 PAGESIZE 32 K ; CREATE SYSTEM TEMPORARY TABLESPACE CDSTEMP PAGESIZE 32 K MANAGED BY AUTOMATIC STORAGE EXTENTSIZE 16 <span id="page-24-0"></span>OVERHEAD 10.5 PREFETCHSIZE 16 TRANSFERRATE 0.14 BUFFERPOOL CDSTEMP; COMMENT ON TABLESPACE CDSTEMP IS ''; CONNECT RESET;

Beim Ausführen von DB2 auf dedizierter Hardware empfiehlt es sich, dass DB2 Configuration Advisor für die Verwaltung der Datenbankleistung verwendet wird. Das Erhöhen der Werte für die folgenden Parameter kann die Leistung verbessern:

- **IBMDEFAULTBP.** Die Größe des Puffer-Pools sollte je nach verfügbarem Speicher festgelegt werden und sich nach den anderen Anwendungen richten, die auf dem System ausgeführt werden.
- **NUM\_IOCLEANERS**. Die Anzahl asynchroner Seitenbereinigungen muss mindestens der Anzahl an Prozessoren im System entsprechen.
- **NUM\_IOSERVERS**. Durch Erhöhen der Anzahl an E/A-Servern wird das Vorabrufen optimiert.
- **LOCKLIST.** Durch Erhöhen der Speichermenge für die Sperrliste werden bei Schreibvorgängen Zeitüberschreitungen und Deadlocks vermieden.
- **MAXLOCKS**. Der Prozentsatz zu *LOCKLIST*, der erreicht werden muss, bevor der Datenbankmanager eine Eskalation durchführt.

Wenn DB2 auf einem freigegebenen System ausgeführt wird, müssen bei diesen Änderungen die verfügbaren Systemressourcen berücksichtigt werden. Die DB2-Funktionalität zur Selbsteinstellung sollte dabei als Alternative zum Verwalten der Datenbankleistung angesehen werden.

#### *Konfiguration von Microsoft SQL Server*

Bei Verwendung einer SQL Server-Datenbank:

- Die Authentifizierung muss mit dem gemischten Modus (Windows- und SQL Server-Authentifizierung) festgelegt sein.
- IP-Adressen müssen für das TCP/IP-Netzwerkprotokoll aktiviert sein.
- Zum Verarbeiten von nichtlateinischen Zeichensätzen müssen entsprechende Optionen verwendet werden. Beispielsweise wird die Verwendung der Kana-sensitiven (\_KS) Option zur Unterscheidung der japanischen Hiragana- und Katakana-Zeichen empfohlen. Weitere Informationen zu Datenbankkollation finden Sie in der Microsoft SQL Server-Dokumentation.

#### *Kompatibilität der SPSS Inc.-Produkte*

Das System ist mit folgenden Versionen von SPSS Inc.-Anwendungen kompatibel.

Tabelle 3-2

*Unterstützte Versionen von SPSS Inc.-Anwendungen*

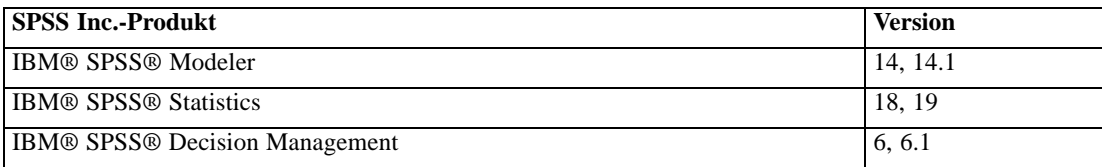

<span id="page-25-0"></span>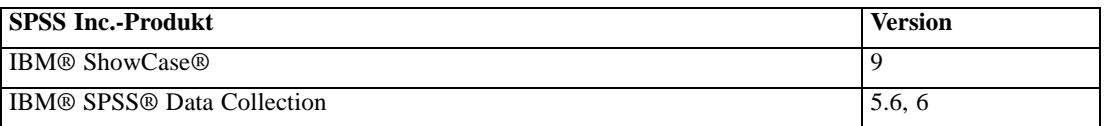

SPSS Statistics Client, SPSS Modeler Client und IBM ShowCase Client sind keine Voraussetzung für die Verwendung von IBM® SPSS® Collaboration and Deployment Services. Diese Anwendungen bieten jedoch Schnittstellen, durch die IBM® SPSS® Collaboration and Deployment Services Repository verwendet werden kann, um Objekte zu speichern und abzurufen. Die Serverversionen dieser Produkte sind erforderlich, wenn Jobs mit SPSS Statistics-Syntax, SPSS Modeler-Streams oder IBM ShowCase-Dateien/-Sets ausgeführt werden sollen.

Standardmäßig wird das Repository für andere SPSS Inc.-Produkte ohne Adapter installiert und die Benutzer müssen die Adapterpakete installieren, die ihren Versionen der Produkte entsprechen. Die Pakete sind auf dem Distributionsmedium der Produkte enthalten und werden mit IBM® SPSS® Collaboration and Deployment Services Package Manager installiert. Für weitere Informationen siehe Thema [Verwaltung von Repository-Paketen](#page-126-0) in Kapitel 11 auf S. [119](#page-126-0).

### *Virtualisierung*

IBM® SPSS® Collaboration and Deployment Services-Server oder -Clientkomponenten können in virtualisierten Umgebungen von anderen Softwareherstellern eingesetzt werden. Beispielsweise kann ein Systemadministrator zur einfacheren Bereitstellung einer Entwicklungs- und Testumgebung einen virtuellen Server konfigurieren, auf dem das Repository installiert werden soll. Die virtuellen Geräte, die IBM SPSS Collaboration and Deployment Services-Komponenten bereitstellen, müssen Mindestanforderungen des Systems erfüllen. Für weitere Informationen siehe Thema [Vorbereiten des Systems](#page-17-0) auf S. [10.](#page-17-0)

#### Tabelle 3-3

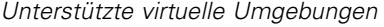

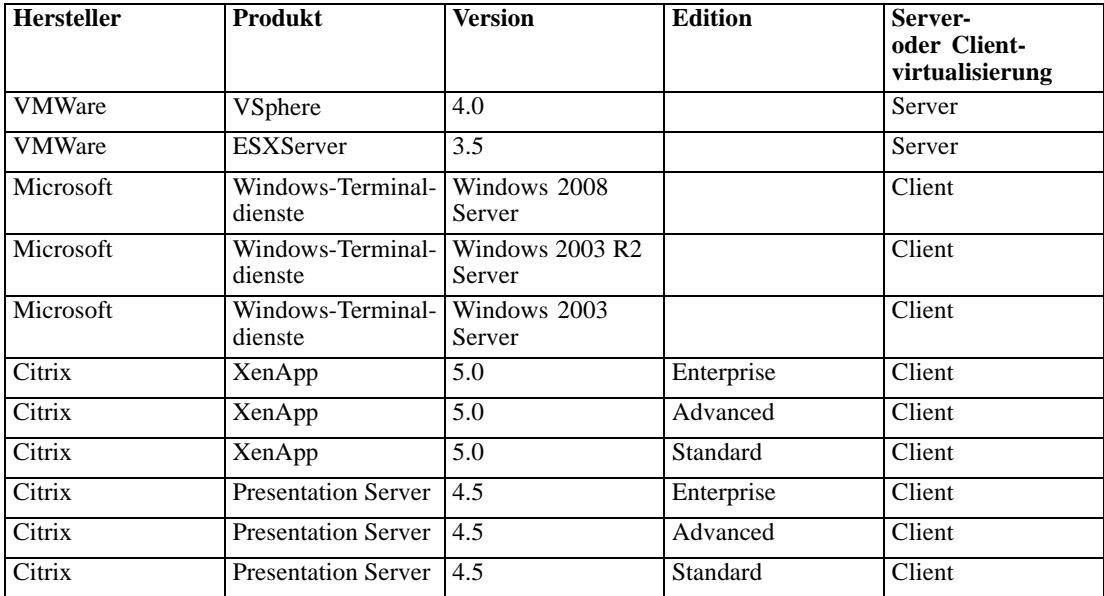

<span id="page-26-0"></span>Vorausgesetzt die virtuelle Umgebung erfüllt die Mindestanforderungen des Systems, werden keine Leistungseinbußen für IBM SPSS Collaboration and Deployment Services-Server- oder -Client-Installationen erwartet. Es ist jedoch wichtig anzumerken, dass virtuelle Systeme verfügbare Ressourcen gemeinsam nutzen können und der Wettstreit um Ressourcen bei einer hohen Verarbeitungslast die Leistung der bereitgestellten IBM SPSS Collaboration and Deployment Services-Installationen beeinträchtigen kann.

### *Installation des Repository*

Die Installation umfasst:

- 1. Kopieren der erforderlichen Dateien vom Distributionsmedium auf den Zielcomputer.
- 2. Bereitstellen des Repository auf einem Anwendungsserver für die allgemeine Nutzung und Konfigurieren der Datenbank. Bereitstellung erfolgt über das Setup-Dienstprogramm.

Dies kann mithilfe des grafischen Installationsassistenten oder einer Befehlzeilenentsprechung erreicht werden. Umgebungen ohne grafische Oberfläche müssen die Befehlszeilenmethode verwenden.

#### *Grafischer Installationsassistent*

1. Führen Sie das Programm aus, um den Installationsassistenten zu starten. Die Datei befindet sich im Verzeichnis *Server/Disk1/InstData/Windows/NoVM/* auf Datenträger 1.

install.exe

*Anmerkung:* Wenn Sie die Installation auf Windows Server 2008 R2 ausführen, müssen Sie den Pfad zur ausführbaren Java-Datei als LAX\_VM-Parameter angeben, z. B.:

install.exe LAX\_VM C:\Programme\Java\jre1.6.0\_05\bin\java.exe

2. Folgen Sie nach dem Start des Installationsassistenten den Anweisungen am Bildschirm. Setup-Dienstprogramm für die Bereitstellung des Repository wird automatisch nach Beendigung der ersten Installationsaufgaben gestartet. Weitere Informationen finden Sie hier: [Setup auf S. 20](#page-27-0)

*Hinweise:*

- Der Pfad des Installationsverzeichnisses kann keine erweiterten ASCII-Zeichen und kein Kaufmanns-Und enthalten.
- Der Pfad der JVM für die Repository-Installation muss auf das vom Anwendungsserver verwendete JVM verweisen.

### *Installation über die Befehlszeile*

Führen Sie das Programm mit dem Befehlszeilenschalter console aus, um den Befehlszeilen-Installationsassistenten zu starten. Die Programmdatei befindet sich im Verzeichnis *Server/Disk1/InstData/Windows/NoVM/* auf Datenträger 1.

install.exe -i console

<span id="page-27-0"></span>Befolgen Sie die Anweisungen auf dem Bildschirm. Wenn die erste Installation beendet ist, muss das Setup-Dienstprogramm gestartet werden, um Repository-Dateien im Anwendungsserver bereitzustellen und die Repository-Datenbank zu konfigurieren. Für weitere Informationen siehe Thema Setup auf S. 20.

#### *Hinweise:*

- Der Pfad des Installationsverzeichnisses kann keine erweiterten ASCII-Zeichen enthalten.
- Der Pfad der JVM für die Repository-Installation muss auf das vom Anwendungsserver verwendete JVM verweisen.

#### *Hintergrundinstallation*

Im Hintergrundmodus kann die Installation ohne Benutzereingriff ausgeführt werden. Installationsparameter werden als Eigenschaftendatei angegeben. Mithilfe dieser Funktion kann die Anwendungsinstallation in umfangreichen Netzwerkumgebungen automatisiert werden. Installationsdatenträger 1 enthält eine Eigenschaftendatei, mit der eine Hintergrundinstallation aktiviert werden kann: */Administration/Server/SilentInstallOptions*.

#### *So verwenden Sie die Optionsdatei:*

- E Kopieren Sie die Optionsdatei von der DVD auf das Zielsystem.
- E Öffnen Sie die kopierte Optionsdatei in einem Texteditor.
- E Ändern Sie die Optionen nach Bedarf. Für einige Optionen ist ein Zeichenkettenwert erforderlich, wohingegen andere, die sich auf Wahlmöglichkeiten im Installationsprogramm beziehen, auf "0" (aus) bzw. "1" (ein) gesetzt werden können.

#### *So führen Sie eine Hintergrundinstallation durch:*

E Führen Sie das Installationsprogramm in der Befehlszeile mit den folgenden Parametern aus:

install -i silent -f <Pfad zur Eigenschaftendatei>

Sie können den direkten oder relativen Pfad zur Eigenschaftendatei verwenden. Wenn kein Pfad angegeben wird, muss sich die Eigenschaftendatei im selben Verzeichnis wie das Installationsprogramm befinden.

*Anmerkung:* Bei der Hintergrundinstallation wird IBM® SPSS® Collaboration and Deployment Services Setup nicht automatisch gestartet. Der Start muss nach Abschluss der Installation manuell durchgeführt werden.

#### *Setup*

IBM® SPSS® Collaboration and Deployment Services Setup stellt dem Anwendungsserver die Installationsdateien bereit, ändert die Einstellungen des Anwendungsservers und konfiguriert die Repository-Datenbank, nachdem die Anfangsinstallation beendet ist.

Setup muss in den folgenden Fällen ausgeführt werden:

- **Example 3** Erste Repository-Installation.
- **[Migration](#page-45-0) auf andere Hardware. Für weitere Informationen siehe Thema Migration in** Kapitel 4 auf S. [38](#page-45-0).
- Migration auf einen anderen Anwendungsserver oder eine andere Datenbank.
- Aktualisierung auf eine andere Version des Repository. Für weitere Informationen siehe Thema [Aufrüsten des Repository](#page-43-0) auf S. [36.](#page-43-0)
- Änderung des Master-Datenbankpassworts. Für weitere Informationen siehe Thema [Ändern](#page-42-0) des Master-Datenbankpassworts auf S. [35](#page-42-0).

Für eine bereits vorhandene Repository-Installation werden alle Anpassungen, die an Anwendungsservereinstellungen erfolgt sind, z. B. Java-Option, Speichereinstellung usw., durch das Setup überschrieben. Um Anpassungen beizubehalten, müssen die Konfigurationsdateien des Anwendungsservers gesichert werden.

Das Setup-Programm wird automatisch gestartet, wenn die Repository-Installation im GUI-Modus erfolgt. Wenn das Repository im Befehlszeilenmodus installiert wird, muss Setup manuell gestartet werden.

#### *Setup mit grafischer Benutzeroberfläche*

1. Um Setup manuell zu starten, führen Sie das Skript in *<Repository-Installationsverzeichnis>/setup/* aus: setup.bat.

Das Begrüßungsfenster wird angezeigt.

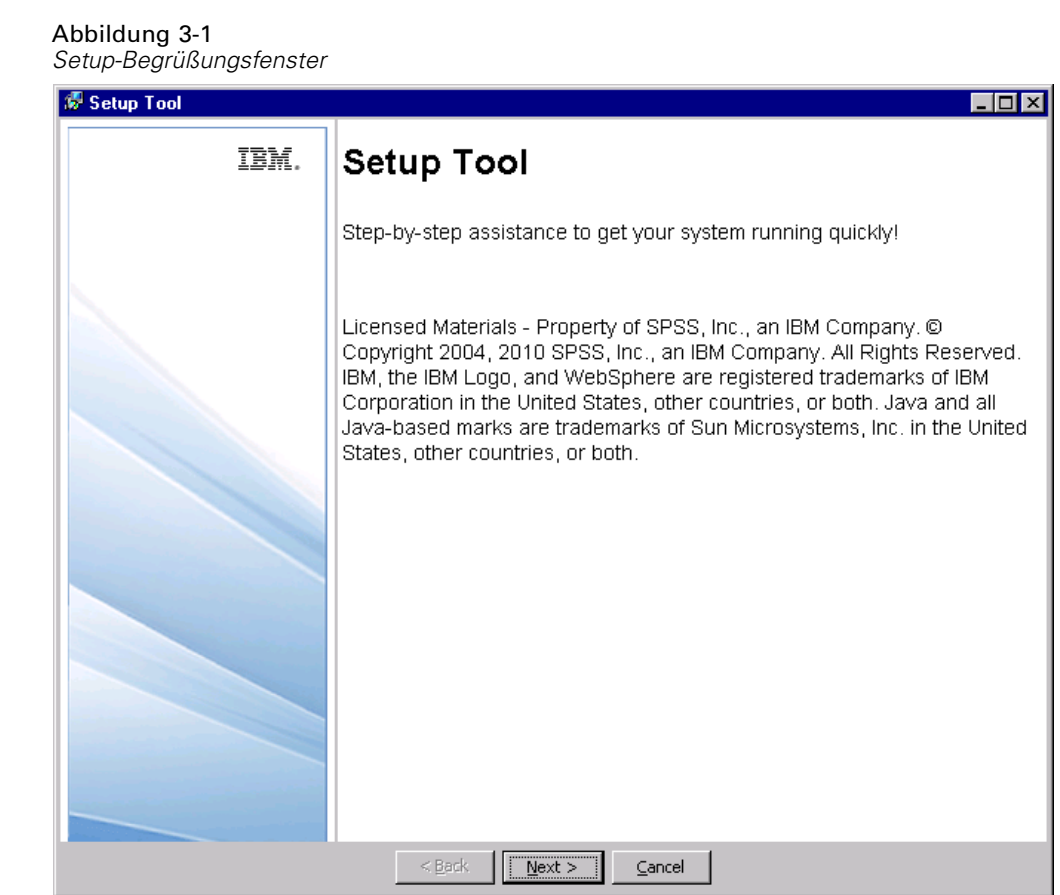

Um mit dem Setup fortzufahren, klicken Sie auf Weiter. Ein Fenster mit Informationen über den Sicherheits-Schlüsselspeicher wird angezeigt.

#### Abbildung 3-2

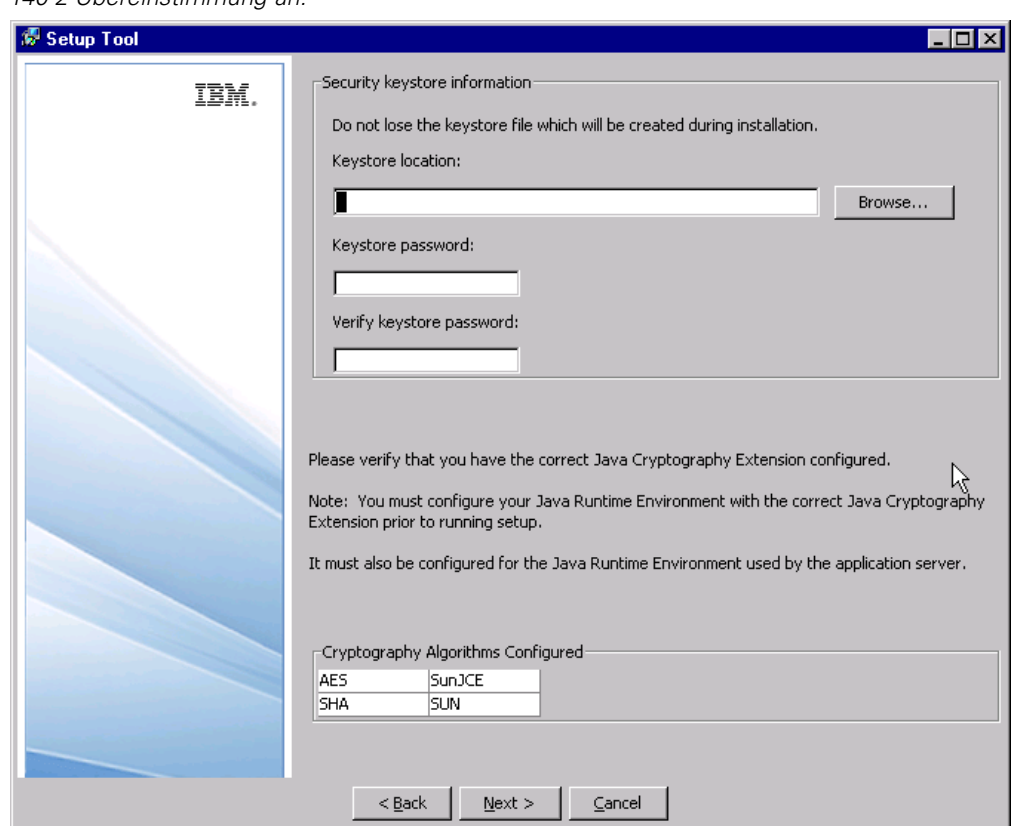

*Geben Sie den Speicherort des Schlüsselspeichers und das Passwort sowie die Ebene der FIPS 140-2-Übereinstimmung an.*

2. Geben Sie den Speicherort des Schlüsselspeichers an und geben Sie dann das Passwort für den Zugriff auf den Schlüsselspeicher an und bestätigen Sie es. Der Schlüsselspeicher ist eine verschlüsselte Datei, die den Schlüssel für die Entschlüsselung der vom Repository verwendeten Kennwörter enthält, z. B. das Kennwort für die Repository-Administration, das Kennwort für den Zugriff auf die Datenbank usw. Wenn Sie den Schlüsselspeicher einer vorhandenen Repository-Installation erneut verwenden, so geben Sie das Kennwort für den Schlüsselspeicher an.

*Wichtig:* Wenn die Schlüsselspeicher-Datei verloren geht, können keine Passwörter mehr entschlüsselt werden, was zur Folge hat, dass das System nicht mehr genutzt werden kann und neu installiert werden muss. Daher ist es empfehlenswert, Sicherungskopien der Schlüsselspeicher-Datei aufzubewahren.

Der verfügbare Verschlüsselungsalgorithmus ist in der Tabelle aufgeführt. Falls keine Algorithmen aufgeführt sind, müssen Sie das Setup beenden, die Verschlüsselungsmodule für Ihre Java-Laufzeitumgebung konfigurieren und danach das Setup erneut starten. Weitere Informationen finden Sie in der JVM-Herstellerdokumentation.

3. Klicken Sie auf Weiter. Das Fenster "Umgebungstyp wählen" wird angezeigt.

Abbildung 3-3

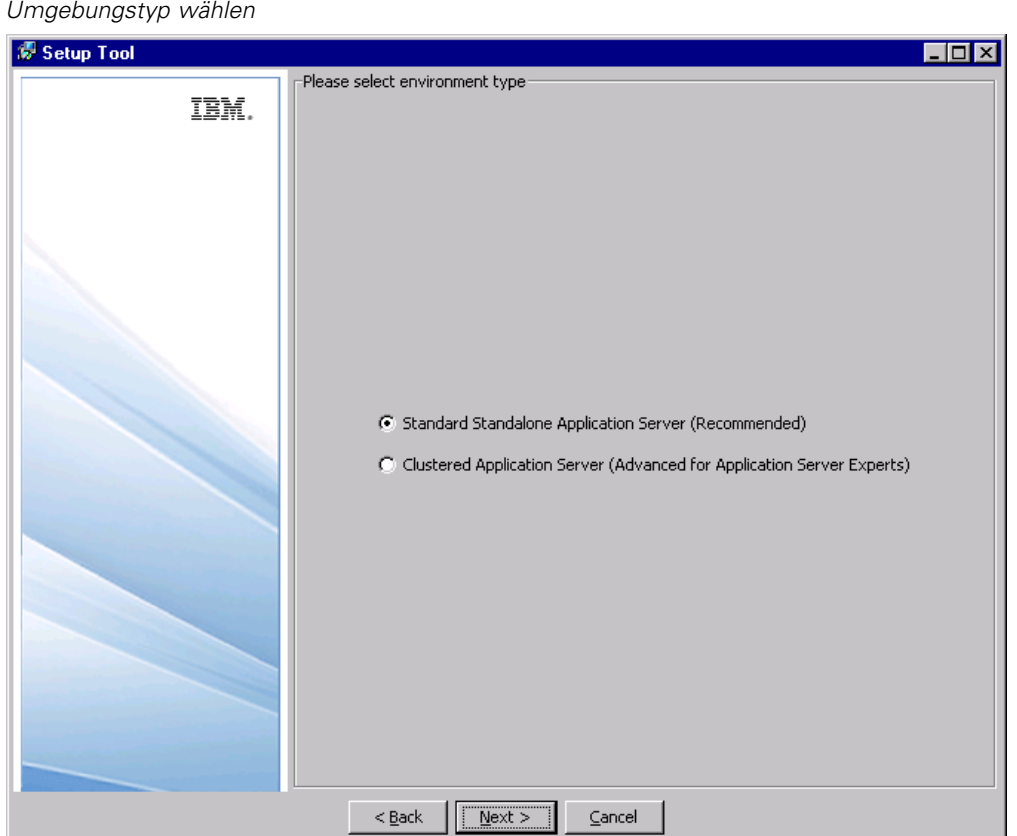

Wählen Sie den Umgebungstyp für die Repository-Installation: Standalone-Anwendungsserver oder Anwendungsserver-Cluster.

4. Klicken Sie auf Weiter. Das Fenster "Anwendungsserver wählen" wird angezeigt.

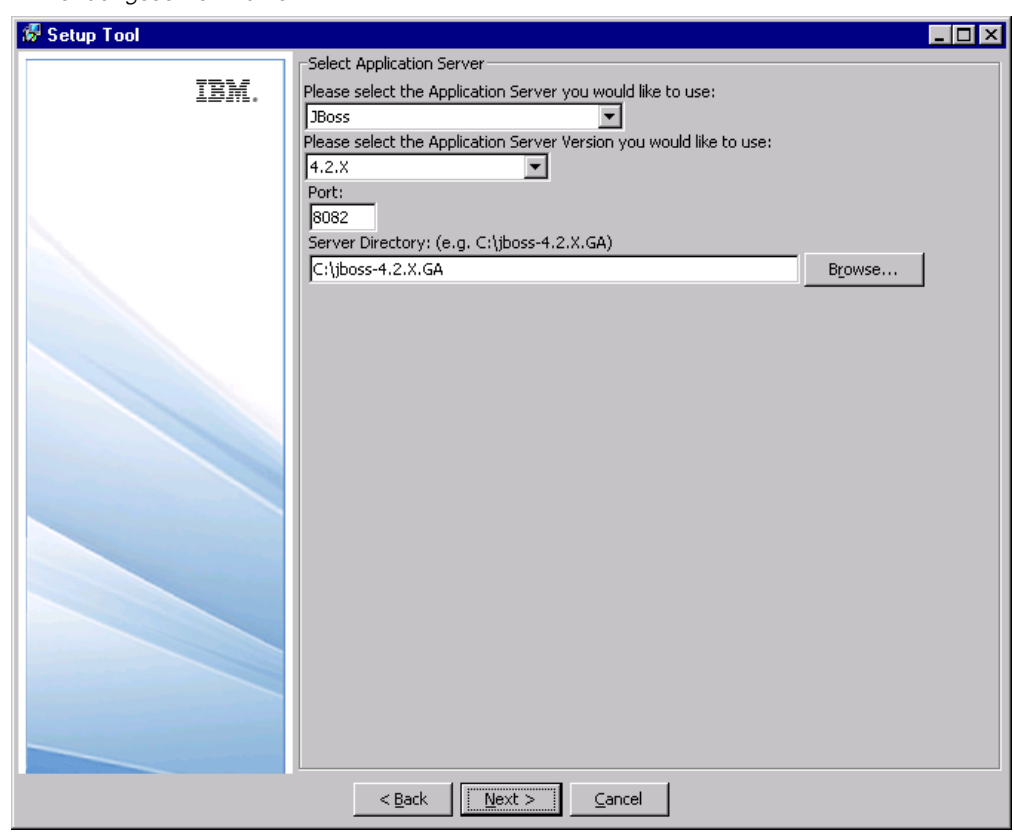

Abbildung 3-4 *Anwendungsserver wählen*

Wenn Sie das Repository in einem Anwendungsserver-Cluster installieren, müssen die folgenden Parameter angegeben werden:

- **Anwendungsserver.** Die Anwendungsserver im Cluster, z. B. WebSphere oder WebLogic.
- **Version.** Die Version der Anwendungsserver im Cluster.
- **Ausgabeverzeichnis.** Das Verzeichnis auf dem lokalen System, in dem Repository-Dateien installiert werden. Der Speicherort muss für alle Server im Cluster zugreifbar sein, z. B. als zugeordnetes oder eingehängtes Plattenlaufwerk.
- **Ausgabeverzeichnis.** Das Verzeichnis, in dem Repository-Dateien installiert werden. Der Speicherort muss für alle Server im Cluster zugreifbar sein, z. B. als zugeordnetes oder eingehängtes Plattenlaufwerk.
- **Lastenausgleich-URL**. Die Adresse des Lastenausgleichs. Benutzer greifen unter dieser Adresse auf das Repository zu.
- **Clustername.** Der Name des Anwendungsserver-Clusters.
- **Sichere HTTP/SOAP-Kommunikation zwischen Komponenten.** Gibt an, dass Kommunikation zwischen Knoten im Cluster sicher sein wird.

*Wichtig!* Die Bereitstellung des Repository in einem Anwendungsserver-Cluster umfasst eine Reihe von zusätzlichen Konfigurationsschritten. Für weitere Informationen siehe Thema [Clusterbildung](#page-57-0) in Kapitel 6 auf S. [50](#page-57-0).

Wenn Sie die Installation auf einem einzelnen Anwendungsserver gewählt haben, geben Sie Konfigurationsparameter für den Anwendungsserver an. Die erforderlichen Parameter hängen vom Anwendungsserver ab. Wählen Sie Manuell, wenn Sie das Repository selbst im Anwendungsserver bereitstellen möchten. Für diese Option erstellt die Installation am angegebenen Speicherort ein Ausgabeverzeichnis mit den bereitzustellenden Dateien sowie einer *readme.txt*-Datei mit Anleitungen für die manuelle Bereitstellung. Manuelle Bereitstellung sollte nur durch J2EE-Anwendungsserver-Experten erfolgen.

#### **JBoss**

- **Port.** Die Portnummer, an der der Anwendungsserver ausgeführt wird.
- **Serververzeichnis.** Der Installationsspeicherort des Anwendungsservers.

#### **WebLogic**

- Port. Die Portnummer, an der der Anwendungsserver ausgeführt wird.
- **Serververzeichnis.** Der Installationsspeicherort des Anwendungsservers.
- **Domänenstandort.** Der Verzeichnis-Speicherort der WebLogic-Domäne.
- **Domänenname.** Der Name der Domäne.
- **Server-Name.** Der Name des WebLogic-Servers.
- **Admin-Benutzer-ID des Servers.** Administratoranmeldung für den Anwendungsserver.
- **Server-Admin-Passwort.** Passwort für die Administratoranmeldung beim Anwendungsserver.

*Anmerkung:* Die Domäne und der Server müssen vor der Repository-Installation angelegt werden.

#### **WebSphere**

- **Port.** Die Portnummer, an der der Anwendungsserver ausgeführt wird.
- **Profilverzeichnis.** Das Verzeichnis, in dem das WebSphere-Profil gespeichert wird, z. B. *C:\Programme\IBM\WebSphere\AppServer\profiles\ProfileName*.
- **Admin-Benutzer-ID des Servers.** Administratoranmeldung für den Anwendungsserver.
- **Server-Admin-Passwort.** Passwort für die Administratoranmeldung beim Anwendungsserver.
- **WebSphere SOAP Connector Address Port.** Die Portnummer, die WebSphere für eingehende SOAP-Anforderungen über HTTP verwendet.
- **Servername** Der Name des WebSphere-Servers.
- **Knoten.** Der Name des WebSphere-Knotens, auf dem die Installation erfolgen soll.
- Zelle. Die den Knoten enthaltende WebSphere-Zelle.

#### **Manuell (für erfahrene J2EE-Serverbenutzer)**

- Port. Die Portnummer, an der der Anwendungsserver ausgeführt wird.
- **Ausgabeverzeichnis.** Das Verzeichnis, in dem Repository-Dateien installiert werden. Der Speicherort muss für alle Server im Cluster zugreifbar sein, z. B. als zugeordnetes oder eingehängtes Plattenlaufwerk.

Weitere Informationen zu den Parametern finden Sie in der Herstellerdokumentation zum Anwendungsserver.

5. Klicken Sie auf Weiter. Das Fenster zum Wählen des Datenbankservers wird angezeigt.

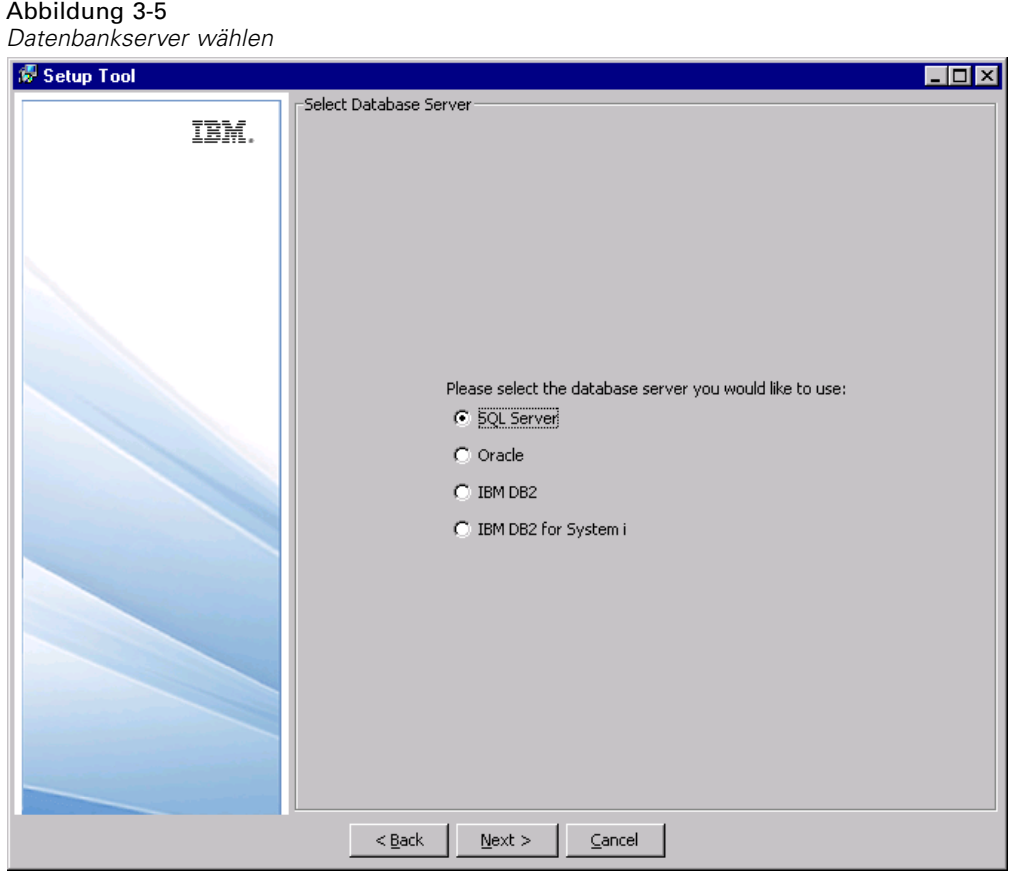

6. Wählen Sie den für die Installation verwendeten Datenbanktyp und klicken Sie auf Weiter. Das Fenster mit Datenbankdetails wird angezeigt.

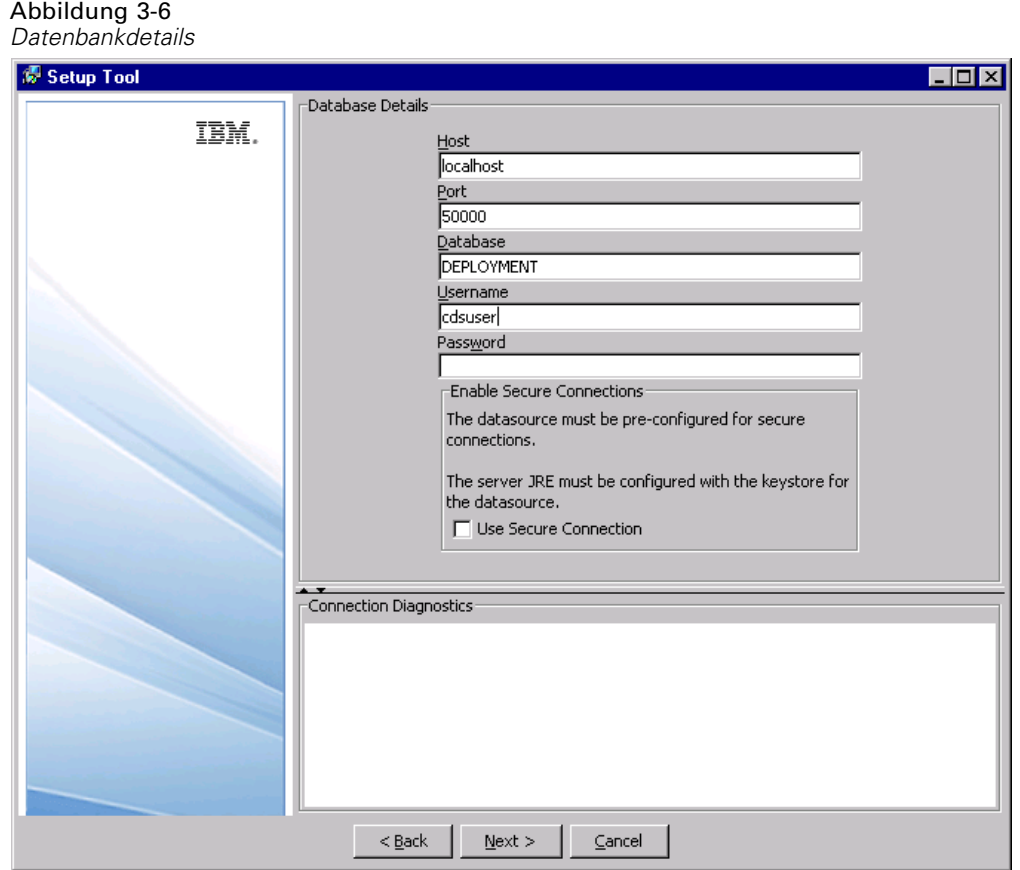

- 7. Geben Sie die erforderlichen Parameter für die Verbindung zur Datenbank an. Die erforderlichen Parameter hängen von der Datenbank ab und umfassen:
	- Host.Hostname bzw. IP-Adresse des Datenbankservers.
	- Port. Portnummer, an der der Datenbankserver ausgeführt wird.
	- Datenbank/SID. Für alle Datenbanken außer DB2 auf IBM i der Name einer bestehenden Datenbank, zu der die Verbindung erfolgen soll.
	- **Benutzername.** Für die Verbindung zur Datenbank verwendetes Konto. Dieser Benutzer muss über Rechte zur Änderung der ausgewählten Datenbank verfügen.
	- **Paßwort.** Passwort, das zum Benutzernamen gehört.
	- **Bibliothek.** Für DB2 auf IBM i der Name der Bibliothekssammlung, die verwendet werden soll. Wenn die Bibliothek nicht existiert, wird sie angelegt.
- 8. Geben Sie an, ob sichere (SSL-) Datenbankverbindungen benutzt werden müssen.

*Anmerkung:* Damit eine SSL-Verbindung zur Datenbank möglich ist, muss die Datenbank für SSL-Zugriff vorkonfiguriert werden. Weitere Informationen finden Sie in der Dokumentation des Herstellers. Auch für die Anwendungsserver-JRE müssen die Zertifikate installiert sein. Informationen zur Verwaltung von Zertifikaten finden Sie unter *<http://java.sun.com/j2se/1.5.0/docs/tooldocs/solaris/keytool.html>*.
- 9. Prüfen Sie, ob die eingegebenen Informationen korrekt sind, und klicken Sie auf Weiter.
	- Wenn Sie das Repository über eine bestehende Datenbank installieren, so geben Sie an, ob die vorhandenen Daten beibehalten oder verworfen werden sollen, und klicken Sie auf Weiter, um zum Fenster mit den Anmeldeinformationen für das Administratorkonto zu gelangen.

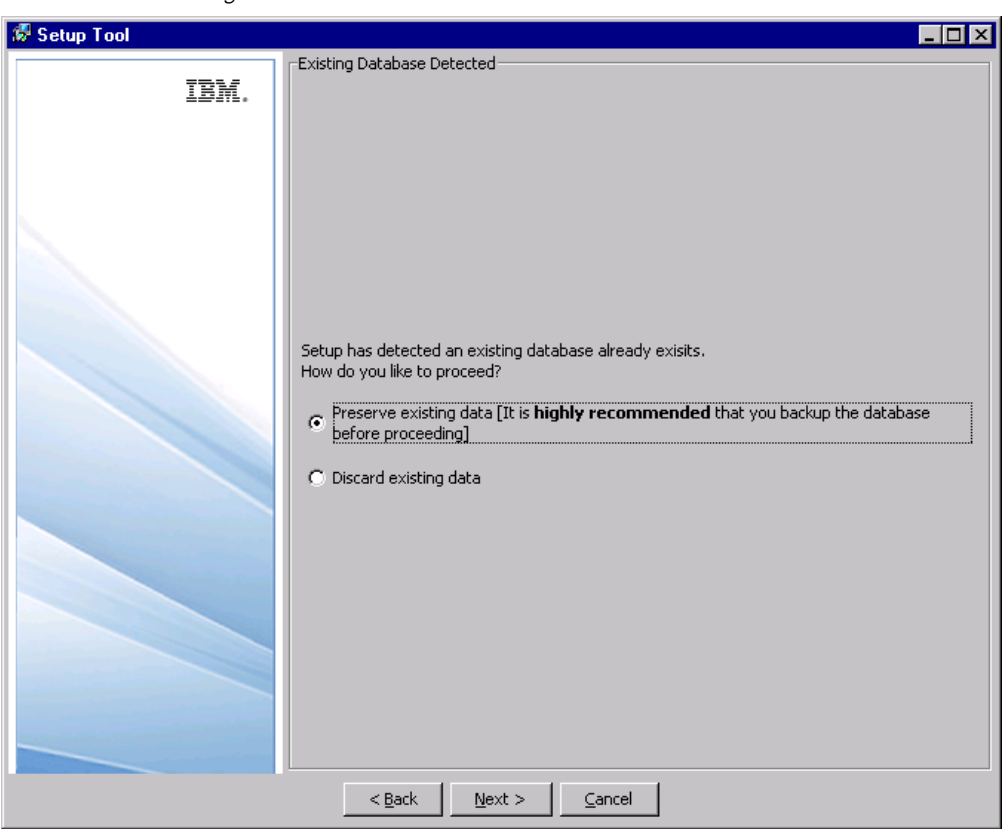

Abbildung 3-7 *Fenster bei Ermittlung einer vorhandenen Datenbank*

- Wenn Sie das Repository mit einer Datenbank installieren, die keine IBM® SPSS® Collaboration and Deployment Services-Daten enthält, klicken Sie auf Weiter.
- 10. Das Fenster mit den Anmeldeinformationen für das Administratorkonto wird angezeigt.
	- Wenn Sie das Repository mit einer neuen Datenbank installieren, geben Sie das Kennwort für das standardmäßige *admin*-Konto des Systems an, das beim ersten Anmelden verwendet wird; weitere Benutzer werden nach dem Anmelden beim System mit diesem Konto erstellt.

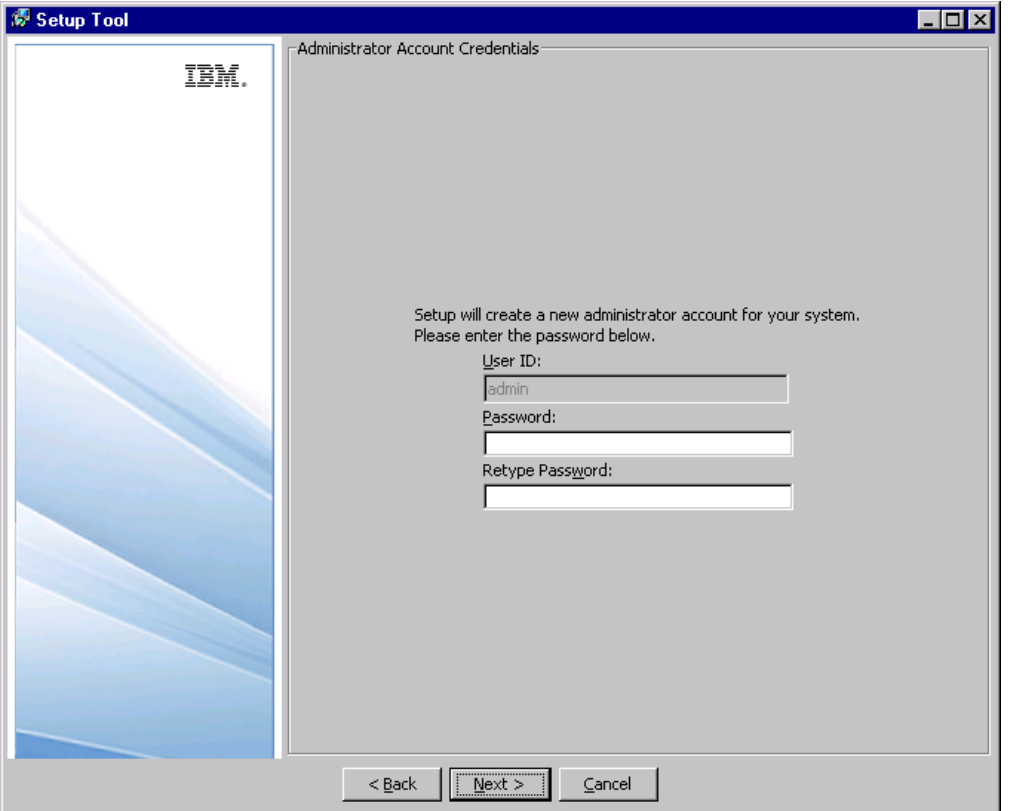

Abbildung 3-8 *Fenster mit den Anmeldeinformationen für das Administratorkonto*

 Wenn Sie eine vorhandene Datenbank überschreiben, geben Sie die Anmeldeinformationen eines Benutzers mit Administratorberechtigungen (eines Mitglieds der Gruppe *Administratoren*) an.

*Installation und Konfiguration*

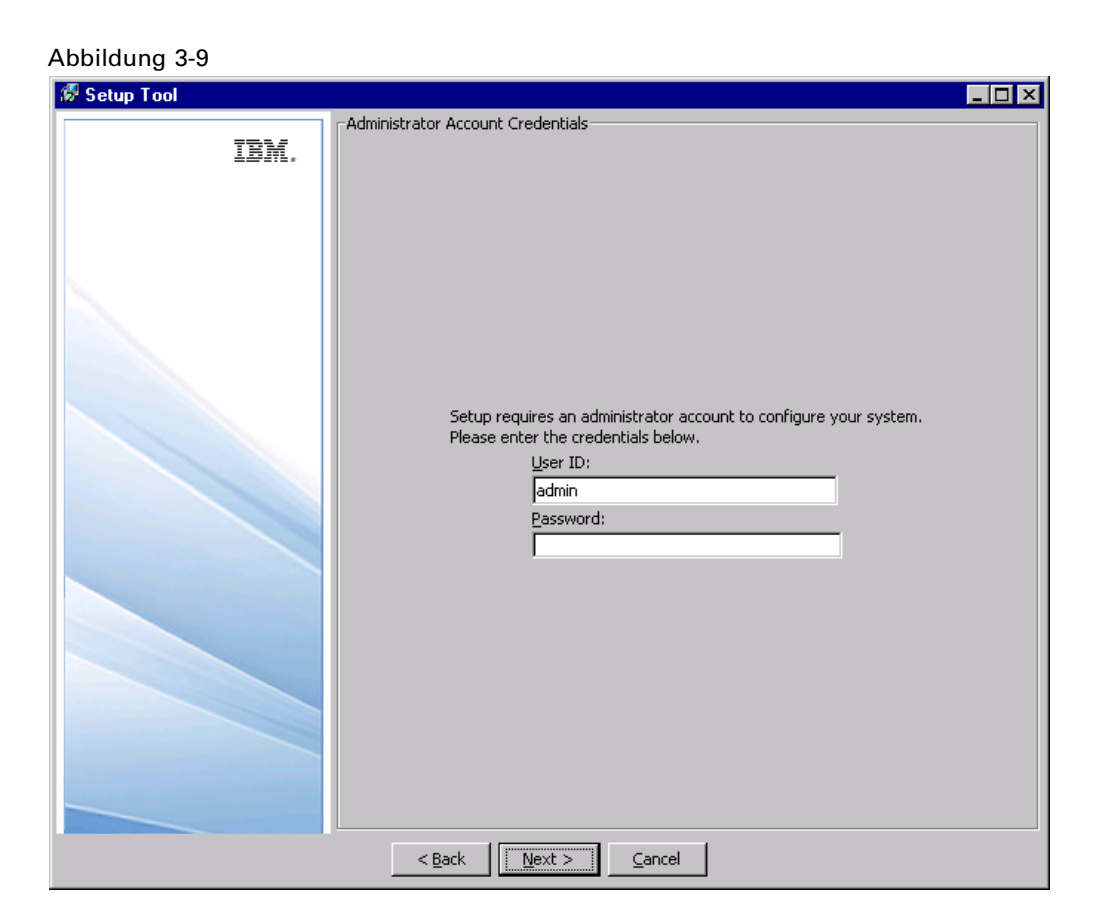

11. Klicken Sie auf Weiter. Das Fenster mit Informationen zu E-Mail-Benachrichtigungen wird angezeigt.

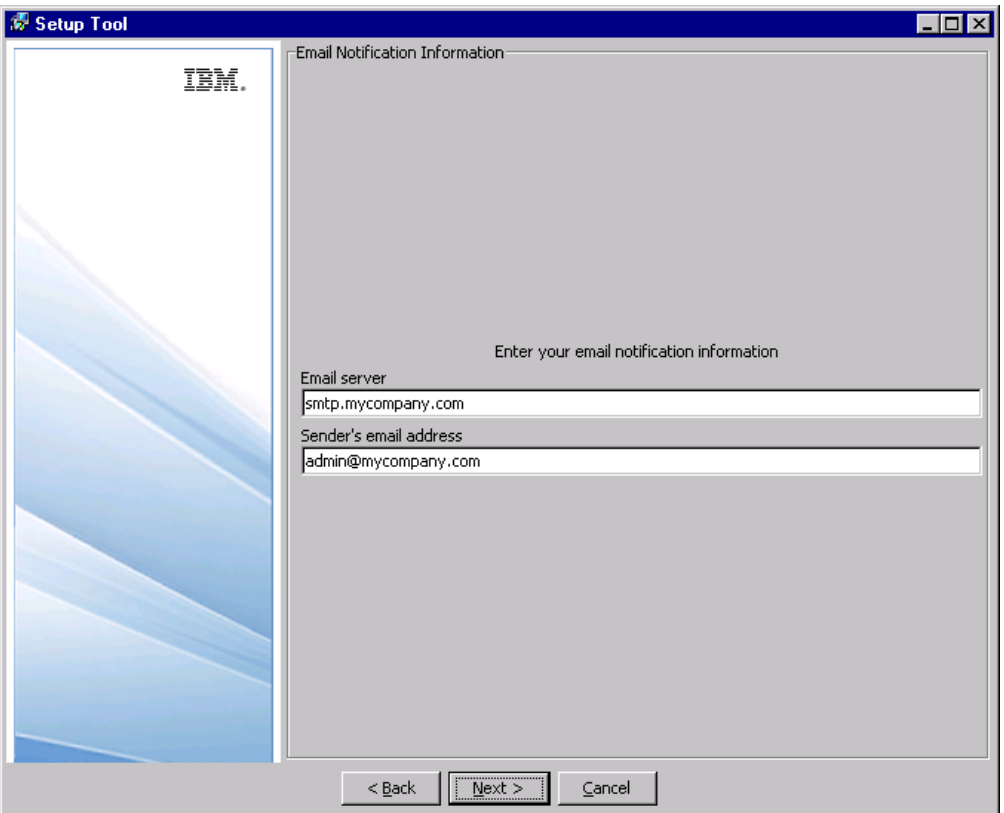

Abbildung 3-10 *Informationen zu E-Mail-Benachrichtigungen*

12. Geben Sie den Namen oder die IP-Adresse des Servers ein, der für ausgehende E-Mail verwendet wird, sowie eine gültige Adresse für den E-Mail-Absender. Klicken Sie auf Weiter. Das Fenster "Deployment" wird angezeigt.

# *Installation und Konfiguration*

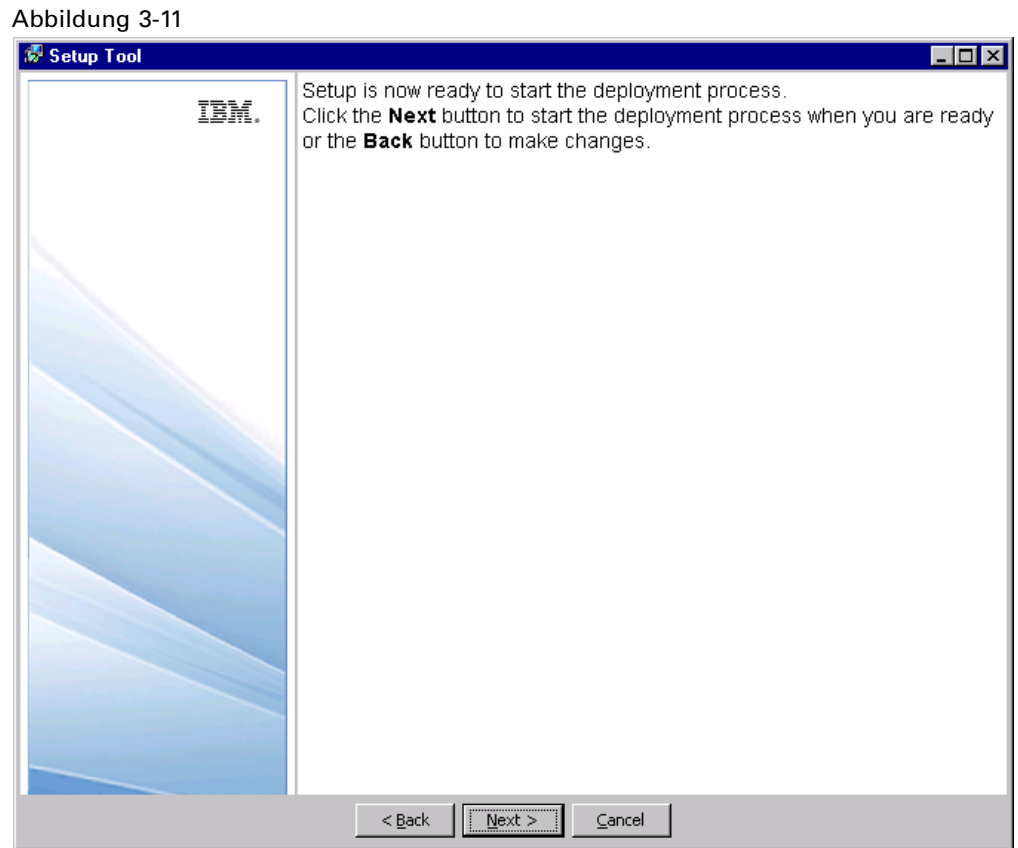

13. Klicken Sie auf Weiter, um die Bereitstellung der Komponenten zu beginnen. Der Fortschritt wird im Statusbereich angezeigt.

#### Abbildung 3-12 *Deployment-Übersicht*

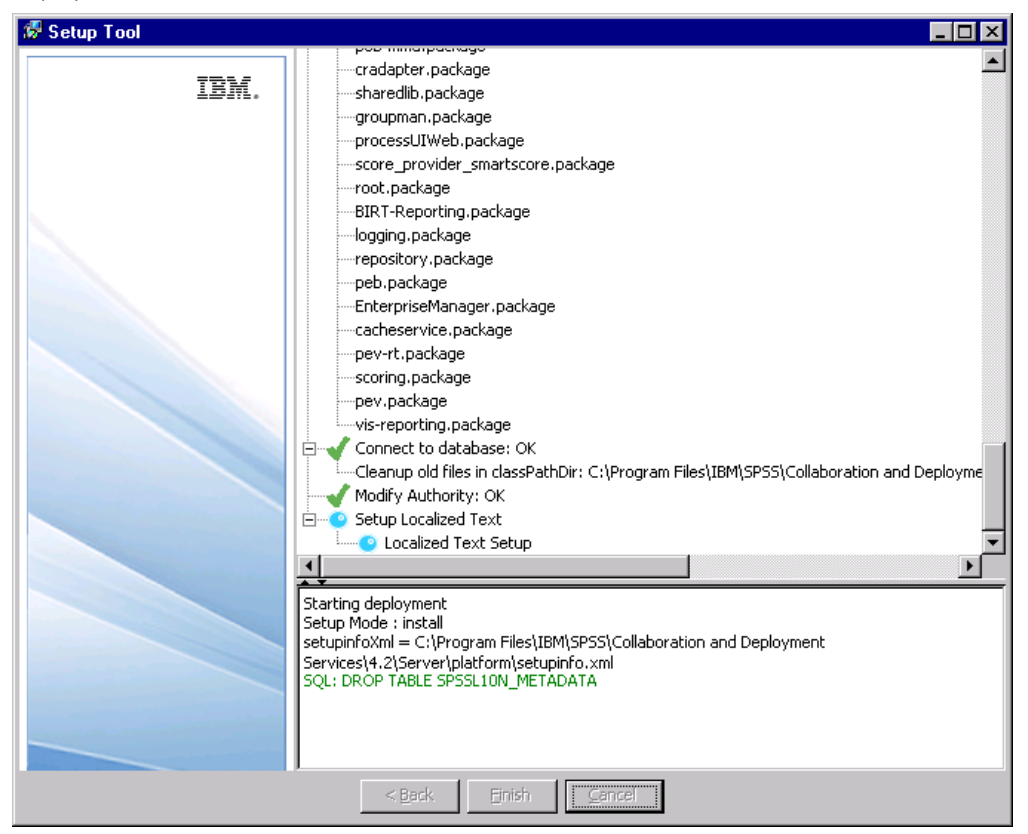

- 14. Überprüfen Sie die Bereitstellungsergebnisse. Ein grünes Häkchen kennzeichnet eine Komponente, die erfolgreich bereitgestellt wurde. Bei System- oder Bereitstellungsfehlern wird ein rotes X angezeigt. Im unteren Rahmen werden detaillierte Meldungen zu jedem Installationsschritt angezeigt.
- 15. Klicken Sie zum Abschluss der Installation auf Fertigstellen.

# *Befehlszeilen-Setup*

Um Setup zu starten, führen Sie das Skript in *<Repository-Installationsverzeichnis>/setup/* aus.

### clisetup.bat

Das Befehlszeilen-Setup fordert dieselben Informationen an wie der grafische Setup-Assistent (siehe oben). Die meisten Felder verfügen über Standardwerte, die in eckigen Klammern angezeigt werden. Mit der Eingabetaste akzeptieren Sie den Standardwert. Zwar werden Passwörter am Bildschirm wie eingegeben angezeigt, aber sie werden in verschlüsselter Form gespeichert. Sie können jederzeit zum ersten Installationsfenster zurückkehren, indem Sie \restart eingeben und die Eingabetaste (oder den Zeilenschalter) drücken.

#### *Setup-Hinweise*

- Der Setup-Fortschritt wird in *<Repository-Installationsverzeichnis>/setup/log/setup.log* aufgezeichnet. Wenn Sie das Repository mit BEA WebLogic-Anwendungsserver bereitstellen, muss diese Datei aus Sicherheitsgründen gelöscht werden, nachdem Sie sichergestellt haben, dass die Installation erfolgreich abgeschlossen wurde.
- Die beim Setup angegebenen Parameterwerte werden in *<Repository-Installationsverzeichnis>/platform/setupinfo.xml* gespeichert und bei einer erneuten Ausführung von Setup verwendet.

# *Ändern des Master-Datenbankpassworts*

Aus Sicherheitsgründen kann es erforderlich sein, nach der Repository-Installation das Master-Datenbankpasswort zu ändern. In diesen Fällen muss auch das vom Repository verwendete Passwort für den Datenbankzugriff geändert werden. IBM® SPSS® Collaboration and Deployment Services Password Utility kann an der grafischen Benutzeroberfläche oder im Befehlszeilen-Modus ausgeführt werden.

*Anmerkung:* Wenn der WebLogic-Anwendungsserver mit dem Repository verwendet wird, muss das Passwort in IBM® SPSS® Collaboration and Deployment Services geändert werden, bevor es in der Datenbank geändert wird.

So führen Sie das Passwort-Dienstprogramm im GUI-Modus aus:

1. Ausführen

<Repository-Installationsverzeichnis>/setup/dbpassword.bat

Das Dialogfeld des Passwort-Dienstprogramms wird geöffnet.

Abbildung 3-13

*IBM SPSS Collaboration and Deployment Services Password Utility*

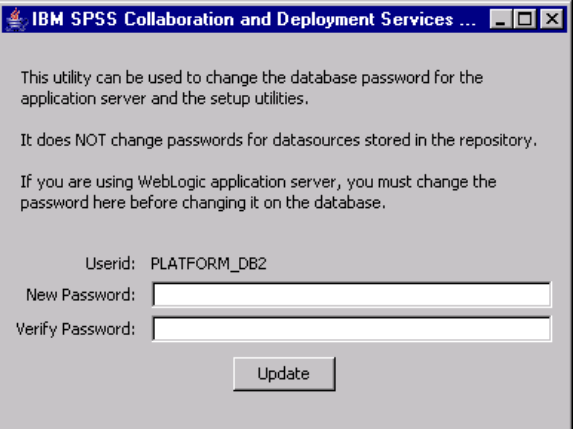

- 2. Geben Sie das neue Passwort ein und bestätigen Sie es.
- 3. Klicken Sie auf Aktualisieren. Das Passwort, das vom Repository für den Datenbankzugriff verwendet wird, wird geändert.

4. Führen Sie IBM® SPSS® Collaboration and Deployment Services Setup aus. Weitere Informationen finden Sie hier: [Setup auf S. 20](#page-27-0)

So führen Sie das Passwort-Dienstprogramm im Befehlszeilen-Modus aus:

1. Ausführen

<Repository-Installationsverzeichnis>/setup/clidbpassword.bat

- 2. Geben Sie das neue Passwort an der Eingabeaufforderung in der Befehlszeile ein.
- 3. Führen Sie IBM SPSS Collaboration and Deployment Services Setup aus.

Das Passwort kann auch geändert werden, indem Sie die Anwendungsserver-Einstellungen ändern. Beachten Sie, dass das Passwort in verschlüsselter Form gespeichert wird, daher muss das neue Passwort durch Ausführen von *encrypt.bat* mit dem Passwort als Befehlszeilenargument in einen verschlüsselten String konvertiert werden.

# *Aufrüsten des Repository*

Benutzer mit einer vorhandenen Version des Repository können ihre Umgebung bequem aufrüsten, um neue Funktionen zu nutzen. So rüsten Sie auf die aktuelle Version auf:

- 1. Stellen Sie sicher, dass Hardware- und Softwareanforderungen erfüllt sind, und bestimmen Sie ein Installationsverzeichnis für die Anwendung.
- 2. Installieren Sie den Anwendungsserver neu. Die vorherige Instanz des Anwendungsservers kann nicht mit der aufgerüsteten Repository-Installation verwendet werden.
- 3. Installieren Sie die neueste Version des Repository. Es wird empfohlen, das bereits bestehende Installationsverzeichnis zu verwenden.
- 4. Geben Sie nach entsprechender Aufforderung den Pfad des Anwendungsservers an.
- 5. Behalten Sie die bestehenden Daten in der vorhandenen Datenbank nach Aufforderung bei.

Weitere Informationen zu Repository-Migration finden Sie hier: [Kapitel 4](#page-45-0)

# *Deinstallieren des Repository*

Für den Fall, dass eine Installation beschädigt wird oder das Repository wegen Systemfehlern neu installiert werden muss, muss die aktuelle Version deinstalliert werden.

*Anmerkung:* Legen Sie eine Sicherungskopie der Datenbank an, bevor Sie fortfahren. Beim Deinstallieren werden alle in der Datenbank erstellten Tabellen entfernt. Sie werden nicht aufgefordert, diese Daten zu speichern.

So deinstallieren Sie das Repository:

1. Stoppen Sie das Repository.

- 2. Legen Sie eine Sicherungskopie aller Daten an, die Sie im Repository speichern möchten. Diese Tabellen werden während des Deinstallationsvorgangs entfernt.
- 3. Navigieren Sie vom Installationspfad zum *setup*-Verzeichnis.
- 4. Führen Sie unter Windows *uninstall.bat* aus.
- 5. Bestätigen Sie nach entsprechender Aufforderung, dass das Repository vom System entfernt werden soll. Das Deinstallationsskript stoppt dann die Bereitstellung von Diensten und löscht Tabellen aus der Datenbank.
- 6. Löschen Sie nach Abschluss des Skripts manuell das Stamminstallationsverzeichnis für die Anwendung.

# *JDBC-Treiber*

Die Berichtfunktionalität von IBM® SPSS® Collaboration and Deployment Services wird von BIRT (Business Intelligence and Reporting Tools) bereitgestellt. Dabei handelt es sich um ein Open-Source-Paket, das von der Eclipse Foundation im Rahmen der Eclipse Public License vertrieben wird. BIRT bietet zentrale Berichtfunktionen, wie z. B. Berichtgestaltung, Datenzugriff und Skriptnutzung. Weitere Informationen zu BIRT finden Sie auf der [Seite zum BIRT-Projekt \(](http://www.eclipse.org/birt)*<http://www.eclipse.org/birt>*[\).](http://www.eclipse.org/birt) Die Repository-Installation beinhaltet die BIRT-Bericht-Engine-Serverkomponenten, die für die Ausführung von BIRT-Bericht-Design-Dateien im Rahmen der Bericht-Job-Schritte in IBM SPSS Collaboration and Deployment Services erforderlich sind. BIRT Report Designer for IBM® SPSS® ist eine Einzelanwendung, die zusammen mit IBM SPSS Collaboration and Deployment Services verwendet werden kann. Die Anwendung verfügt über eine umfassende Benutzeroberfläche mit erweiterten Funktionen zur Erstellung von Berichten und muss separat installiert werden.

Die BIRT Report Designer for IBM SPSS-Installation enthält ein Set von SPSS Inc.-JDBC-Treibern für alle wichtigen Datenbanksysteme: Oracle, DB2 und SQL Server. Diese JDBC-Treiber werden auch standardmäßig mit dem Repository installiert. Wenn ein BIRT-Bericht einen JDBC-Treiber verwendet, der nicht standardmäßig installiert wurde, muss dieser Treiber im Repository installiert werden. Abhängig vom Anwendungsserver befinden sich die JDBC-Treiber an folgendem Verzeichnisspeicherort:

**JBoss.** *<JBoss-Installationsverzeichnis>/server/default/lib*

**Oracle WebLogic.** *<Repository-Installationsverzeichnis>/SPSSDomain/lib*

**WebSphere.** *<WebSphere-Installationsverzeichnis>/lib/ext*

Beachten Sie, dass für Netezza zum Zugriff auf Datenbanken der Version 4.5 und 5.0 die Treiberversion 5.0 verwendet werden muss.

Für den Zugriff auf Netezza über das Repository unter Windows mit JBoss-Anwendungsserver ändern Sie *<JBOSS\_HOME>\wrapper.wrapper.conf* so, dass *nzjdbc.jar* im Wrapper-Klassenpfad enthalten ist, z. B.:

wrapper.java.classpath.4=D:/nzjdbc.jar

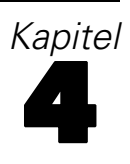

# <span id="page-45-0"></span>*Migration*

Folgende Migrationsszenarien werden für IBM® SPSS® Collaboration and Deployment Services Repository 4.2 unterstützt:

- **Migration von einer früheren Version des Repository.**
- **Migration von IBM SPSS Collaboration and Deployment Services Repository 4.2 auf einen** anderen Host, Anwendungsserver oder Datenbankserver.

# *Migrationspfade*

Die folgenden Pfade können für die Migration auf IBM® SPSS® Collaboration and Deployment Services Repository 4.2 von einer früheren Version des Systems verwendet werden:

- Speichern und Wiederherstellen des Repositorys. In den meisten Umgebungen wird das Speichern und Wiederherstellen des Repositorys empfohlen.
- "Drauf"installation. Die Installation des Repository mit einer bestehenden Repository-Datenbank ist in der Regel ressourcenintensiver, da zusätzliche Sicherungskopien der Betriebsumgebung erforderlich sein können.

*Wichtig:* Unabhängig vom gewählten Migrationsprad wird empfohlen, dass die letzten Patches auf die bestehende Installation angewendet werden, bevor die Migration ausgeführt wird. Um die Patches anzufordern, wenden Sie sich an den SPSS Inc.-Produktsupport.

# *Speichern und Wiederherstellen des Repository*

Mithilfe von IBM® SPSS® Collaboration and Deployment Services Save and Restore Utility können die Konfiguration und der Inhalt der bestehenden Repositories von SPSS Predictive Enterprise Services 3.5 und PASW Collaboration and Deployment Services 4 und 4.1 samt den folgenden Informationen bewahrt werden:

- Content-Repository-Dateien und -Ordnerstruktur
- Zeitplanungs- und Benachrichtigungskomponenten
- Lokale Benutzer
- Lokal definierte Ausnahmen von Remote-Verzeichnis-Benutzerlisten und -Gruppen
- Rollendefinitionen und Zugehörigkeit
- Benutzervoreinstellungen
- Benachrichtigungsvorlagen

- **Symbole**
- Bereitgestellte Pakete

Das Repository wird in einer komprimierten Archivdatei gespeichert, die sich später zur Wiederherstellung des Inhalts von Konfigurationseinstellungen verwenden lässt.

Der Migrationprozess fügt nicht automatisch Aktionen zur Bezeichnungssicherheit hinzu, wie z. B. *Alle Versionen anzeigen* und *Letzte anzeigen* für Rollendefinitionen. Benutzer, die keine Administratoren sind, können dann eventuell keine Versionen mit Bezeichnung oder neueste Versionen von Objekten sehen. Der IBM® SPSS® Collaboration and Deployment Services-Administrator muss die Aktionen nach der Migration den Nicht-Administratoren manuell zuweisen. Außerdem bleiben bei der Migration von SPSS Predictive Enterprise Services 3.5 nicht die konfigurierten externen Sicherheits-Provider. wie Microsoft Active Directory oder IBM i, erhalten. Weitere Informationen hierzu finden Sie in den entsprechenden Abschnitten des *IBM SPSS Collaboration and Deployment Services 4.2-Administratorhandbuchs*.

*Wichtig:* Durch Speichern und Wiederherstellen des Dienstprogramms bleibt die Paketkonfiguration erhalten, es können jedoch aktualisierte Versionen von Paketen erforderlich sein. Beispielsweise kann es erforderlich sein, neuere Versionen von IBM® SPSS® Modeler-Adaptern zu installieren.

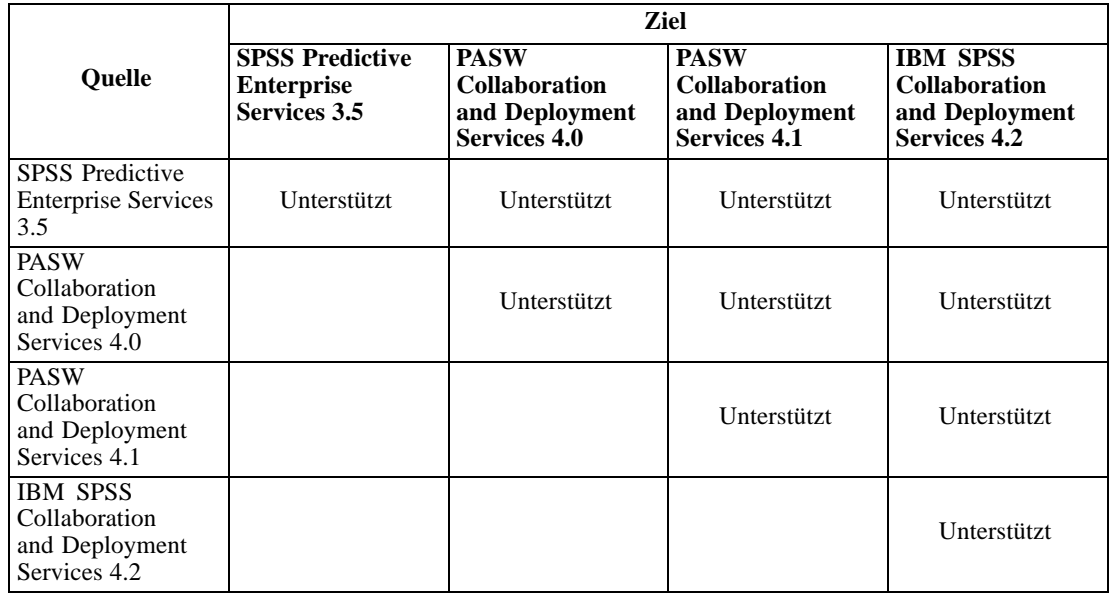

Die folgende Tabelle zeigt die Nutzungsmöglichkeiten für das Speicher- und Wiederherstellungsprogramm.

*Wichtig:* Das Speicher- und Wiederherstellungsdienstprogramm ist in erster Linie für Migrationszwecke gedacht und kein Ersatz für eine Datenbanksicherung. Eine regelmäßige externe Sicherung der Repository-Datenbank wird dringend empfohlen.

Wenn das Speicher- und Wiederherstellungsprogramm als Migrationswerkzeug genutzt wird, müssen vor der Ausführung der Migration die folgenden Voraussetzungen erfüllt sein:

- Bestehende Repository-Datenbank muss gesichert werden.
- IBM® SPSS® Collaboration and Deployment Services Repository 4.2 muss installiert werden.

Die folgenden Schritte müssen für eine erfolgreiche Migration durchgeführt werden:

- Speichern Sie das vorhandene Repository.
- Vergewissern Sie sich, dass geeignete Content-Adapterpakete, beispielsweise IBM® SPSS® Statistics- und SPSS Modeler-Adapter im Ziel-Repository installiert sind. Weitere Informationen finden Sie in der produktspezifischen Adapterdokumentation. Beispielsweise finden Sie Informationen zur Neuinstallation des SPSS Modeler-Adapters in der SPSS Modeler-Dokumentation.
- Stellen Sie die gespeicherten Daten auf dem Ziel-Repository wieder her.
- Führen Sie das Setup-Werkzeug erneut aus, um Systemkonfigurationswerte zu aktualisieren.

# *Speichern des Repository*

Das IBM® SPSS® Collaboration and Deployment Services Save Utility kann als GUI-Anwendung oder Befehlszeilenanwendung benutzt werden. Auf Systemen ohne GUI-Oberfläche muss es als Befehlszeilenanwendung verwendet werden. Es kann auch von anderen Anwendungen im Batch-Modus aufgerufen werden. Dem Benutzer muss die Administrator-Rolle zugewiesen sein, damit er den Speichervorgang ausführen kann. Das Repository muss unbedingt vor dem Speichern gestoppt werden.

### *So speichern Sie das Repository mit einer GUI-Anwendung:*

- 1. Navigieren Sie zu *<Repository-Installationsverzeichnis>/setup/*.
- 2. Führen Sie *save.bat* aus.
- 3. Wenn Sie dazu aufgefordert werden, geben Sie Benutzername und Passwort ein.

#### Abbildung 4-1

*Dialogfeld "Lokale Administrator-Anmeldung" für IBM SPSS Collaboration and Deployment Services Save Utility*

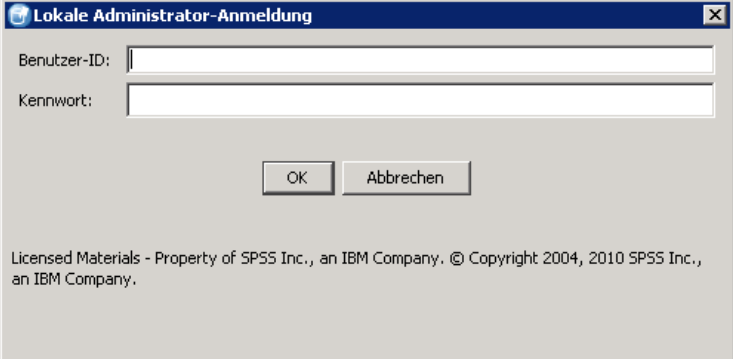

4. Klicken Sie auf OK, um sich anzumelden. Das IBM SPSS Collaboration and Deployment Services Save Utility-Dialogfeld wird geöffnet.

## Abbildung 4-2

*IBM SPSS Collaboration and Deployment Services Save Utility*

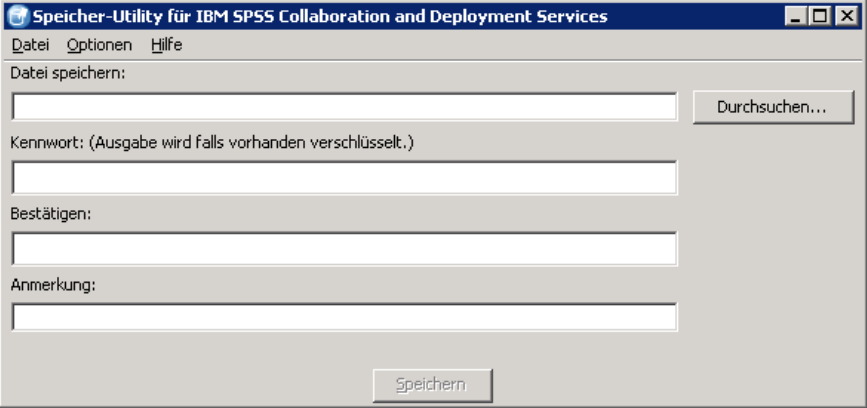

5. Wählen Sie das Speicherformat aus.

 Um die Daten als komprimiertes Archiv zu speichern, wählen Sie die folgenden Menübefehle: Optionen > Einfach .PESsave

 Um die Daten als Sammlung von Dateien zu speichern, wählen Sie die folgenden Menübefehle:

Optionen > Verzeichnis mit Dateien

6. Geben Sie den Datei-/Verzeichnispfad ein oder klicken Sie auf die Schaltfläche Durchsuchen, um zu dem Speicherort zu navigieren, an dem die Daten gespeichert werden sollen.

*Hinweis*: Wenn die Archivdatei als Speicheroption ausgewählt wurde, wird die Erweiterung *.PESsave* automatisch an den angegebenen Dateinamen angehängt. Wenn das Verzeichnis als Speicheroption ausgewählt wurde, kann das Zielverzeichnis noch keine IBM® SPSS® Collaboration and Deployment Services-Speicherungsdaten enthalten.

- 7. Um die Daten zu verschlüsseln, geben Sie das Passwort ein und wiederholen Sie es. Jede alphanumerische Zeichenfolge kann als Passwort verwendet werden.
- 8. Fügen Sie bei Bedarf die Anmerkung zu den gespeicherten Daten hinzu. Eine Anmerkung ist eine beschreibende Zeichenfolge, die angezeigt wird, wenn die Datenquelle (Archivdatei oder -verzeichnis) zur Systemwiederherstellung ausgewählt wird.
- 9. Klicken Sie auf Speichern. Der Statusbereich wird eingeblendet.

Abbildung 4-3 *Fortschritt des Speichervorgangs*

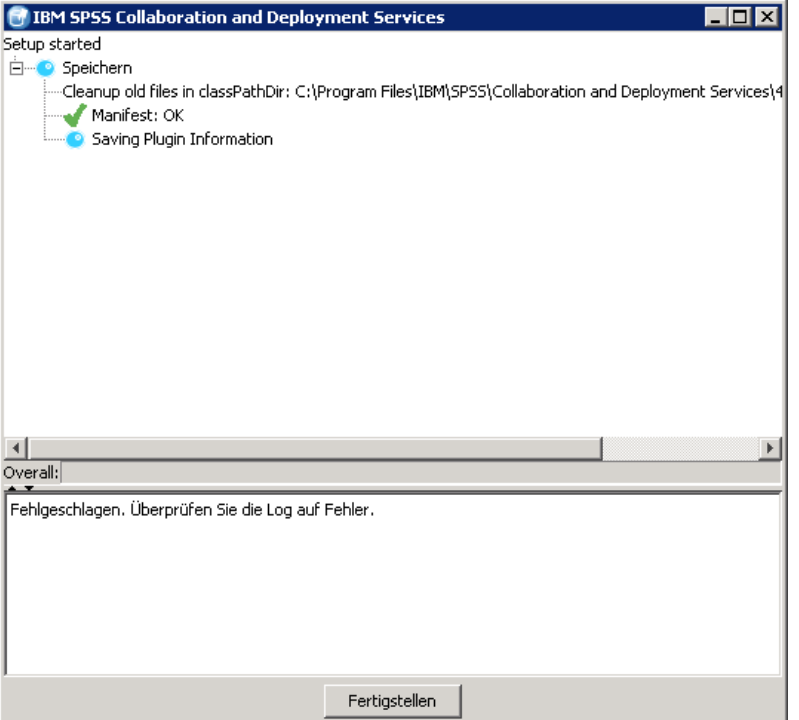

Wenn während des Speichervorgangs Fehler auftreten, werden diese im unteren Bereich rot angezeigt. Das Installationsprotokoll befindet sich in *<Repository-Installationsverzeichnis>/setup/logs/saverestore.log*. Am Ende des Vorgangs wird auch eine Meldung mit der Dauer des Vorgangs angezeigt.

- 10. Klicken Sie auf Fertigstellen, um den Statusbereich zu schließen.
- 11. Schließen Sie das Speicherdienstprogramm.

# *So speichern Sie das Repository mithilfe des Befehlszeilendienstprogramms:*

- 1. Navigieren Sie zu *<Repository-Installationsverzeichnis>/setup/*.
- 2. Führen Sie den Befehl saverestore -headless mit den folgenden erforderlichen Argumenten aus: **-userid <Benutzer-ID>**. Der Benutzer, unter dessen Anmeldeinformationen der Speichervorgang ausgeführt wird.

**-userpassword <Passwort>**. Das Passwort des Benutzers.

**-save <Pfad zum Datenspeicherort>**. Der Pfad der gespeicherten Daten.

Optionale Argumente:

**-explode**. Option, die Daten als Verzeichnis zu speichern.

**-filepassword <Datei-Passwort>**. Verschlüsselungspasswort.

**-annotation <Anmerkung>**. Die Anmerkungszeichenfolge. Wenn die Anmerkung Leerzeichen enthält, müssen diese in Anführungszeichen eingeschlossen werden.

**-lang <Sprachcode>**. Der Sprachcode für lokalisierte Instanzen von IBM SPSS Collaboration and Deployment Services.

Das folgende Beispiel zeigt das Speichern des Repository-Inhalts in einer passwortgeschützten Datei mit einer Anmerkung.

saverestore -headless -userid admin -userpassword pass1234 -save c:/temp/saveFile -filepassword secret -annotation Preparing data for migration 1/09/2009

# *Wiederherstellen des Repository*

Das IBM® SPSS® Collaboration and Deployment Services Restore Utility kann als GUI-Anwendung oder Befehlszeilenanwendung benutzt werden. Auf Systemen ohne GUI-Oberfläche muss es als Befehlszeilenanwendung verwendet werden. Es kann auch von anderen Anwendungen im Batch-Modus aufgerufen werden. Dem Benutzer muss die Administrator-Rolle in IBM® SPSS® Collaboration and Deployment Services zugewiesen sein, damit er den Wiederherstellungsvorgang ausführen kann.

*Anmerkung:* Wenn Probleme mit der GUI-Anwendung in der Java 1.5-Umgebung auftreten, kann ein Upgrade auf Java 6 erforderlich sein. Alternativ können Sie das Wiederherstellungsdienstprogramm als Befehlszeilenanwendung ausführen.

Wenn IBM SPSS Collaboration and Deployment Services über eine vorhandene Instanz wiederhergestellt wird, wird der bestehende Inhalt überschrieben. In solchen Fällen muss IBM SPSS Collaboration and Deployment Services unbedingt vor dem Wiederherstellen angehalten werden.

Wenn IBM SPSS Collaboration and Deployment Services auf einen anderen Server migriert wird, müssen Anwendungskomponenten bereits installiert sein. Daher muss die Installation vor der Wiederherstellung ausgeführt werden. Nach der Wiederherstellung des Repository ist eine Neuindizierung erforderlich. Informationen zur Neuindizierung finden Sie in der Administrator-Dokumentation.

#### *So stellen Sie das Repository mit einer GUI-Anwendung wieder her:*

- 1. Stoppen Sie das Repository.
- 2. Navigieren Sie zu *<Repository-Installationsverzeichnis>/setup/*.
- 3. Führen Sie *restore.bat* aus.
- 4. Wenn Sie dazu aufgefordert werden, geben Sie Benutzername und Passwort ein.
- 5. Klicken Sie auf OK, um sich anzumelden. Das IBM SPSS Collaboration and Deployment Services Restore Utility-Dialogfeld wird geöffnet.

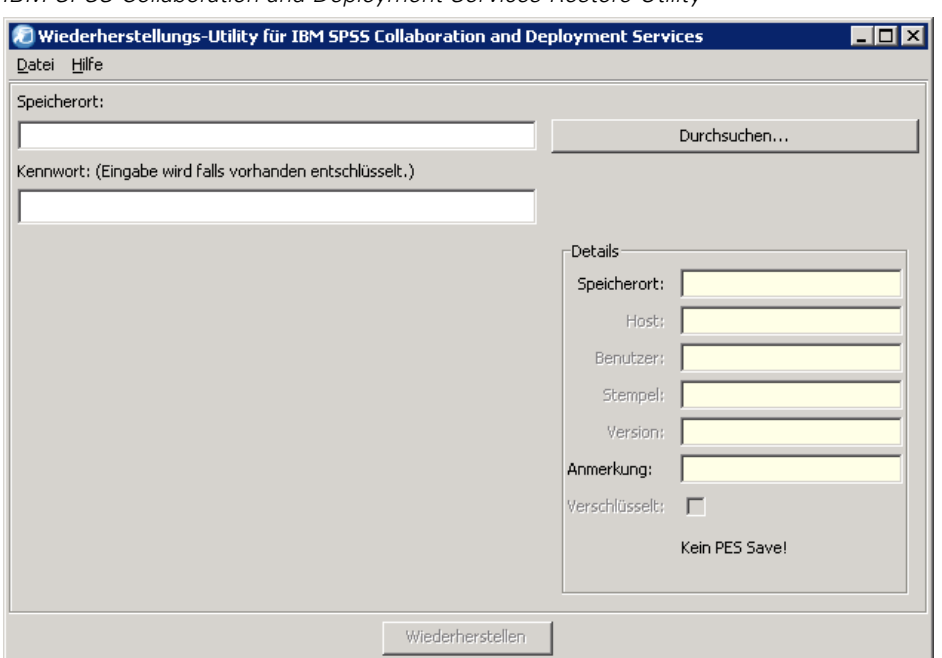

Abbildung 4-4 *IBM SPSS Collaboration and Deployment Services Restore Utility*

6. Geben Sie den Datei-/Verzeichnispfad ein oder klicken Sie auf die Schaltfläche Durchsuchen, um zu dem Speicherort zu navigieren, an dem die Daten zuvor gespeichert wurden. Nach der Auswahl der Datenquelle werden die entsprechenden Daten im Gruppenfeld "Details" angezeigt.

*Anmerkung:* Wenn das Wiederherstellungsdienstprogramm ausgeführt wird, wird der angegebene Datenquellenpfad beibehalten und standardmäßig beim nächsten Öffnen des Wiederherstellungsdienstprogramms angezeigt.

- 7. Wenn die Daten verschlüsselt wurden, geben Sie das Passwort ein. Das Feld ist für nicht verschlüsselte Dateien nicht verfügbar.
- 8. Klicken Sie auf Wiederherstellen. Der Statusbereich wird eingeblendet. Wenn während des Wiederherstellungsvorgangs Fehler auftreten, werden diese im unteren Bereich rot angezeigt. Das Installationsprotokoll befindet sich in *<Repository-Installationsverzeichnis>/Enterprise Repository/setup/logs/saverestore.log*. Am Ende des Vorgangs wird auch eine Meldung mit der Dauer des Vorgangs angezeigt.
- 9. Klicken Sie auf Fertigstellen, um den Statusbereich zu schließen.
- 10. Schließen Sie das Wiederherstellungsdienstprogramm.

# *So stellen Sie das Repository mithilfe des Befehlszeilendienstprogramms wieder her:*

- 1. Stoppen Sie das Repository.
- 2. Navigieren Sie zu *<Repository-Installationsverzeichnis>/setup/*.

1. Führen Sie den Befehl saverestore -headless mit den folgenden erforderlichen Argumenten aus:

**-userid <Benutzer-ID>**. Der Benutzer, unter dessen Anmeldeinformationen der Wiederherstellungsvorgang ausgeführt wird.

**-userpassword <Passwort>**. Das Passwort des Benutzers.

**-restore <Pfad zum Datenspeicherort>**. Der Pfad der wiederhergestellten Daten.

Optionale Argumente:

**-filepassword <Datei-Passwort>**. Das Passwort für verschlüsselte Dateien.

**-setupdir <Pfad>**. Option zur Angabe, dass das Setup-Verzeichnis sich vom aktuellen Verzeichnis unterscheidet.

Das folgende Beispiel zeigt die Wiederherstellung des Repository-Inhalts aus einer passwortgeschützten Datei.

saverestore -headless -userid admin -userpassword pass1234 -restore c:/paswuser/saveFile -filepassword secret

# *Erneute Setup-Durchführung*

Nachdem ein Repository von einer früheren Version des Systems auf IBM® SPSS® Collaboration and Deployment Services Repository 4.2 migriert wurde oder wenn eine bestehende Installation auf eine andere Serverumgebung migriert wurde, müssen Werte der Systemkonfiguration im Repository zurückgesetzt werden, indem das Setup-Programm erneut ausgeführt wird. Das Programm wird anfangs als Teil der Repository-Installation ausgeführt.

#### *So führen Sie das Setup erneut durch:*

1. Starten Sie das Setup-Programm.

<Repository-Installationsverzeichnis>/setup/setup.bat

2. Geben Sie Setup-Parameter ein wie vom Assistenten bzw. der Befehlszeile angefordert. Die Parameter umfassen Ort des Schlüsselspeichers, Anwendungsserver, Datenbank, Administratorpasswort und E-Mail-Einstellungen für Benachrichtigungen. Weitere Informationen über das Setup-Programm finden Sie hier: [Setup auf S. 20](#page-27-0)

# *Überschreiben einer bestehenden Installation*

Sie können auch auf IBM® SPSS® Collaboration and Deployment Services Repository 4.2 aktualisieren, indem Sie das System über eine ältere Version installieren. In diesem Fall müssen Sie beim Setup auf die bestehende Repository-Datenbank verweisen.

*Wichtig!* Das Anlegen einer vollständigen Datenbanksicherung wird dringend empfohlen, bevor eine "Drüberinstallation" durchgeführt wird, da eine Rückkehr zur vorherigen Repository-Version nicht möglich ist, sobald die neue Version installiert wurde.

Adapterpakete wie z. B. IBM® SPSS® Modeler-Adapter müssen neu installiert werden. Außerdem ist beim Repository eine Neuindizierung erforderlich. Informationen zur Neuindizierung finden Sie in der Administrator-Dokumentation.

*Anmerkung:* Wenn die bei der Installation des Repository über eine bestehende Datenbank verwendete Java-Verschlüsselung von der Verschlüsselung abweicht, die von der ursprünglichen Instanz verwendet wurde (z. B. IBM-Java-Verschlüsselung anstelle von Sun-Java-Verschlüsselung), werden die Passwörter der Anmeldedaten nicht migriert und das Setup meldet einen Fehler. Das Repository lässt sich jedoch immer noch starten, und Sie können Passwörter mithilfe von IBM® SPSS® Collaboration and Deployment Services Deployment Manager manuell ändern.

# *Optionale Komponenten*

Dieses Kapitel enthält die Informationen zur Installation und Konfiguration der folgenden optionalen Komponenten von IBM® SPSS® Collaboration and Deployment Services:

- Web-Installationsmodule für BIRT Report Designer for IBM® SPSS® und IBM® SPSS® Collaboration and Deployment Services Enterprise View Driver
- IBM® SPSS® Collaboration and Deployment Services Remote Process Server

Informationen zur Installation von IBM SPSS Collaboration and Deployment Services Enterprise View Driver finden Sie im *IBM SPSS Collaboration and Deployment Services Enterprise View Driver 4.2-Handbuch*.

# *Web-Installationen über das Repository*

Zum Aktivieren von Web-Installationen von BIRT Report Designer for IBM® SPSS® und IBM® SPSS® Collaboration and Deployment Services Enterprise View Driver müssen die folgenden optionalen Pakete im Repository bereitgestellt werden:

- BIRT Report Designer for IBM SPSS—*birtdesignerinstall.package*
- **IBM SPSS Collaboration and Deployment Services Enterprise View** Driver—*pevdriverinstall.package*

Die Pakete befinden sich im Verzeichnis */Server/Web/* des IBM® SPSS® Collaboration and Deployment Services-Distributionsmediums 1. Die Pakete werden mithilfe von IBM® SPSS® Collaboration and Deployment Services Package Manager bereitgestellt. Für weitere Informationen siehe Thema [Verwaltung von Repository-Paketen](#page-126-0) in Kapitel 11 auf S. [119](#page-126-0).

*Anmerkung:*Wenn Sie Web-Installationen im Repository auf dem WebSphere 6.1-Anwendungsserver unter Windows 2003 aktivieren, kann es erforderlich sein, den Wert des Attributs com.ibm.SOAP.requestTimeout in der Konfigurationsdatei *IBM\WebSphere\AppServer\profiles\<profil>\properties\soap.client.props* zu erhöhen.

# *IBM SPSS Collaboration and Deployment Services Remote Process Server*

Um in IBM® SPSS® Collaboration and Deployment Services Fernverarbeitung zu ermöglichen, muss IBM® SPSS® Collaboration and Deployment Services Remote Process Server auf dem Remote-Host bereitgestellt werden. Die Hardware- und Softwareanforderungen für den Fernverarbeitungsserver-Host sind dieselben wie für den Repository-Host. Beachten Sie, dass

© Copyright SPSS Inc. 2004, 2010. 47

ein J2EE-Anwendungsserver nicht erforderlich ist, dass das System jedoch eine konfigurierte Java-Umgebung aufweisen muss.

Die Installation umfasst:

- 1. Kopieren der erforderlichen Dateien vom Distributionsmedium auf den Zielcomputer.
- 2. Konfigurieren des Fernverarbeitungsservers.
- 3. Starten des Fernverarbeitungsservers.

Dies kann mithilfe des grafischen Installationsassistenten oder der Befehlzeilenentsprechung erreicht werden. Umgebungen ohne grafische Oberfläche müssen die Befehlszeilenmethode verwenden. Beim Ausführen der Windows-Stapeldatei oder der ausführbaren Shell-Skripts auf dem Installationsmedium muss der installierende Benutzer berechtigt sein, Software unter dem Betriebssystem zu installieren.

### *Installationshinweise*

- Nachdem die Komponente kopiert wurde, müssen die Verbindungsinformationen für die Repository-Datenbank angegeben werden. Wählen Sie den Datenbanktyp und geben Sie dann Datenbankhost, Datenbankname, Benutzername und Passwort an.
- Für die Konfiguration eines Fernverarbeitungsservers müssen Sie Name und Zugriffsport angeben und festlegen, ob eine sichere Verbindung verwendet werden soll.
- Clustering kann für einen Fernverarbeitungsserver aktiviert werden. Wenn Clusterbildung für eine bestimmte Repository-Instanz aktiviert ist, kann der Remote-Server in ein Cluster aufgenommen werden, das in diesem Repository definiert ist. Wenn Sie Clusterbildung nicht aktivieren, fährt die Installation bis zu ihrem Ende fort. Andernfalls müssen Sie Host, Port und Anmeldeinformationen des Repository angeben, für das die Clusterbildung aktiviert werden soll.

# *Grafischer Installationsassistent*

- 1. Wenn das Menü des Datenträgers geöffnet wird, klicken Sie auf Install Remote Process Server oder führen Sie im Verzeichnis */RPS/Disk1/InstData/<Name des Betriebssystems>/NoVM/* auf dem Distributionsmedium 2 das Programm zum Start des Installationsassistenten aus. Für Windows ist dies *install.exe*. In Unix-basierten Systemen heißt die Setup-Datei *install.bin*.
- 2. Folgen Sie nach dem Start des Installationsassistenten den Anweisungen am Bildschirm.

# *Installation über die Befehlszeile*

Die Befehlszeileninstallation muss auf Systemen ohne grafische Benutzeroberfläche verwendet werden. Nachdem Sie sichergestellt haben, dass ein Datenbankserver für die Verbindung mit dem Repository vorhanden ist, führen Sie das Programm im Verzeichnis */RPS/Disk1/InstData/<Name des Betriebssystems>/NoVM/* auf dem Datenträger 2 über den Befehlszeilenschalter console aus.

**Unter Windows:** 

install.exe -console

*Optionale Komponenten*

Unter UNIX:

./install.bin -console

■ Kopieren Sie unter IBM i in der QShell-Umgebung das Skript *setupi5.sh* und die JAR-Installationsdateien in ein temporäres Verzeichnis und führen Sie dann Setup mithilfe von Befehlen wie den folgenden aus:

cp /qopt//OPT\_DVD/RPS/setupi5.sh /temp cp /qopt//OPT\_CD/RPS/\*.jar /temp cp /qopt//OPT\_CD/RPS/SETUP.JAR /temp /temp/setupi5.sh

*Anmerkung:*Für die Installation von Fernverarbeitungsservern unter IBM i muss Classic JVM 1.5 aktiviert sein.

Folgen Sie nach dem Start des Installationsassistenten den Anweisungen am Bildschirm. Viele Elemente verfügen über Standardwerte, die immer in eckigen Klammern angezeigt werden. Mit der Eingabetaste akzeptieren Sie den Standardwert. Zwar werden Passwörter am Bildschirm wie eingegeben angezeigt, aber sie werden in verschlüsselter Form gespeichert.

# *Starten und Stoppen des Fernverarbeitungsservers*

Nachdem der Fernverarbeitungsserver auf dem Ziel-Hostsystem installiert wurde, muss er gestartet werden.

E Um den Server zu starten, führen Sie den folgenden Befehl aus:

(Windows) <Fernverarbeitungsserver-Installationsverzeichnis>/startserver

(UNIX und IBM i) <Fernverarbeitungsserver-Installationsverzeichnis>/startserver.sh

► Zur Aktivierung eines Fernverarbeitungsservers über eine sichere Verbindung müssen zusätzliche Parameter festgelegt werden:

```
(Windows)
<Fernverarbeitungsserver-Installationsverzeichnis>/startserver -Djavax.net.ssl.keyStore=./keystore
-Djavax.net.ssl.keyStorePassword=remote
```
(UNIX und IBM i)>Fernverarbeitungsserver-Installationsverzeichnis </startserver.sh -Djavax.net.ssl.keyStore=./keystore -Djavax.net.ssl.keyStorePassword=remote

E Um den Fernverarbeitungsserver zu stoppen, führen Sie den folgenden Befehl aus:

(Windows) <Fernverarbeitungsserver-Installationsverzeichnis>/shutdown

(UNIX und IBM i) <Fernverarbeitungsserver-Installationsverzeichnis>/shutdown.sh

# *Clusterbildung*

Das IBM® SPSS® Collaboration and Deployment Services Repository kann in einer Umgebung von J2EE-Anwendungsservern in einem Cluster bereitgestellt werden. Jeder Anwendungsserver im Cluster sollte die identische Konfiguration für die bereitgestellten Anwendungskomponenten aufweisen und der Zugriff auf das Repository erfolgt durch einen hardware- oder softwarebasierten Lastenausgleich. Diese Architektur ermöglicht die Verteilung der Verarbeitung auf mehrere Anwendungsserver und bietet Redundanzen für einen etwaigen Ausfall eines Servers.

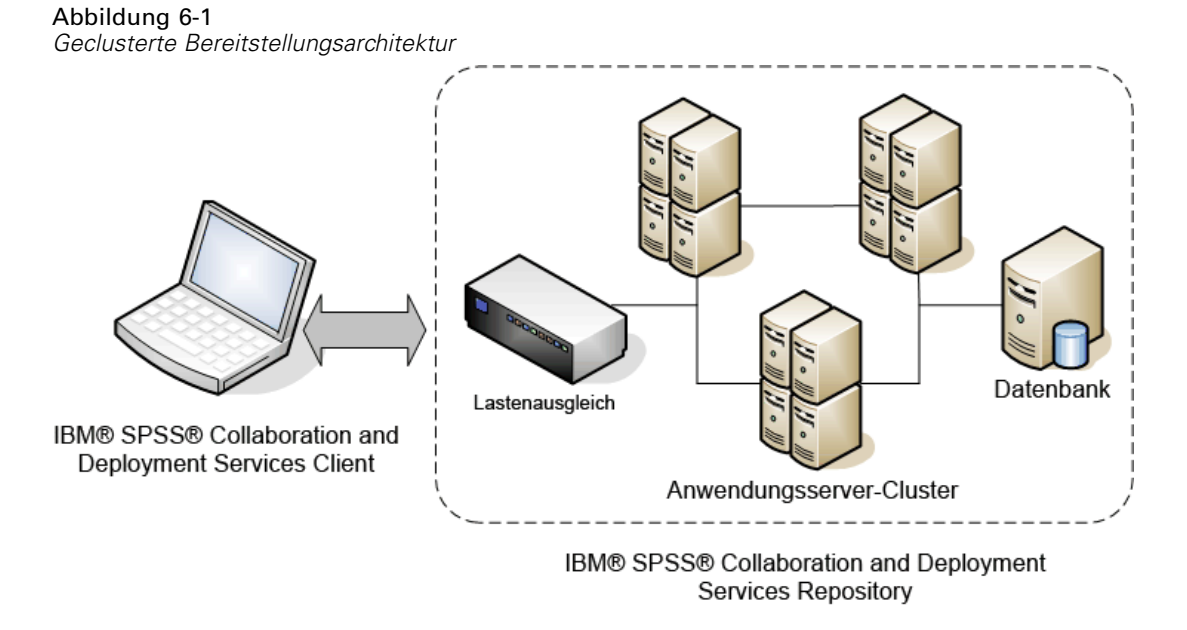

IBM SPSS Collaboration and Deployment Services Repository unterstützt derzeit die Clusterbildung mit WebSphere- und WebLogic-Anwendungsservern.

# *Installation*

Der Prozess der Installation des Repository in den Cluster beinhaltet folgende Schritte:

- Die anfängliche Installation und Konfiguration von Anwendungskomponenten auf einem willkürlich ausgewählten Knoten im Cluster, die vom IBM® SPSS® Collaboration and Deployment Services Repository-Installationsassistenten durchgeführt wird.
- Die nachfolgende Implementierung der Anwendungskomponenten in alle Knoten des Clusters wird durch Jython-basierte Skript-Dienstprogramme oder manuell ausgeführt.

© Copyright SPSS Inc. 2004, 2010. 50

Bei der anfänglichen Installation der Repository-Komponenten müssen folgende Richtlinien eingehalten werden:

- Das Repository sollte in einem einzelnen Knoten im Cluster installiert werden.
- Der Cluster-Installationsort sollte ein freigegebenes Verzeichnis, das allen Knoten im Cluster als freigegebenes Verzeichnis zur Verfügung steht, oder ein gemountetes Laufwerk sein.
- Im Setup-Assistenten muss die Option "Cluster-Installation" ausgewählt sein.
- Unabhängig vom Typ des Anwendungsservers müssen die folgenden Informationen zum Anwendungsserver angegeben werden:

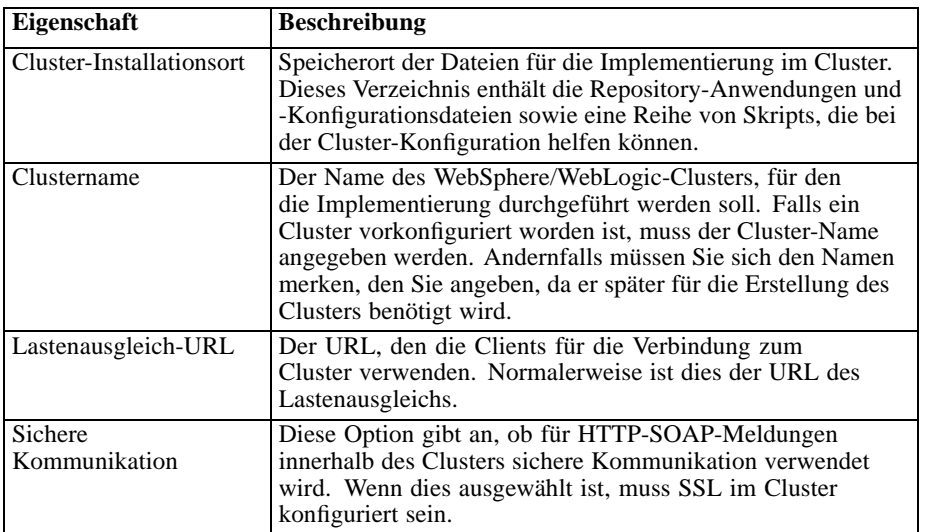

■ Das Setup muss abgeschlossen werden. Weitere Informationen über den Assistenten finden Sie hier: [Installation des Repository auf S. 19](#page-26-0)

Nach Abschluss der anfänglichen Installation und Konfiguration wird im Cluster-Installationsverzeichnis die folgende Verzeichnisstruktur erstellt:

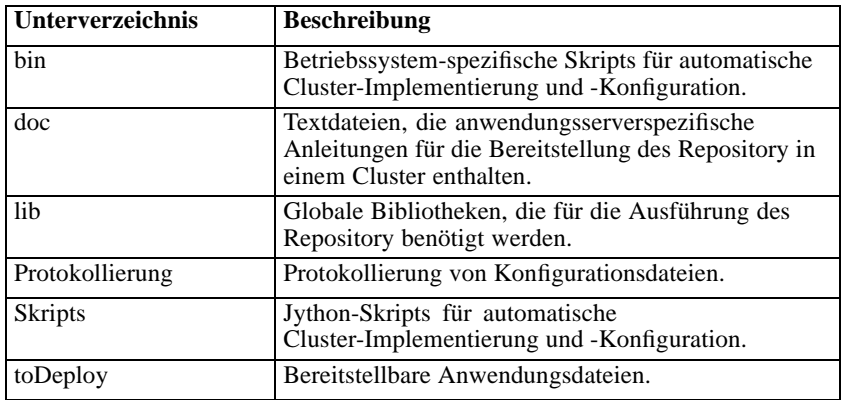

Folgen Sie den spezifischen Anweisungen für den Anwendungsserver, um eine skriptbasierte oder manuelle Bereitstellung in allen Knoten vorzunehmen. Beachten Sie, dass das Microsoft Visual C++ 2005 Redistributable Package auf allen Knoten des Clusters installiert sein

muss. Die ausführbaren Dateien für das 32-Bit- und das 64-Bit-Paket (vcredist\_x86.exe und vcredist\_x64.exe) finden Sie im Installationsverzeichnis des Repository.

# *WebSphere*

Es gibt zwei Methoden zur Bereitstellung von IBM® SPSS® Collaboration and Deployment Services Repository in einem WebSphere-Cluster.

**Skriptbasierte Bereitstellung** ist für weniger erfahrene Benutzer gedacht, die Hilfe bei der Bereitstellung der Plattform auf einem Anwendungsserver benötigen. Zur Automatisierung des Bereitstellungsvorgangs stehen mehrere Skripts zur Verfügung.Für weitere Informationen siehe Thema Bereitstellung per Skript auf S. 52.

**Manuelle Bereitstellung** ist für erfahrene Benutzer gedacht, die eine präzise Kontrolle über ihre Anwendungsserverumgebung wünschen. Sämtliche Bereitstellungsaufgaben können durch die Administrationskonsole erfolgen.Für weitere Informationen siehe Thema [manuelle Bereitstellung](#page-63-0) auf S. [56](#page-63-0).

#### *Anmerkungen*

- Für die Bereitstellung des Repository in einem WebSphere-Cluster ist es erforderlich, dass eine freigegebene WebSphere-Bibliothek auf den Bereich des WebSphere-Clusters eingestellt wird. Für diese Funktionalität muss WebSphere über Fix Pack 19 (6.1.0.19) oder höher verfügen. Wenn Sie die Bereitstellungsskripts (*wsadmin*) verwenden, müssen Sie auch Ihr WebSphere Deployment Manager-Profil nach dem Anwenden des Fix-Packs neu erstellen.
- Wenn Sie eine Windows-Freigabe als gemeinsames Dateisystem für die Installation von IBM® SPSS® Collaboration and Deployment Services verwenden, müssen Sie den Windows-Knotenagenten so konfigurieren, dass er als Windows-Benutzer mit Zugriff auf die Freigabe ausgeführt wird. Außerdem müssen Sie den UNC-Pfad im Unterschied zu einem zugeordneten Laufwerk verwenden, wenn Sie die Installation konfigurieren, da zugeordnete Laufwerke Windows-Diensten nicht zur Verfügung stehen.
- Verwenden Sie unbedingt die IBM JVM/JRE beim Setup. Dies ist erforderlich, um sicherzustellen, dass derselbe JCE- (Verschlüsselungs-) Provider zum Setup-Zeitpunkt und während der Laufzeit verwendet wird. Da IBM WebSphere seine eigene JVM verwendet, müssen Sie Setup mit dieser JVM ausführen, damit derselbe JCE-Provider zur Erstellung des Keystore und zum Lesen des Keystores beim Start des Servers verwendet wird. Für weitere Informationen siehe Thema [Setup](#page-27-0) in Kapitel 3 auf S. [20.](#page-27-0)

# *Bereitstellung per Skript*

### *Dateien für die Bereitstellung per Skript*

Es gibt mehrere Skripts, die zur Automatisierung des Cluster-Setups und der Cluster-Bereitstellung in WebSphere verwendet werden können. Diese Skripts befinden sich im Verzeichnis *<Cluster-Installationsort>/scripts*.

#### **config.ini**

Die Datei enthält die Parameter, die von Jython-Skripts (siehe unten) zur automatischen Cluster-Erstellung verwendet werden. Diese Datei enthält die folgenden Abschnitte und Eigenschaften:

## *cluster*

- **name** Name des Clusters (z. B. *websphere\_cluster*).
- cell Name der WebSphere-Zelle für das Cluster (z. B. *WSC1Cell01*).

# *Server*

- **name** Name des Servers (z. B. *platServer1*).
- **node** Name des Knotens für den Server (z. B. *WSC1Node01*).
- **javaInitHeapSize** Anfängliche Java-Heap-Größe (z. B. 256).
- **javaMaxHeapSize** Maximale Java-Heap-Größe (z. B. 1024).
- **platformOS** Betriebssystem; gültige Werte sind aix, aix64, hpux64, linux, linux64, solaris64, windows, windows64.
- **platformSharedDir** Freigegebenes Repository-Installationsverzeichnis (z. B. *\\machine\shared\platform\_install*).

#### *jms*

■ dataStoreSchema Name des Schemas, das für den JMS-Datastore verwendet werden soll.

#### *platform* (beim Setup vorbelegt)

- **platformKeystoreLocation** Speicherort des Repository-Schlüsselspeichers, der bei der Installation erstellt wurde.
- **platformKeystorePassword** Passwort des Repository-Schlüsselspeichers, der bei der Installation erstellt wurde.
- **database.name** Name der Datenbankauswahl im Setup.
- **database.driver** Klassenname des Datenbanktreibers des Repository.
- **database.host** Host für den Datenbankserver.
- **database.library** Datenbankbibliothek (nur iSeries).
- **database.user** Benutzer der Repository-Datenbank.
- **database.password** Passwort der Repository-Datenbank (kann verschlüsselt sein).
- **database.url** URL der Repository-Datenbank.
- **deploy.directory** Repository-Verzeichnis *toDeploy*.

Diese Konfigurationsparameter werden wie folgt verwendet:

- **PlatformDeploy.py** erstellt ein neues Cluster, das alle definierten Server im Server-Abschnitt enthält. Die Konfiguration im Abschnitt *platform* wird verwendet, um die Plattformdatenquelle zu erstellen und die Plattformanwendungen für das Cluster bereitzustellen.
- **platformClean.py** wird verwendet, um die Komponenten zu entfernen, die durch das Skript *platformDeploy.py* installiert wurden.

# **platformDeploy.py**

Das Skript wird verwendet, um Repository-Komponenten für eine geclusterte WebSphere-Domäne, wie in *config.ini* konfiguriert, bereitzustellen. Zu den Argumenten gehören:

- **all** Alles bereitstellen (Standard).
- **sharedLibrary** Nur freigegebene Bibliotheken bereitstellen.
- **cluster** Cluster, Server und freigegebene Bibliothek bereitstellen.
- **servers** Nur Server bereitstellen.
- **virtualHosts** Aliasnamen der virtuellen Hosts für das Cluster aktualisieren.
- **components** Datenquelle und JMS-Komponenten bereitstellen.
- datasource Nur Datenquellen-Komponenten bereitstellen.
- **jms** NurJMS-Komponenten bereitstellen.
- **applications** Repository-Anwendungen bereitstellen.
- **patch** Aktualisierte Repository-Anwendungen bereitstellen.

# **platformClean.py**

Das Skript wird verwendet, um die Bereitstellung von Repository-Komponenten für eine geclusterte WebSphere-Domäne, wie in *config.ini* konfiguriert, zu beenden.

- **all** Bereitstellung aller Komponenten beenden (Standard).
- **sharedLibrary** Nur Bereitstellung von freigegebenen Bibliotheken beenden.
- **Eitnuster** Bereitstellung von Clustern, Servern und freigegebenen Bibliothek beenden.
- **servers** Nur Bereitstellung von Servern beenden.
- **components** Bereitstellung von Datenquelle und JMS-Komponenten beenden.
- datasource Nur Bereitstellung von Datenquellen-Komponenten beenden.
- $\blacksquare$  jms Nur Bereitstellung von JMS-Komponenten beenden.
- **applications** Bereitstellung von Repository-Anwendungen beenden.

*Anmerkung:* Wenn Sie Ihre JMS-Komponenten bereinigen, müssen Sie auch die Datenbanktabellen entfernen, bevor Sie sie neu erstellen können. Löschen Sie in der Repository-Datenbank die Tabellen, die mit SIB beginnen. Sie werden beim Serverstart neu erstellt, sobald Sie Ihre JMS-Komponenten neu erstellen.

Die ausführbaren Skripts zum Ausführen von Jython-Skripts befinden sich im Verzeichnis *<Cluster-Installationsort>/scripts*. Dazu gehören:

- **setEnv** Richtet die Umgebung ein.
- **wsadmin** Führt ein angegebenes Jython-Skript aus.
- **installNode** Installiert die erforderlichen Repository-Komponenten auf dem lokalen Dateisystem.

# *Bereitstellung per Skript*

- 1. Installieren Sie dieselbe Version von WebSphere Network Deployment auf jedem Knoten im Cluster.
	- Richten Sie einen einzelnen WebSphere Deployment Manager ein. Wenn Sie für WebSphere nach der Erstellung des Deployment Manager-Profils ein Patch ausgeführt haben, müssen Sie möglicherweise das Deployment Manager-Profil neu erstellen, damit die *wsadmin*-Skripts korrekt ausgeführt werden.
	- Vereinen Sie alle Knoten im Cluster mithilfe des Deployment Managers.
- 2. Richten Sie das Repository-Installationsverzeichnis als freigegebenes Verzeichnis für jeden Knoten im Cluster ein.
- 4. Aktualisieren Sie */bin/setEnv*, um die Werte für die folgenden Umgebungsvariablen festzulegen.
	- **DM\_PROFILE\_HOME** Speicherort Ihres WebSphere Deployment Manager-Profils
	- **WSADMIN\_LANG** Sprache Ihrer Skripts (belassen Sie den Standard "Jython")
	- **WSADMIN\_SECURITY** Benutzername und -passwort, wenn administrative Sicherheit aktiviert ist
- 5. Aktualisieren Sie *config.ini*, um Ihre Cluster-Konfiguration einzurichten.
- 6. Führen Sie das Skript zur Bereitstellung der Repository-Komponenten für ein WebSphere-Cluster aus. Die Konfiguration wird aus der Datei *config.ini* gelesen.
	- Öffnen Sie eine Befehlseingabeaufforderung zum Verzeichnis *<Cluster-Installationsort>/bin.*
	- Führen Sie wsadmin -f ../scripts/platformDeploy.py aus.
	- Die folgenden Komponenten werden bereitgestellt: Freigegebene Bibliothek mit dem Cluster als Ziel; JDBC-Datenquelle mit dem Cluster als Ziel; JDBC-persistenter Speicher mit einem einzelnen Server als Ziel; JMS-Server mit einem einzelnen Server als Ziel; JMS Connection Factory mit dem Cluster als Ziel; mehrere JMS-Warteschlangen; alle Repository-Anwendungen (EARs, WARs und RARs).
- 7. Starten Sie alle Knoten im Cluster über die Administrationskonsole.

## *Hinweise:*

- Wenn die Ports für einen Server im Cluster manuell geändert werden, müssen die entsprechenden Änderungen an den Aliasnamen der virtuellen Hosts fürdefault\_host erfolgen, damit die Cluster-Kommunikation reibungslos funktioniert.
- Wenn *platformDeploy.py* keine freigegebenen Bibliotheksobjekte für das Cluster erstellen kann (Fehlercode WASX7129E), verwenden Sie die Anweisungen im Abschnitt "Shared Library" von manuelle Bereitstellung, um eine freigegebene Bibliothek manuell zu erstellen, und führen Sie dann das Skript erneut aus.

## *Installieren von neuen Paketen und Patches*

Etwaige Updates für das Repository stehen im Verzeichnis "updates" zur Verfügung. Updates umfassen Patches und neue Pakete, die mit IBM® SPSS® Collaboration and Deployment Services Package Manager installiert werden. Jede Aktualisierung erstellt ein neues

<span id="page-63-0"></span>Zeitstempel-Verzeichnis. Dieses enthält ein Verzeichnis mit dem Namen *toDeploy*. So stellen Sie die Updates bereit:

- 1. Ändern Sie die Eigenschaft update.deploy.directory in der Datei config.ini so, dass sie auf das Verzeichnis *toDeploy* im neu angelegten Zeitstempelverzeichnis weist.
- 2. Führen Sie das Skript zur Bereitstellung der Repository-Komponenten für ein WebSphere-Cluster aus.
	- Öffnen Sie eine Befehlseingabeaufforderung zum Verzeichnis *bin*.
	- Führen Sie den Patch wsadmin -f ../scripts/platformDeploy.py aus.
	- Alle Repository-Anwendungen (EARs, WARs und RARs) im Verzeichnis *updates* werden aktualisiert.

# *manuelle Bereitstellung*

Diese Anleitungen geben fortgeschrittenen J2EE-Benutzern die erforderlichen Informationen, um IBM® SPSS® Collaboration and Deployment Services Repository in einem WebSphere-Anwendungsserver-Cluster bereitzustellen. Es wird davon ausgegangen, dass der Cluster bereits konfiguriert und für die Implementierung bereit ist.

Die Anleitungen verwenden folgende Platzhalter für Pfade:

- **<plattform\_installationsverzeichnis>** Stamm des freigegebenen Installationsverzeichnisses für das Repository auf einem einzigen dedizierten Knoten. Dies ist das Verzeichnis, das Ordner wie *setup*, *platform* und *components* enthält.
- **<pfad\_zu\_keystore\_verzeichnis>** Das Verzeichnis, das bei der Installation angegeben wurde und in dem der Keystore erstellt wurde.
- **<cluster\_bereitstellungs\_verzeichnis>** Das Verzeichnis, das bei der Installation angegeben wurde und in das die Cluster-Bereitstellungsdateien platziert wurden. Der Standardspeicherort für dieses Verzeichnis ist *<plattform\_installationsverzeichnis>/cluster\_deploy*.
- <**knoten lokales verzeichnis>** Stamm des lokalen Repository-Verzeichnisses auf den Serverknoten im Cluster. Dabei kann es sich um ein beliebiges Verzeichnis handeln, jedoch empfiehlt es sich, dass die Pfade auf allen Servern gleich sind.
- **<ws\_zelle>** Name der WebSphere-Server-Zelle.
- <**neuer ear name>** Der Name der EAR-Datei, die Sie erstellen, indem Sie diesen Anleitungen folgen.

### *Freigegebenes Dateisystem*

Der Stamm des *<plattform\_installationsverzeichnis>* muss für alle Knoten im Cluster freigegeben sein. Jeder Knoten muss über Lesezugriff auf dieses Verzeichnis und seinen gesamten Inhalt verfügen. Wenn *<pfad\_zu\_keystore\_verzeichnis>* nicht *<plattform\_installationsverzeichnis>* oder eines seiner Unterverzeichnisse ist, muss *<pfad\_zu\_keystore\_verzeichnis>* auch für alle Knoten im Cluster freigegeben sein. Wenn Sie unter Windows von entfernten Knoten auf diese Verzeichnisse verweisen, sollten Sie UNC-Pfade anstelle von zugeordneten Laufwerken verwenden.

# *Freigegebene Bibliothek*

Eine freigegebene Bibliothek muss konfiguriert und auf den Umfang des Repository-Clusters eingestellt werden. Der Klassenpfad muss die folgenden Einträge enthalten:

- \${SPSSPLATFORM\_DIR}/setup/resources/websphere
- \${SPSSPLATFORM\_DIR}/platform/globalLibraries
- \${SPSSPLATFORM\_DIR}/setup/lib/DataDirectAdapter.jar
- \${SPSSPLATFORM\_DIR}/setup/lib/MFbase.jar
- \${SPSSPLATFORM\_DIR}/setup/lib/MFsqlserver.jar
- \${SPSSPLATFORM\_DIR}/setup/lib/MFdb2.jar
- \${SPSSPLATFORM\_DIR}/setup/lib/MForacle.jar
- \${SPSSPLATFORM\_DIR}/setup/lib/MFinformix.jar
- \${SPSSPLATFORM\_DIR}/setup/lib/MFsybase.jar
- \${SPSSPLATFORM\_DIR}/setup/lib/MFutil.jar
- \${SPSSPLATFORM\_DIR}/setup/lib/jt400.jar
- \${SPSSPLATFORM\_DIR}/setup/lib/log4j.jar
- \${SPSSPLATFORM\_DIR}/setup/lib/commons-logging.jar
- \${SPSSPLATFORM\_DIR}/setup/lib/icu4j.jar
- \${SPSSPLATFORM\_DIR}/setup/lib/security-global.jar
- \${SPSSPLATFORM\_DIR}/setup/lib/search-global.jar
- \${SPSSPLATFORM\_DIR}/setup/lib/spsslic.jar
- \${SPSSPLATFORM\_DIR}/setup/lib/spsslic7-global.jar
- \${SPSSPLATFORM\_DIR}/setup/lib/userpref-global.jar
- \${SPSSPLATFORM\_DIR}/components/process/workunit/process-native.jar
- \${SPSSPLATFORM\_DIR}/components/process/workunit/JimiProClasses.jar
- \${SPSSPLATFORM\_DIR}/components/process/workunit/nvizn.jar
- \${SPSSPLATFORM\_DIR}/components/process/workunit/visual\_parse.jar
- \${SPSSPLATFORM\_DIR}/setup/lib/spsswebsphere.jar

Die WebSphere-Variable (SPSSPLATFORM\_DIR muss für jeden Knoten im Cluster eingerichtet werden und auf *<plattform\_installationsverzeichnis>* weisen. Für jeden Server im Cluster muss ein Klassenlader mit den folgenden Einstellungen vorhanden sein:

- Zuerst geladene Klassen mit übergeordnetem Klassenlader.
- Enthält einen Verweis auf die oben definierte freigegebene Bibliothek.

## *Datenquelle*

Ein JAAS Authentication Data-Eintrag mit einem Alias von PlatformAuth muss mit dem entsprechenden Datenbankbenutzernamen und -passwort erstellt werden. Die JDBC-Datenquelle mit den folgenden Parametern muss konfiguriert werden und das Server-Cluster als Ziel haben:

- 1. JNDI-Name für die Datenquelle muss auf jdbc/spss/PlatformDS eingestellt werden.
- 2. Authentication Data Alias muss auf PlatformAuth eingestellt sein.
- 3. Mindestanzahl Verbindungen 20, Höchstanzahl Verbindungen 100.
- 4. "Datasource Helper Classname" muss auf com.spss.setup.websphere.SPSSDataStoreHelper eingestellt werden.
- 5. Der ClassPath muss wie folgt festgelegt werden:
	- \${SPSSPLATFORM\_DIR}/setup/lib/DataDirectAdapter.jar
	- \${SPSSPLATFORM\_DIR}/setup/lib/MFbase.jar
	- \${SPSSPLATFORM\_DIR}/setup/lib/MFsqlserver.jar
	- \${SPSSPLATFORM\_DIR}/setup/lib/MFdb2.jar
	- \${SPSPLSATFORM\_DIR}/setup/lib/MForacle.jar
	- \${SPSSPLATFORM\_DIR}/setup/lib/MFinformix.jar
	- \${SPSSPLATFORM\_DIR}/setup/lib/MFsybase.jar
	- \${SPSSPLATFORM\_DIR}/setup/lib/MFutil.jar
	- \${SPSSPLATFORM\_DIR}/setup/lib/spsswebsphere.jar
- 6. "Implementation Class Name" muss auf *com.spss.datadirect.jdbc.SPSSDataSource* eingestellt werden.
- 7. "Test Connection" muss auf "true" eingestellt sein.
- 8. "Test Connection Interval" muss auf 10 eingestellt werden.
- 9. Die folgenden Eigenschaften müssen der Datenquelle hinzugefügt werden:
	- URL muss auf den Datenbank-URL eingestellt werden.
	- Der Parameter *enable2phase* muss auf "false" eingestellt werden.
	- Der Parameter *preTestSOLString* muss auf SELECT COUNT(\*) FROM SPSSSETUP\_PLUGINS eingestellt werden.

### *JMS*

Die folgenden JMS-Komponenten müssen konfiguriert werden.

- 1. Nicht gesicherter Systemintegrationsbus.
	- Er muss als ein *DataStore* mit einem Datenquellenverweis auf *jdbc/spss/PlatformDS* erstellt werden.

- "Authentication Data Alias" muss auf *PlatformAuth* eingestellt werden.
- Das JMS Data Score Schema muss ebenfalls festgelegt werden.
- 2. JMS Connection Factory mit dem JNDI-Namen *ConnectionFactory*.
- 3. JMS Topic Connection Factory mit dem JNDI-Namen *TopicConnectionFactory*.
- 4. JMS-Thema *PASWMessageBusTopic* mit dem JNDI-Namen *topic/PASWMessageBus* zur Verwendung durch die Repository-Komponenten.
- 5. JMS-Warteschlange *PASWScoringQueue* mit dem JNDI-Namen *queue/PASWScoring* zur Verwendung durch die von Scoring-Meldungen gesteuerte Bean *ScoringMDB*.
- 6. JMS-Warteschlange *PASWLogQueue* mit dem JNDI-Namen *queue/PASWLog* zur Verwendung durch die Scoring-Komponente.
- 7. JMS-Warteschlange *SPSSAuditQueue* mit dem JNDI-Namen *queue/SPSSAudit* zur Verwendung durch die von Audit-Meldungen gesteuerte Bean *AuditMDB*.
- 8. JMS-Warteschlange *SPSSNotificationQueue* mit dem JNDI-Namen *queue/SPSSNotification* zur Verwendung durch die Benachrichtigungskomponente.
- 9. JMS-Warteschlange *SPSSProcessQueue* mit dem JNDI-Namen *queue/SPSSProcess* zur Verwendung durch die Prozesskomponente.
- 10. JMS-Aktivierungsspezifikation *SPSSAuditActivationSpec*.
	- JNDI-Name von *spss/AuditMDBAS*.
	- Ziel-JNDI-Name von *queue/SPSSAudit*.
	- Zieltyp von Warteschlange
- 11. JMS-Aktivierungsspezifikation *SPSSProcessEventActivationSpec*.
	- JNDI-Name von *spss/ProcessEventMDBAS*.
	- Ziel-JNDI-Name von *queue/SPSSProcess*.
	- Zieltyp von Warteschlange.
- 12. JMS-Aktivierungsspezifikation *PASWScoringActivationSpec*.
	- JNDI-Name von *pasw/ScoringMDBAS*.
	- Ziel-JNDI-Name von *queue/PASWScoring*.
	- Zieltyp von Warteschlange.
- 13. JMS-Aktivierungsspezifikation *PASWScoringNotificationsSpec*.
	- JNDI-Name von *pasw/ScoringNotificationsMDBAS*.
	- Ziel-JNDI-Name von *topic/PASWMessageBus*.
	- Zieltyp von *TopicSpace*.
- 14. JMS-Aktivierungsspezifikation *PASWScoreLogSpec*.
	- JNDI-Name von *pasw/ScoreLogMDBAS*.

- Ziel-JNDI-Name von *queue/PASWLog*.
- Zieltyp von Warteschlange.
- 15. JMS-Aktivierungsspezifikation *PASWDMSResponseLogSpec*.
	- JNDI-Name von *pasw/DMSResponseLogMDBAS*.
	- Ziel-JNDI-Name von *queue/PASWLog*.
	- Zieltyp von Warteschlange.
- 16. JMS-Aktivierungsspezifikation *PASWDMSSimulationLogSpec*.
	- JNDI-Name von *pasw/DMSSimulationLogMDBAS*.
	- Ziel-JNDI-Name von *queue/PASWLog*.
	- Zieltyp von Warteschlange.

*Anmerkung:* Alle Aktivierungsspezifikationen müssen über die maximale Gleichzeitigkeit von 5 eingestellt sein.

## *JCA-Ressourcenadapter*

Jeder Ressourcenadapter muss für das Cluster bereitgestellt werden. Dafür müssen sie zunächst einem einzelnen Knoten bereitgestellt und dann mit dem *wsadmin*-Befehl *AdminTask.copyResourceAdapter* in den Clusterbereich kopiert werden. Eine Tiefenkopie muss ausgeführt werden. Die folgenden Einstellungen müssen für den Ressourcenadapter verwendet werden:

- 1. Archivpfad *<plattform\_installationsverzeichnis>/platform/resourceAdapters*
- 2. Klassenpfad:

\${SPSSPLATFORM\_DIR}/platform/resourceAdapters/<name>.rar

\${SPSSPLATFORM\_DIR}/platform/globalLibraries/<globale\_abhängigkeit>.jar (falls zutreffend)

3. Nativer Pfad \${SPSSPLATFORM\_DIR}/platform/resourceAdapters/<name>.rar

Eine *J2CConnectionFactory* muss zur Verwendung durch den Ressourcenadapter erstellt werden. Der vom Ressourcenadapter angegebene JNDI-Name muss für die Connection Factory verwendet werden. Die Einzelheiten über die Konfiguration der verschiedenen Ressourcenadapter befinden sich im Abschnitt [RAR\_CONNECTION\_FACTORIES] der Dateien in *<cluster\_bereitstellungs\_verzeichnis>/doc/environment\_<zeitstempel>.properties*. Es kann auch erforderlich sein, Einträge für Klassenpfad und/oder nativen Pfad hinzuzufügen, wenn diese in den Dateien unter *<cluster\_bereitstellungs\_verzeichnis>/doc/environment\_<zeitstempel>.properties* angegeben sind.

# *Anwendungsbereitstellung*

Alle J2EE-Anwendungen im Verzeichnis *<cluster\_bereitstellungs\_verzeichnis>/toDeploy* müssen für das Cluster bereitgestellt werden.

Die Workflow-Anwendung wird in einer Cluster-Umgebung nicht standardmäßig initialisiert. Um die Workflow-Komponente zu nutzen, muss die folgende Systemeigenschaft auf einem einzigen Server im Cluster festgelegt sein: -Dcom.spss.workflow.active.override=true.

Die Workflow-Komponente darf nicht auf mehreren Serverm im Cluster initialisiert werden. Alle Repository-J2EE-Anwendungen müssen bereitgestellt werden, indem Klassen mit *PARENT LAST* geladen werden. (Das ist nicht der Standard.) Das Laden von Klassen mit *PARENT LAST* muss sowohl für den Bereitstellungs-Klassenlader als auch für den Webmodul-Klassenlader verwendet werden. Wenn die Anwendungen nicht auf diese Weise bereitgestellt werden, werden sie nicht korrekt ausgeführt.

### *MDB-Bereitstellung*

Wenn Sie EAR-Dateien bereitstellen, müssen mehrere EJB-JNDI-Bindings definiert werden. Bindings für die zahlreichen EAR-Dateien:

# **auditmdb.ear**

- E Binding-Name *SPSSauditMDB*.
	- Modulname von *auditmdb*.
	- URI von *auditMDB.jar*, *META-INF/ejb-jar.xml*.
	- Aktivierungsspezifikation von *spss/AuditMDBAS*.

## **process-ejb.ear**

- E Binding-Name *ProcessEventMDB*.
	- Modulname von *process-ejb*.
	- URI von *process-ejb.jar*, *META-INF/ejb-jar.xml*.
	- Aktivierungsspezifikation von *spss/ProcessEventMDBAS*.

### **scoring-ejb.ear**

- 1. Binding-Name *ScoringMDB*.
	- Modulname von *scoring-ejb*.
	- URI von *scoring-ejb.jar*, *META-INF/ejb-jar.xml*.
	- Aktivierungsspezifikation von *pasw/ScoringMDBAS*.
- 2. Binding-Name *ScoringNotificationsMDB*.
	- Modulname von *scoring-ejb*.
	- URI von *scoring-ejb.jar*, *META-INF/ejb-jar.xml*.
	- Aktivierungsspezifikation von *pasw/ScoringNotificationsMDBAS*.
- 3. Binding-Name *ScoreLogMDB*.
	- Modulname von *scoring-ejb*.
	- URI von *scoring-ejb.jar*, *META-INF/ejb-jar.xml*.
	- Aktivierungsspezifikation von *pasw/ScoreLogMDBAS*.

## **pasw\_dms.ear**

- 1. Binding-Name *DMSResponseLogMDB*.
	- Modulname von *pasw dms*.
	- URI von *PASWLoggingMdb.jar*, *META-INF/ejb-jar.xml*.
	- Aktivierungsspezifikation von *pasw/DMSResponseLogMDBAS*.
- 2. Binding-Name *DMSSimulationLogMDB*.
	- Modulname von *pasw\_dms*.
	- URI von *PASWLoggingMdb.jar*, *META-INF/ejb-jar.xml*.
	- Aktivierungsspezifikation von *pasw/DMSSimulationLogMDBAS*.

## *Java-Systemeigenschaften*

Die folgenden Java-Systemeigenschaften müssen für jeden Server im Cluster passend eingestellt werden.

- 1. JVM-Speicherargumente müssen passend eingestellt werden (1024 m min./max. Heap-Größe empfohlen).
- 2. -Dcom.spss.configsys.installBase.override=<plattform\_installationsverzeichnis>.
- 4. -Dlog4j.configuration=<knoten\_lokales\_verzeichnis>/logging/log4j.xml.
- 5. -Dplatform.keystore.file=<pfad\_zu\_keystore\_verzeichnis>.
- 6. -Dplatform.keystore.password=<keystore\_passwort>.
	- Eine Nicht-Klartext-Version des Keystore-Passworts befindet sich in der Datei *<plattform\_installationsverzeichnis>/platform/setupinfo.xml*.
- 7. *Java.library.path* muss das Folgende enthalten:
	- Für jeden bereitgestellten Ressourcenadapter: <pfad\_zu\_domäne>/<rar\_name>/bin.
	- Zusätzliche native Bibliotheken können bei Bedarf zu *java.library.path* hinzugefügt werden.
- 8. Prüfen Sie den Abschnitt [JAVA\_PROPERTIES] in allen *<cluster\_bereitstellungs\_verzeichnis>/doc/environment\_<zeitstempel>.properties*-Dateien auf zusätzliche Eigenschaften, die von den Ressourcenadaptern verlangt werden.

### *Umgebungsvariablen*

Die Pfadumgebungsvariable muss für den Node Manager-Prozess auf jedem Computer im Cluster eingestellt werden. Wählen Sie den korrekten Variablennamen für Ihre Umgebung (LD\_LIBRARY\_PATH, SHLIB\_PATH, LIB\_PATH, PATH). Prüfen Sie den Abschnitt [INCLUDE\_PATHS] in allen *<cluster\_bereitstellungs\_verzeichnis>/cluster\_deploy/doc/environment\_<zeitstempel>.properties*-Dateien auf zusätzliche Pfade, die von den Ressourcenadaptern verlangt werden.

## *Virtuelle Hosts*

Für die Standardhosts jedes Servers im Cluster müssen Aliasnamen für die virtuellen Hosts erstellt werden. Für jeden *WC\_defaulthost*-Endpunkt und *WC\_defaulthost\_secure*-Endpunkt für alle Server im Cluster muss ein Alias eingerichtet werden. Wenn die Aliasnamen nicht konfiguriert werden, funktioniert die Clusterkommunikation nicht korrekt.

#### *Installieren von neuen Paketen und Patches*

Etwaige Updates für das Repository stehen im Verzeichnis *<cluster\_bereitstellungs\_verzeichnis>/updates* zur Verfügung. Updates umfassen Patches und neue Pakete, die mit IBM® SPSS® Collaboration and Deployment Services Package Manager installiert werden. Jede Aktualisierung erstellt ein neues Zeitstempel-Verzeichnis. Es enthält ein Verzeichnis mit dem Namen *toDeploy*. Die Anwendungen im Verzeichnis *toDeploy* müssen dem Anwendungsserver bereitgestellt werden. Prüfen Sie, ob eine neue *<cluster\_bereitstellungsverzeichnis>/doc/environment\_<zeitstempel>.properties*-Datei vorhanden ist, da ergänzte oder zusätzliche Java-Eigenschaften vorhanden sein können oder Systempfade, die festgelegt oder gelöscht werden müssen.

# *WebLogic*

Es gibt zwei Methoden zur Bereitstellung von IBM® SPSS® Collaboration and Deployment Services Repository in einem WebLogic-Cluster.

**Skriptbasierte Bereitstellung** ist für weniger erfahrene Benutzer gedacht, die Hilfe bei der Bereitstellung des Repository auf einem Anwendungsserver benötigen. Zur Automatisierung des Bereitstellungsvorgangs stehen mehrere Skripts zur Verfügung.Für weitere Informationen siehe Thema Bereitstellung per Skript auf S. 63.

**Manuelle Bereitstellung** ist für erfahrene Benutzer gedacht, die eine präzise Kontrolle über ihre Anwendungsserverumgebung wünschen. Sämtliche Bereitstellungsaufgaben können durch die Administrationskonsole erfolgen.Für weitere Informationen siehe Thema [manuelle Bereitstellung](#page-75-0) auf S. [68](#page-75-0).

*Anmerkung:* Wenn Sie eine Windows-Freigabe als gemeinsames Dateisystem für die Installation des Repository verwenden, müssen Sie den Windows-Knotenagenten so konfigurieren, dass er als Windows-Benutzer mit Zugriff auf die Freigabe ausgeführt wird. Außerdem müssen Sie den UNC-Pfad im Unterschied zu einem zugeordneten Laufwerk verwenden, wenn Sie die Installation konfigurieren, da zugeordnete Laufwerke Windows-Diensten nicht zur Verfügung stehen.

# *Bereitstellung per Skript*

#### *Dateien für die Bereitstellung per Skript*

Es gibt mehrere Skripts, die zur Automatisierung des Cluster-Setups und der Cluster-Bereitstellung in WebLogic verwendet werden können. Diese Skripts befinden sich im Verzeichnis *<Cluster-Installationsort>/scripts*.

#### **config.ini**

Die Datei enthält die Parameter, die von Jython-Skripts (siehe unten) zur automatischen Cluster-Erstellung verwendet werden. Diese Datei enthält die folgenden Abschnitte und Eigenschaften:

#### *weblogic*

■ **home** Speicherort von WebLogic-Home (z. B. *C:\bea\weblogic92*).

# *Domäne*

- **name** Name der Domäne (z. B. *platformDomain*).
- **location** Verzeichnis, in dem die Domäne erstellt werden soll (z. B. *C:\bea\weblogic92*).

#### *cluster*

- **name** Name des Clusters (z. B. *websphere\_cluster*).
- **multiAddr** Multicast-Adresse für das Cluster (z. B. 237.0.0.101).
- multiPort Multicast-Port für das Cluster (z. B. 9200).
- **singletonServer** Name des Servers zur Bereitstellung von Anwendungen, die nur auf einem einzigen Server ausgeführt werden können.

#### *Server*

- **name** Name des Servers (z. B. *platServer1*).
- **address** Hostname bzw. IP-Adresse des Servers (z. B. *IhrHostName*).
- **port** Port des Servers (z. B. 8080).
- **machine** Name des Computers, auf dem der Server ausgeführt werden wird.
- domainDir Verzeichnis der lokalen Domäne.
- **platformSharedDir** Freigegebenes Repository-Installationsverzeichnis (z. B. *\\machine\shared\platform\_install*).
- **platformLocalDir** Verzeichnis der lokalen Repository-Installation (z. B. *C:\platformLocal*).
- **■** platformOS Betriebssystem; gültige Werte sind aix, aix64, hpux64, linux, linux64, solaris64, windows, windows64.
- **platformKeystoreLocation** Speicherort des Repository-Schlüsselspeichers, der bei der Installation erstellt wurde.
- **platformKeystorePassword** Passwort des Repository-Schlüsselspeichers, der bei der Installation erstellt wurde.
- **javaHome** Speicherort der Java-Umgebung, die mit WebLogic benutzt werden soll (z. B. *C:\bea\jdk150\_06*).
- **javaVender** Hersteller der Java-Umgebung. Gültige Werte sind Sun, BEA und Oracle.
- **javaMemoryArgs** Speicherargumente für den Start des Servers (z. B. -Xms128m -Xmx1024m -XX:MaxPermSize=512m).

### *machines*

■ **name** Computername (z. B. *EigenerComputerName*).
65

- **nodeManagerAddr** Knotenmanager-Adresse (z. B. *IhrHostName*).
- **nodeManagerPort** Knotenmanager-Port (z. B. 5556).

### *jms*

**target** Name des Servers, auf dem ein JMS-Server ausgeführt werden soll.

### *admin*

- server Hostname des Admin-Servers (z. B. *IhrHostName*).
- **port** Port des Admin-Servers (z. B. 7001).
- **user** Benutzer des Admin-Servers (z. B. *weblogic*).

*platform* (beim Setup vorbelegt)

- **database.driver** Klassenname des Datenbanktreibers des Repository.
- **database.user** Benutzer der Repository-Datenbank.
- **database.password** Passwort der Repository-Datenbank (kann verschlüsselt sein).
- database.url URL der Repository-Datenbank.
- **deploy.directory** Repository-Verzeichnis *toDeploy*.

Diese Konfigurationsparameter werden wie folgt verwendet:

- **platformDeploy.py** Erstellt eine neue Domäne mit exakt einem Cluster. Das Cluster enthält alle Server, die im Abschnitt "servers" in *config.ini* definiert sind. Die unter "machines" definierten Computer werden ebenfalls erstellt. Ein Admin-Server wird mit der Konfiguration im Abschnitt "admin" erstellt. Ein Admin-Server wird mit der Konfiguration im Abschnitt "admin" erstellt. Die Konfigurationsparameter im Abschnitt "platform" werden verwendet, um die Repository-Datenquelle zu erstellen und die Repository-Anwendungen für das Cluster bereitzustellen.
- **platformClean.py** wird verwendet, um die Komponenten zu entfernen, die durch das Skript *platformDeploy.py* installiert wurden.

### **platformDeploy.py**

Das Skript wird verwendet, um Repository-Komponenten für eine geclusterte WebLogic-Domäne, wie in *config.ini* konfiguriert, bereitzustellen. Skript-Parameter:

- **all** Alles bereitstellen (Standard).
- **E** cluster Cluster, Server und freigegebene Bibliothek bereitstellen.
- machines Nur Rechner bereitstellen.
- **servers** Nur Server bereitstellen.
- **components** Datenquelle und JMS-Komponenten bereitstellen.
- **datasource** Nur Datenquellen-Komponenten bereitstellen.
- **jms** NurJMS-Komponenten bereitstellen.
- **applications** Repository-Anwendungen bereitstellen.
- **patch** Aktualisierte Repository-Anwendungen bereitstellen.

## **platformClean.py**

Das Skript wird verwendet, um die Bereitstellung von Repository-Komponenten für eine geclusterte WebLogic-Domäne, wie in *config.ini* konfiguriert, zu beenden. Skript-Parameter:

- **all** Bereitstellung aller Komponenten beenden (Standard).
- **Eitnuster** Bereitstellung von Clustern, Servern und freigegebenen Bibliothek beenden.
- **machines** Nur Bereitstellung von Rechnern beenden.
- **servers** Nur Bereitstellung von Servern beenden.
- **components** Bereitstellung von Datenquelle und JMS-Komponenten beenden.
- **datasource** Nur Bereitstellung von Datenquellen-Komponenten beenden.
- **jms** Nur Bereitstellung von JMS-Komponenten beenden.
- **applications** Bereitstellung von Repository-Anwendungen beenden.

Die ausführbaren Skripts zum Ausführen von Jython-Skripts befinden sich im Verzeichnis *<Cluster-Installationsort>/scripts*. Dazu gehören:

- **setEnv** Richtet die Umgebung ein.
- **wsadmin** Führt ein angegebenes Jython-Skript aus.
- **installNode** Installiert die erforderlichen Repository-Komponenten auf dem lokalen Dateisystem.
- **Exercit Examplate** Erstellt die Vorlage für verwaltete Server, die beim Konfigurieren einzelner Knoten verwendet werden kann.
- **configureTemplate** Hilft beim Einstellen der Systemumgebung für die einzelnen Knoten.
- **deployTemplate** Stellt die Vorlage für verwaltete Server bereit, damit sie beim Konfigurieren einzelner Knoten verwendet werden kann.
- **startAdminServer** Startet den Admin-Server für die Domäne.
- **startNodeManager** Startet den Knotenmanager-Dienst.

### *Bereitstellung per Skript*

*Anmerkung:* Zur einfacheren Bereitstellung wird empfohlen, dass die Pfade zu WebLogic-Home, Benutzerdomänen-Home und Java-Umgebung auf allen Systemen gleich sind, die für Knoten im Cluster eingesetzt werden.

- 1. Installieren Sie dieselbe WebLogic-Version auf jedem Knoten im Cluster.
- 2. Richten Sie das Repository-Installationsverzeichnis als freigegebenes Verzeichnis für jeden Knoten im Cluster ein.
- 3. Führen Sie das Skript zur Installation der lokalen Repository-Komponenten aus.
	- Öffnen Sie eine Befehlseingabeaufforderung zum bin-Verzeichnis.
- Führen Sie installNode <local path> zur Installation Protokollierungskonfigurationsdateien aus.
- Die Konfiguration der Protokollierung kann durch Bearbeiten der Datei *<lokaler\_pfad>/logging/log4j.xml* aktualisiert werden.
- 4. Aktualisieren Sie *bin/setEnv*, um die folgenden Umgebungsvariablen festzulegen.
	- **WL\_HOME** Speicherort Ihrer WebLogic-Installation (z. B. *C:\bea\weblogic92*).
	- **JAVA\_HOME** Speicherort Ihrer JDK-Installation (z. B. *C:\bea\jdk150\_04*).
	- **DOMAIN\_HOME** Speicherort Ihrer WebLogic-Domäne (z. B. *C:\bea\user\_projects\domains\platformDomain*).
- 5. Wenn Sie eine Java-Umgebung verwenden, die von der mit WebLogic gelieferten Umgebung abweicht, ändern Sie die entsprechende Variable (BEA\_JAVA\_HOME oder SUN\_JAVA\_HOME) im Skript *<domain\_home>/bin/setDomainEnv*.
- 6. Aktualisieren Sie *scripts/config.ini*, um Ihre Cluster-Konfiguration einzurichten.
	- Es wird auch empfohlen, dass das Sun JDK für alle Server im Cluster verwendet wird.
- 7. Führen Sie das Skript zur Bereitstellung der Repository-Komponenten für ein WebLogic-Cluster aus. Die Konfiguration wird aus der Datei *scripts/config.ini* gelesen.
	- Öffnen Sie eine Befehlseingabeaufforderung zum bin-Verzeichnis.
	- Führen Sie *wlst ../scripts/platformDeploy.py* aus.
	- Die folgenden Komponenten werden bereitgestellt: eine JDBC-Datenquelle mit dem Cluster als Ziel; ein JDBC-persistenter Speicher mit einem einzelnen Server als Ziel; JMS-Server mit einem einzelnen Server als Ziel; JMS-Modul mit dem Cluster als Ziel; eine JMS Connection Factory mit dem Cluster als Ziel; zwei JMS Uniform Distributed Queues mit dem Cluster als Ziel; Repository-Anwendungen (EARs, WARs und RARs).
- 8. Kopieren Sie die JARs im lib-Verzeichnis in das Verzeichnis *<domain\_home>/lib*.
- 9. Führen Sie das Skript *configureTemplate* aus, um die Systemumgebungsvariablen der Domäne zu initialisieren.
	- Der Prozess ist interaktiv und verlangt, dass Sie den Servernamen eingeben, wie in *config.ini* angegeben.
- 10. Ändern Sie das Skript *<domain\_home>/bin/startWebLogic* so, dass es einen Aufruf des Skripts *<domain\_home>/bin/setStartUpEnv* enthält.
	- Der Aufruf muss am Beginn der Datei eingefügt werden, direkt vor dem vorhandenen Aufruf des Skripts *<domain\_home>/bin/setDomainEnv*.
- 11. Führen Sie das Skript *createTemplate* aus, um ein Vorlagen-JAR für das Cluster zu erstellen.
- 12. Führen Sie das Skript *deployTemplate* auf jedem Remote-Knoten im Cluster aus.
	- Ignorieren Sie die Warnung über eine ungültige Konfiguration von Servern, Cluster und Rechner.
	- Der Prozess ist interaktiv und verlangt, dass Sie den Servernamen eingeben, wie in *config.ini* angegeben.

- 13. Wenn einer der Pfade zu WebLogic-Home, Benutzerdomänen-Home oder Java-Umgebung auf Remote-Knoten abweicht, müssen auf diesen Knoten die Skripts *<domain\_home>/bin/startWebLogic* und *<domain\_home>/bin/setDomainEnv* so geändert werden, dass sie die korrekten Pfade für die Knoten angeben.
- 14. Ändern Sie *<wl\_home>/common/nodemanager/nodemanager.properties* so, dass StartScriptEnabled=true auf allen Cluster-Servern eingestellt ist (Standard ist "false").
- 15. Starten Sie den Admin-Server, indem Sie das Skript *startAdminServer*, das sich im bin-Verzeichnis befindet, ausführen.
	- Der Knotenmanager muss auf jedem Knoten im Cluster ausgeführt werden.
- 16. Starten Sie alle Knoten im Cluster über die Administrationskonsole.

### *Installieren von neuen Paketen und Patches*

Etwaige Updates für das Repository stehen im Verzeichnis *updates* zur Verfügung. Updates umfassen Patches und neue Pakete, die mit IBM® SPSS® Collaboration and Deployment Services Package Manager installiert werden. Jede Aktualisierung erstellt ein neues Zeitstempel-Verzeichnis. Dieses enthält ein Verzeichnis mit dem Namen *toDeploy*. So stellen Sie die Updates bereit:

- 1. Ändern Sie die Eigenschaft *update.deploy.directory* in der Datei *config.ini* so, dass sie auf das Verzeichnis *toDeploy* im neu angelegten Zeitstempelverzeichnis weist.
- 2. Kopieren Sie die JARs (falls vorhanden) im Verzeichnis "lib" für jeden Knoten im Cluster nach *<domain\_home>/lib*.
- 3. Kopieren Sie die Skripts für jeden Knoten im Cluster nach *<domain\_home>/bin*.
- 4. Verwenden Sie die WebLogic-Administrationskonsole, um jeden Server im Cluster neu zu starten.
- 5. Führen Sie das Skript zur Aktualisierung der Repository-Komponenten im WebLogic-Cluster aus.
	- Öffnen Sie eine Befehlseingabeaufforderung zum Verzeichnis *bin*.
	- Führen Sie den Patch wlst ../scripts/platformDeploy.py aus.
	- Alle IBM<sup>®</sup> SPSS<sup>®</sup> Collaboration and Deployment Services-Anwendungen (EARs, WARs und RARs) im Verzeichnis *updates* werden aktualisiert.

## *manuelle Bereitstellung*

Diese Anleitungen geben fortgeschrittenen J2EE-Benutzern die erforderlichen Informationen, um IBM® SPSS® Collaboration and Deployment Services Repository in einem WebSphere-Anwendungsserver-Cluster bereitzustellen. Es wird davon ausgegangen, dass der Cluster bereits konfiguriert und für die Implementierung bereit ist.

Die Anleitungen verwenden folgende Platzhalter für Pfade:

 **<plattform\_installationsverzeichnis>** Stamm des freigegebenen Installationsverzeichnisses für das Repository auf einem einzigen dedizierten Knoten. Dies ist das Verzeichnis, das Ordner wie *setup*, *platform* und *components* enthält.

- <**pfad zu keystore verzeichnis>** Das Verzeichnis, das bei der Installation angegeben wurde und in dem der Keystore erstellt wurde.
- **<cluster\_bereitstellungs\_verzeichnis>** Das Verzeichnis, das bei der Installation angegeben wurde und in das die Cluster-Bereitstellungsdateien platziert wurden. Der Standardspeicherort für dieses Verzeichnis ist *<plattform\_installationsverzeichnis>/cluster\_deploy*.
- **<knoten\_lokales\_verzeichnis>** Stamm des lokalen Repository-Verzeichnisses auf den Serverknoten im Cluster. Dabei kann es sich um ein beliebiges Verzeichnis handeln, jedoch empfiehlt es sich, dass die Pfade auf allen Servern gleich sind.
- **<pfad\_zu\_domäne>** Der Pfad zur WebLogic-Anwendungsserverdomäne für die Repository-Installation auf jedem Serverknoten. Auf allen Servern sollte derselbe DSN-Name verwendet werden.

## *Freigegebenes Dateisystem*

Der Stamm des *<plattform\_installationsverzeichnis>* muss für alle Knoten im Cluster freigegeben sein. Jeder Knoten muss über Lesezugriff auf dieses Verzeichnis und seinen gesamten Inhalt verfügen. Wenn *<pfad\_zu\_keystore\_verzeichnis>* nicht *<plattform\_installationsverzeichnis>* oder eines seiner Unterverzeichnisse ist, muss *<pfad\_zu\_keystore\_verzeichnis>* auch für alle Knoten im Cluster freigegeben sein. Wenn Sie unter Windows von entfernten Knoten auf diese Verzeichnisse verweisen, sollten Sie UNC-Pfade anstelle von zugeordneten Laufwerken verwenden.

### *Protokollierung*

Protokollierung muss auf jedem Knoten des Clusters konfiguriert werden. Schritte zum Konfigurieren der Protokollierung auf jedem Knoten im Cluster:

- ► Erstellen Sie das Verzeichnis *<knoten\_lokales\_verzeichnis>/logging* auf dem lokalen Dateisystem.
- E Kopieren Sie *<cluster\_bereitstellungs\_verzeichnis>/logging/log4j.xml* nach *<knoten\_lokales\_verzeichnis>/logging*.
- E Aktualisieren Sie *<knoten\_lokales\_verzeichnis>/logging/log4j.xml*, um den Speicherort für die Protokolldatei festzulegen.

## *JDK*

Es wird auch empfohlen, dass alle Server im Cluster mit dem Sun JDK ausgeführt werden.

### *Globale Bibliotheken*

Es gibt mehrere Bibliotheken, die sich im Server-Klassenpfad befinden müssen, damit sie global für alle bereitgestellten Anwendungen verfügbar sind. Kopieren Sie zum Konfigurieren der globalen Bibliotheken die JAR-Dateien aus *<cluster\_bereitstellungs\_verzeichnis>/lib* in das Verzeichnis *<pfad\_zu\_domäne>/lib* für jeden Knoten im Server-Cluster.

## *Datenquelle*

Eine JDBC-Datenquelle mit den folgenden Parametern muss konfiguriert werden und das Server-Cluster als Ziel haben. Verwenden Sie keine der vorkonfigurierten WebLogic JDBC-Treiber.

- 1. JNDI-Name für die Datenquelle muss auf jdb/spss/PlatformDS eingestellt werden.
- 2. Datenbanktreiber-Klassenname muss auf com.spss.datadirect.jdbc.SPSSDriver eingestellt werden.
- 3. Datenbank-JDBC-URL, Benutzername und Passwort müssen passend festgelegt werden.
- 4. Eigenschaft *Use XA Datasource Interface* muss auf "false" eingestellt werden.
- 5. Verwenden Sie eine Anfangskapazität von 20, Inkrement 5 und Maximum 100.
- 6. Eigenschaft *Test Connections On Reserve* muss auf "true" eingestellt sein.
- 7. Eigenschaft *Test Table Name* muss auf SPSSSETUP\_PLUGINS eingestellt sein.
- 8. *Connection Creation Retry Frequency* muss auf 20 Sekunden eingestellt werden.

## *JMS*

Die folgenden JMS-Komponenten müssen konfiguriert werden.

- 1. Ein persistenter JDBC-Speicher zur Verwendung mit dem JMS Server.
- 2. Mindestens ein JMS-Server muss im Cluster verfügbar sein.
- 3. JMS Connection Factory *PlatformJMSConnectionFactory* mit dem JNDI-Namen *ConnectionFactory*.
	- Eigenschaft *Default Targeting Enabled* muss auf "true" eingestellt sein.
	- *Server Affinity Enabled* in den Lastenausgleich-Parametern muss auf "false" eingestellt werden.
- 4. Gleich verteiltes Thema *PASWMessageBus* mit dem JNDI-Namen *topic/PASWMessageBus* zur Verwendung durch die Repository-Komponenten.
- 5. Gleichverteilte Warteschlange *PASWScoringQueue* mit dem JNDI-Namen *queue/PASWScoring* zur Verwendung durch die von Scoring-Meldungen gesteuerte Bean *ScoringMDB*.
- 6. Gleichverteilte Warteschlange *PASWLogQueue* mit dem JNDI-Namen *queue/PASWLog* zur Verwendung durch die Scoring-Komponente.
- 7. Gleichverteilte Warteschlange *SPSSAuditQueue* mit dem JNDI-Namen *queue/SPSSAudit* zur Verwendung durch die von Audit-Meldungen gesteuerte Bean *AuditMDB*.
- 8. Gleichverteilte Warteschlange *SPSSNotificationQueue* mit dem JNDI-Namen *queue/SPSSNotification* zur Verwendung durch die Benachrichtigungskomponente.
- 9. Gleichverteilte Warteschlange *SPSSProcessQueue* mit dem JNDI-Namen *queue/SPSSProcess* zur Verwendung durch die Prozesskomponente.

*Anmerkung:* Für alle Themen und Warteschlangen muss die Eigenschaft *Default Targeting Enabled* auf "true" eingestellt sein.

### *Anwendungsbereitstellung*

- 1. Alle Anwendungen im Verzeichnis *<cluster\_bereitstellungs\_verzeichnis>/toDeploy* müssen für das Cluster bereitgestellt werden.
- 2. Alle Anwendungen im Verzeichnis *<cluster\_bereitstellungs\_verzeichnis>/toDeploy/explode* müssen für das Cluster in extrahiertem Format bereitgestellt werden.

Informationen über die Bereitstellung von Ressourcenadaptern, einschließlich JNDI-Name, Connection Factory Implementation-Klasse und Java-Klassenpfad befinden sich im Abschnitt [RAR\_CONNECTION\_FACTORIES] der Dateien in *<cluster\_bereitstellungs\_verzeichnis>/doc/environment\_<zeitstempel>.properties*.

Die Workflow-Anwendung wird in einer Cluster-Umgebung nicht standardmäßig initialisiert. Um die Workflow-Komponente zu nutzen, muss die folgende Systemeigenschaft auf nur einem Server im Cluster festgelegt sein: -Dcom.spss.workflow.active.override=true.

Die Workflow-Komponente darf nicht auf mehreren Serverm im Cluster initialisiert werden.

## *Java-Systemeigenschaften*

Die folgenden Java-Systemeigenschaften müssen für jeden Server im Cluster passend eingestellt werden.

- 1. JVM-Speicherargumente müssen passend eingestellt werden (1024 m min./max. Heap-Größe empfohlen).
- 2. -Dcom.spss.configsys.installBase.override=<plattform\_installationsverzeichnis>.
- 4. -Dlog4j.configuration=<knoten\_lokales\_verzeichnis>/logging/log4j.xml.
- 5. -Dplatform.keystore.file=<pfad\_zu\_keystore\_verzeichnis>.
- 6. -Dplatform.keystore.password=<keystore\_passwort>.
	- Eine Nicht-Klartext-Version des Keystore-Passworts befindet sich in der Datei *<plattform\_installationsverzeichnis>/platform/setupinfo.xml*.
- 7. *java.library.path* muss das Folgende enthalten:
	- Für jeden bereitgestellten Ressourcenadapter: <pfad\_zu\_domäne>/<rar\_name>/bin.
	- Zusätzliche native Bibliotheken können bei Bedarf zu *java.library.path* hinzugefügt werden.
- 8. Prüfen Sie den Abschnitt [JAVA\_PROPERTIES] in allen *<cluster\_bereitstellungs\_verzeichnis>/doc/environment\_<zeitstempel>.properties*-Dateien auf zusätzliche Eigenschaften, die von den Ressourcenadaptern verlangt werden.

### *Umgebungsvariablen*

Die Pfadumgebungsvariable muss für den Node Manager-Prozess auf jedem Computer im Cluster eingestellt werden. Wählen Sie den korrekten Variablennamen für Ihre Umgebung (LD\_LIBRARY\_PATH, SHLIB\_PATH, LIB\_PATH, PATH). Prüfen Sie den Abschnitt [INCLUDE\_PATHS] in allen *<cluster\_bereitstellungs\_verzeichnis>/doc/environment\_<zeitstempel>.properties*-Dateien auf zusätzliche Pfade, die von den Ressourcenadaptern verlangt werden.

### *Installieren von neuen Paketen und Patches*

Etwaige Updates für das Repository stehen im Verzeichnis *<cluster\_bereitstellungs\_verzeichnis>/updates* zur Verfügung. Updates umfassen Patches und neue Pakete, die mit IBM® SPSS® Collaboration and Deployment Services Package Manager installiert werden. Jede Aktualisierung erstellt ein neues Zeitstempel-Verzeichnis. Es enthält ein Verzeichnis mit dem Namen *toDeploy*. Die Anwendungen im Verzeichnis *toDeploy* müssen dem Anwendungsserver bereitgestellt werden. Prüfen Sie, ob eine neue *<cluster\_bereitstellungsverzeichnis>/doc/environment\_<zeitstempel>.properties*-Datei vorhanden ist, da ergänzte oder zusätzliche Java-Eigenschaften vorhanden sein können oder Systempfade, die festgelegt oder gelöscht werden müssen.

# *Lastenausgleich-Konfiguration*

Für den Zugriff auf das Repository in einer Cluster-Umgebung muss ein softwareoder hardwarebasierter Lastenausgleich konfiguriert werden. Sowohl WebLogic- und WebSphere-Anwendungsserver bieten eingebaute Dienstprogramme für den Lastenausgleich.

## *WebLogic Apache-Plugin*

Zum Lieferumfang von WebLogic gehört ein Plugin, das zwecks Lastenausgleich zusammen mit dem Apache Web Server verwendet werden kann.

Die Einrichtung des Plugins beinhaltet die folgenden Schritte:

- 1. Installation von Apache Web Server. Weitere Informationen finden Sie in der Apache-Dokumentation unter *<http://httpd.apache.org/docs/2.0/install.html>*
- 2. Konfiguration des WebLogic-Plugins. Weitere Informationen finden Sie in der WebLogic-Dokumentation. Sie steht online unter *<http://e-docs.bea.com/wls/docs92/plugins/apache.html>* zur Verfügung.

Die Konfiguration des Plugins erfordert die Bearbeitung des entsprechenden Abschnitts der Konfigurationsdatei *httpd.conf*, um die Knoten im Cluster anzugeben, zum Beispiel:

# Sample from httpd.conf

LoadModule weblogic\_module modules/mod\_wl\_20.so

<IfModule mod\_weblogic.c> Debug ON

*Kapitel 6*

*Clusterbildung*

```
DebugConfigInfo ON<br>KeepAliveEnabled ON
 KeepAliveEnabled
 KeepAliveSecs 30
 MatchExpression WebLogicCluster=WLC1:8080,WLC2:8080,WLC3:8080|Debug=ON
 WLForwardUriUnparsed ON
</IfModule>
```
*Anmerkung:* Ungeparste URI-Weiterleitung (Parameter *WLForwardUriUnparsed*) muss aktiviert sein, um beim Zugriff auf Repository-Ressourcen, deren Namen Doppelbyte-Zeichen und Leerzeichen enthalten, Fehler zu vermeiden.

## *IBM HTTP Server für WebSphere Application Server*

IBM HTTP Server kann für den Lastenausgleich konfiguriert werden.

Die Konfiguration beinhaltet die folgenden Schritte:

- 1. IBM HTTP Server installieren. Weitere Informationen finden Sie in der WebSphere-Dokumentation. Sie steht online unter *<http://publib.boulder.ibm.com/infocenter/wasinfo/v6r0/index.jsp>* zur Verfügung.
- 2. Verwenden Sie die Administrationskonsole, um ein Webserver-Objekt zu erstellen.
- 3. Verwenden Sie die Administrationskonsole, um einen Plugin-Deskriptor zu generieren und ihn an IBM HTTP Server weiterzuleiten.
- 4. Starten Sie IBM HTTP Server.

# *Jobschritt-Ausfallsicherung*

IBM® SPSS® Collaboration and Deployment Services Repository 4.2 unterstützt die erneute Ausführung von fehlgeschlagenen Jobschritten nur in WebSphere-Cluster-Umgebungen. Um sicherzustellen, dass ein Jobschritt beim Fehlschlagen eines Cluster-Knotens von anderen Knoten verarbeitet wird, muss das Cluster für JMS-Ausfallsicherung konfiguriert sein. Es gibt mehrere Möglichkeiten zum Aktivieren der JMS-Ausfallsicherung.

### *Festlegen der Reliabilitätsebene von JMS-Meldungen auf "Garantiert persistent"*

- 1. Öffnen Sie in der WebSphere-Administrationskonsole Ressourcen > JMS > Queue-ConnectionFactory > PlatformJMSConnection
- 2. Ändern Sie in der ConnectionFactory die Servicequalität zu "Garantiert persistent".
- 3. Speichern Sie die Konfiguration. Eventuell müssen Sie jeden Knoten im Cluster neu starten. Mit dieser Änderung wird für alle JMS-Warteschlangenmeldungen die Zustellung garantiert. Der Nachteil dieser Methode besteht darin, dass sie sehr ressourcenintensiv ist.

### *Festlegen der ConnectionFactory als Busziel*

1. Öffnen Sie in der WebSphere-Administrationskonsole Ressourcen > JMS > Queue-ConnectionFactory > PlatformJMSConnection

- 2. Ändern Sie in der ConnectionFactory die Servicequalität zu "Als Busziel".
- 3. Speichern Sie die Konfiguration.
- 4. Öffnen Sie in der WebSphere-Administrationskonsole Service-Integration. > Busse > Plattformbus > Ziele > SPSSProcessQueue\_Bus
- 5. Deaktivieren Sie "Producer können Standardreliabilität überschreiben". Das Busziel stellt sicher, dass jede Meldung "garantiert persistent" ist und sicher ausgeliefert und verarbeitet wird.

## *Arbeitslastausgleich*

Standardmäßig führt WebSphere bei den JMS-Meldungen keinen Arbeitslastausgleich vor. Die Repository-Konfiguration erstellt eine einzelne freigegebene JMS-Engine für den Cluster, und die komplette Messaging-Engine wechselt bei einem Ausfall zu einem anderen Knoten im Cluster. Der Cluster, der das Repository ausführt, kann mithilfe zusätzlicher JMS-Engines für einen Arbeitslastausgleich konfiguriert werden. Weitere Informationen finden Sie in der WebSphere-Dokumentation.

# *Bereitstellen einer einzelnen EAR-Datei*

IBM® SPSS® Collaboration and Deployment Services Repository besteht aus vielen einzelnen J2EE-Anwendungen, die als WAR-Dateien bereitgestellt werden. Zur einfacheren Verwaltung in geclusterten Anwendungsserver-Umgebungen, auf denen viele andere J2EE-Anwendungen ausgeführt werden, können Repository-Anwendungen in einer einzelnen EAR-(Enterprise Archive-)Datei kombiniert werden. Dieses Kapitel enthält die Anleitungen für das Erstellen einer solchen Datei zur Bereitstellung in WebSphereund WebLogic-Anwendungsservern. Um diese Anleitungen erfolgreich auszuführen, müssen Sie die JAR-Spezifikation und ihre Anwendung auf Enterprise-Archive verstehen und wissen, wie Archive manuell in J2EE-Servern bereitgestellt werden.

# *WebSphere*

Diese Anleitungen dienen der Erstellung einer einzelnen EAR-Datei aus allen Repository-WAR-Dateien zur Bereitstellung in einem WebSphere-Server-Cluster. Beachten Sie, dass wegen Problemen beim Laden von Klassen in WebSphere die resultierende EAR-Datei keine Komponenten wie RAR-Dateien und EJB-Module enthalten wird.

Die Anleitungen verwenden folgende Platzhalter für Pfade:

**<plattform\_installationsverzeichnis>** Stamm des freigegebenen Installationsverzeichnisses für das Repository auf einem einzigen dedizierten Knoten. Das Verzeichnis enthält die Ordner *setup*, *platform* und *components*.

**<pfad\_zu\_keystore\_verzeichnis>** Das Verzeichnis, das bei der Installation angegeben wurde und in dem der Keystore erstellt wurde.

**<cluster\_bereitstellungs\_verzeichnis>** Das Verzeichnis, das bei der Installation angegeben wurde und in das die Cluster-Bereitstellungsdateien platziert wurden. Der Standardspeicherort für dieses Verzeichnis ist *<plattform\_installationsverzeichnis>/cluster\_deploy*.

**<knoten\_lokales\_verzeichnis>** Stamm des lokalen Repository-Verzeichnisses auf den Serverknoten im Cluster. Dabei kann es sich um ein beliebiges Verzeichnis handeln, jedoch empfiehlt es sich, dass die Pfade auf allen Servern gleich sind.

**<ws\_zelle>** Name der WebSphere-Server-Zelle.

© Copyright SPSS Inc. 2004, 2010. 75

**<neuer\_ear\_name>** Der Name der EAR-Datei, die Sie erstellen, indem Sie diesen Anleitungen folgen.

Die Anleitungen setzen voraus, dass das Repository bereits in einem WebSphere-Cluster installiert wurde. Für weitere Informationen siehe Thema [Clusterbildung](#page-57-0) in Kapitel 6 auf S. [50](#page-57-0). Bei der Installation in einem "sauberen" WebSphere-Cluster (d. h. ein Cluster ohne vorhandene Anwendungen) können Sie sich für die Installation per Skript entscheiden, bei der alle erforderlichen Komponenten automatisch installiert werden. Für weitere Informationen siehe Thema [Bereitstellung per Skript](#page-59-0) in Kapitel 6 auf S. [52.](#page-59-0) Da eine Installation per Skript standardmäßig alle Anwendungen bereitstellt, müssen Sie die installierten WAR-Dateien nach dem Scriptende entfernen oder die WAR-Dateien aus dem Verzeichnis *<cluster\_bereitstellungs\_verzeichnis>\toDeploy* löschen, bevor Sie die Installation per Skript ausführen.

Bei einem WebSphere-Cluster, das nicht "sauber" ist (d. h. es sind bereits Anwendungen installiert), oder wenn Sie die Installation selbst ausführen möchten, sollten Sie die Installation mithilfe der Anweisungen zur manuellen Bereitstellung durchführen. Für weitere Informationen siehe Thema [manuelle Bereitstellung](#page-63-0) in Kapitel 6 auf S. [56](#page-63-0).

Zur Bereitstellung des Repository in einem WebSphere-Cluster als einzelne EAR-Datei führen Sie die folgenden allgemeinen Schritte aus:

- 1. Erstellen Sie die Verzeichnisstruktur für das Archiv.
- 2. Erstellen Sie *application.xml*.
- 3. Erstellen Sie die EAR-Datei.
- 4. Stellen Sie das EAR bereit.
- 5. Stellen Sie andere Module bereit (optional).

Detaillierte Informationen zu diesen Schritten erhalten Sie weiter unten.

## *EAR-Verzeichnisstruktur*

Bei einer EAR-Datei handelt es sich um ein komprimiertes Archiv, das sich nach den Konventionen der JAR-Spezifikation richtet. Um ein einzelnes EAR zu erstellen, müssen Sie eine Verzeichnisstruktur definieren, die Repository-Komponenten enthält, und diese Verzeichnisse in ein einziges Archiv komprimieren. Mehrere Elemente befinden sich im Stamm der Verzeichnisstruktur, z. B. der Ordner META-INF und WAR-Dateien.

- Der Ordner META-INF enthält ein Manifest und Bereitstellungsdeskriptoren (Details hierzu folgen später).
- Die WAR-Dateien können einfach im Stamm der Verzeichnisstruktur platziert werden.

Beachten Sie, dass sich die erforderlichen WAR-Dateien im Verzeichnis *<cluster\_bereitstellungs\_verzeichnis>/toDeploy* befinden.

Die Verzeichnisstruktur der EAR-Dateien muss wie folgt aussehen:

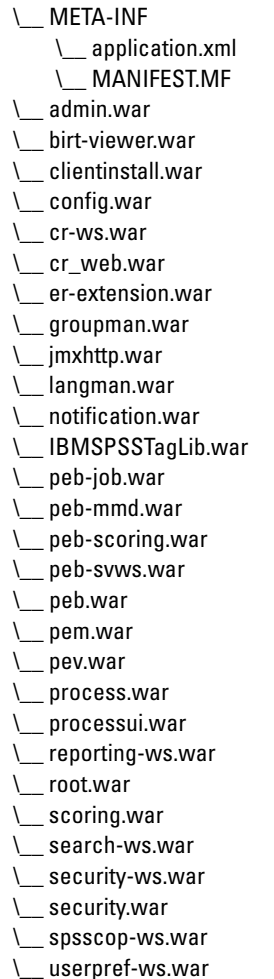

## *application.xml*

Als Nächstes muss die Datei *application.xml* erstellt werden. Die Datei teilt dem Anwendungsserver mit, dass Module zur Verfügung stehen, und bietet Konfigurationsinformationen zu jedem Modul. Moduleinträge teilen dem Anwendungsserver mit, wo sich das Modul innerhalb unseres EAR befindet. Sie müssen also in der Datei *application.xml* einen Eintrag für jedes dieser Module erstellen. Beachten Sie dabei, dass das <context-root>-Element der Name der WAR-Datei ohne die Dateinamenerweiterung ist. Beispielsweise wird das <context-root>-Element für *admin.war* zu admin.

Nachfolgend sehen Sie ein Beispiel für eine *application.xml*-Datei, die Sie als Ausgangspunkt verwenden können. Denken Sie daran, dass Sie prüfen müssen, ob alle erforderlichen Einträge vorhanden sind, da diese Beispieldatei nur die Basismodule berücksichtigt, die mit dem Repository geliefert werden. Beachten Sie, dass nur die mit IBM® SPSS® Collaboration and Deployment Services Repository 4.2 gelieferten Module behandelt werden, nicht jedoch andere Module wie etwa IBM® SPSS® Modeler-Scoring-Provider.

```
<?xml version=1.0 encoding=UTF-8?>
<!DOCTYPE application PUBLIC -//Sun Microsystems, Inc.//DTD J2EE Application 1.3//EN
  http://java.sun.com/dtd/application_1_3.dtd>
<application>
  <display-name>CDS EAR</display-name>
  <description>CDS Application</description>
  <!-core\rightarrow<module>
    <web>
      <web-uri>admin.war</web-uri>
      <context-root>admin</context-root>
    </web>
  </module>
  <module>
    <web>
      <web-uri>birt-viewer.war</web-uri>
      <context-root>birt-viewer</context-root>
    </web>
  </module>
  <module>
    <web>
      <web-uri>clientinstall.war</web-uri>
      <context-root>clientinstall</context-root>
    </web>
  </module>
  <module>
    <web>
      <web-uri>config.war</web-uri>
      <context-root>config</context-root>
    </web>
  </module>
  <module>
    <web>
      <web-uri>cr-ws.war</web-uri>
      <context-root>cr-ws</context-root>
    </web>
  </module>
  <module>
    <web>
      <web-uri>cr_web.war</web-uri>
      <context-root>cr_web</context-root>
    </web>
  </module>
  <module>
    <web>
```

```
<web-uri>er-extension.war</web-uri>
   <context-root>er-extension</context-root>
  </web>
</module>
<module>
 <web>
   <web-uri>groupman.war</web-uri>
   <context-root>groupman</context-root>
  </web>
</module>
<module>
 <web>
    <web-uri>jmxhttp.war</web-uri>
    <context-root>jmxhttp</context-root>
  </web>
</module>
<module>
  <web>
   <web-uri>langman.war</web-uri>
   <context-root>langman</context-root>
  </web>
</module>
<module>
  <web>
   <web-uri>notification.war</web-uri>
   <context-root>notification</context-root>
  </web>
</module>
<module>
 <web>
   <web-uri>IBMSPSSTagLib.war</web-uri>
   <context-root>IBMSPSSTagLib</context-root>
  </web>
</module>
<module>
  <web>
   <web-uri>peb.war</web-uri>
    <context-root>peb</context-root>
  </web>
</module>
<module>
  <web>
    <web-uri>peb-job.war</web-uri>
    <context-root>peb-job</context-root>
  </web>
```
</module> <module> <web> <web-uri>peb-svws.war</web-uri> <context-root>peb-svws</context-root> </web> </module> <module> <web> <web-uri>peb-mmd.war</web-uri> <context-root>peb-mmd</context-root> </web> </module> <module> <web> <web-uri>pem.war</web-uri> <context-root>pem</context-root> </web> </module> <module> <web> <web-uri>pev.war</web-uri> <context-root>pev</context-root> </web> </module> <module> <web> <web-uri>processui.war</web-uri> <context-root>processui</context-root> </web> </module> <module> <web> <web-uri>reporting-ws.war</web-uri> <context-root>reporting-ws</context-root> </web> </module> <module> <web> <web-uri>root.war</web-uri> <context-root>root</context-root> </web> </module> <module>

```
<web>
    <web-uri>search-ws.war</web-uri>
    <context-root>search-ws</context-root>
  </web>
</module>
<module>
 <web>
    <web-uri>security.war</web-uri>
    <context-root>security</context-root>
  </web>
</module>
<module>
  <web>
    <web-uri>security-ws.war</web-uri>
    <context-root>security-ws</context-root>
  </web>
</module>
<module>
  <web>
    <web-uri>spsscop-ws.war</web-uri>
    <context-root>spsscop-ws</context-root>
  </web>
</module>
<module>
 <web>
    <web-uri>userpref-ws.war</web-uri>
    <context-root>userpref-ws</context-root>
  </web>
</module>
<!-scoring \rightarrow<module>
  <web>
    <web-uri>scoring.war</web-uri>
    <context-root>scoring</context-root>
  </web>
</module>
<module>
  <web>
    <web-uri>peb-scoring.war</web-uri>
    <context-root>peb-scoring</context-root>
  </web>
</module>
```
<!–process –> <module>

```
<web>
      <web-uri>process.war</web-uri>
      <context-root>process</context-root>
    </web>
  </module>
</application>
```
## *Bereitstellen der EAR-Datei*

Sobald die einzelne EAR-Datei bereit ist, können Sie sie mithilfe der WebSphere-Konsole bereitstellen. Sie müssen auch zusätzliche Konfigurationsschritte wie unten beschrieben ausführen. Beachten Sie, dass diese Anleitungen nur die Module behandeln, die mit IBM® SPSS® Collaboration and Deployment Services Repository 4.2 geliefert werden. Für andere Module kann eine zusätzliche Konfiguration erforderlich sein.

- Die freigegebene Bibliothek muss der neuen einzelnen EAR-Anwendung hinzugefügt werden, ebenso etwaige weitere Module (wie RAR- und EJB-Module). Für weitere Informationen siehe Thema [Bereitstellen anderer Module \(optional\)](#page-90-0) auf S. [83.](#page-90-0)
- Alle Repository-J2EE-Anwendungen sollten bereitgestellt werden, indem Klassen mit *Parent Last* geladen werden. (Das ist nicht der Standard.) Das Laden von Klassen mit *Parent Last* sollte sowohl für den Bereitstellungs-Klassenlader als auch für den Webmodul-Klassenlader verwendet werden. Wenn die Anwendungen nicht auf diese Weise bereitgestellt werden, werden sie nicht korrekt ausgeführt. Klicken Sie in der WebSphere Web-Konsole auf Module verwalten für die neue Anwendung und stellen Sie alle WAR-Dateien darauf ein, Klassen mit *Application First* zu laden.
- Sie sollten Ihren Anwendungsserver nach Abschluss der Konfiguration neu starten, um sicherzustellen, dass native Bibliotheken korrekt geladen werden.

## *Probleme bei der Bereitstellung*

- ► Bei der Bereitstellung der EAR-Datei können Fehler wegen Speichermangels auftreten. Das Problem lässt sich durch Erhöhen der Werte der Parameter für die maximale Heap-Größe (-Xmx) und die maximale Perm-Größe (MaxPermSize) in *<WebSphere\_stamm>/deploytool/itp/ejbdeploy.sh* beheben.
- E Im WebSphere Deployment Manager können auch Speichermangelfehler nach der Bereitstellung der EAR-Datei auftreten.
	- Öffnen Sie in der Administrationskonsole

Systemadministration > Deployment Manager > Prozessdefinition > Java Virtual Machine

- Geben Sie 256 als anfängliche Heap-Größe und 1500 als maximale Heap-Größe an.
- Speichern Sie die Änderungen und starten Sie den Deployment Manager neu.

# <span id="page-90-0"></span>*Bereitstellen anderer Module (optional)*

Dieser Abschnitt bietet zusätzliche Informationen für die Bereitstellung von EJB- und RAR-Modulen, die nicht in den Anweisungen für die manuelle Installation enthalten sind. Wenn Sie eine Installation per Skript erfolgreich beendet haben, sind diese Module bereits installiert.

## *EJB-Bereitstellung.*

Wenn Sie bereits vorhandene EAR-Dateien manuell bereitstellen, müssen mehrere EJB-JNDI-Bindings definiert werden. Dabei handelt es sich um folgende Bindings:

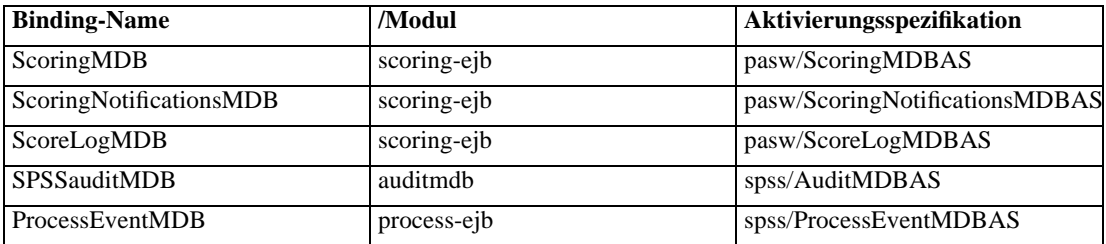

Geben Sie den JNDI-Namen für Nicht-MDB-Bean ein. Diese Werte sollten auf den Namen aus der EJB-Spalte eingestellt werden. Derselbe Wert muss für die Zuordnung von EJB-Verweisen zu Beans verwendet werden. Beispiel:

- ScoringTimerSessionBean
- CalendarMonitorTimedObject
- MessageMonitorTimedObject

## *JCA-Ressourcenadapter*

Ein oder mehrere Ressourcenadapter werden im Repository-Anwendungscluster bereitgestellt. Dafür müssen sie zunächst einem einzelnen Knoten bereitgestellt und dann mit dem *wsadmin*-Befehl *AdminTask.copyResourceAdapter* in den Clusterbereich kopiert werden. Eine Tiefenkopie sollte ausgeführt werden. Die folgenden Einstellungen müssen für den Ressourcenadapter verwendet werden:

- E Archivpfad: *<plattform\_installationsverzeichnis>/platform/resourceAdapters*
- E Klassenpfad:
	- \${SPSSPLATFORM\_DIR}/platform/resourceAdapters/<name>.rar
	- \${SPSSPLATFORM\_DIR}/platform/globalLibraries/<globale\_abhängigkeit>.jar (falls zutreffend)
- **EXECUTE:** Nativer Pfad:
	- \${SPSSPLATFORM\_DIR}/platform/resourceAdapters/<name>.rar

Beispieleinstellungen des JCA-Ressourcenadapters für SPSS Smart Score:

■ Archivpfad

C:/Programme/IBM/SPSS/CDS42/platform/resourceAdapters/smartscore.rar

■ Klassenpfad

\${SPSSPLATFORM\_DIR}/platform/resourceAdapters/smartscore.rar \${SPSSPLATFORM\_DIR}/platform/globalLibraries/smartscore-client.jar \${SPSSPLATFORM\_DIR}/platform/globalLibraries/smartscorej-client.jar

■ Nativer Pfad (anfangs ohne Wert)

\${SPSSPLATFORM\_DIR}/platform/resourceAdapters/smartscore.rar

## *J2C Connection Factory*

Eine J2CConnectionFactory sollte zur Verwendung durch den Ressourcenadapter erstellt werden. Der vom Ressourcenadapter angegebene JNDI-Name muss für die Connection Factory verwendet werden. Die Einzelheiten über die Konfiguration der Ressourcenadapter befinden sich im Abschnitt [RAR\_CONNECTION\_FACTORIES] der Dateien in *<cluster\_bereitstellungs\_verzeichnis>/doc/environment\_<zeitstempel>.properties*. Es kann auch erforderlich sein, Einträge für Klassenpfad (Class Path) und/oder nativen Pfad (Native Path) hinzuzufügen, wenn diese in den Dateien unter *<cluster\_bereitstellungs\_verzeichnis>/doc/environment\_<zeitstempel>.properties* angegeben sind.

Beispieleinstellungen für J2C Connection Factory

Wenn Sie die JCA-Ressourcenadapter bereitstellen, wird die J2C Connection Factory automatisch erstellt, diese enthält allerdings falsche Informationen. Im Beispiel des Smart Score JCA-Ressourcenadapters sollten Sie Folgendes ändern:

name = com.spss.smartscore.ra.SmartScoreConnectionFactory in name = SmartScoreConnectionFactory

JNDI name = eis/com.spss.smartscore.ra.SmartScoreConnectionFactory in JNDI name = SmartScoreConnectionFactory

### *Einstellungen für SPSSSharedLibrary*

 $\blacktriangleright$  Klassenpfad

\${SPSSPLATFORM\_DIR}/setup/resources/websphere \${SPSSPLATFORM\_DIR}/setup/lib/DataDirectAdapter.jar \${SPSSPLATFORM\_DIR}/setup/lib/MFsqlserver.jar \${SPSSPLATFORM\_DIR}/setup/lib/MFdb2.jar \${SPSSPLATFORM\_DIR}/setup/lib/MForacle.jar \${SPSSPLATFORM\_DIR}/setup/lib/MFmysql.jar \${SPSSPLATFORM\_DIR}/setup/lib/MFinformix.jar \${SPSSPLATFORM\_DIR}/setup/lib/MFsybase.jar \${SPSSPLATFORM\_DIR}/setup/lib/jt400.jar \${SPSSPLATFORM\_DIR}/setup/lib/log4j.jar \${SPSSPLATFORM\_DIR}/setup/lib/commons-logging.jar \${SPSSPLATFORM\_DIR}/setup/lib/icu4j.jar \${SPSSPLATFORM\_DIR}/setup/lib/security-global.jar \${SPSSPLATFORM\_DIR}/setup/lib/search-global.jar

\${SPSSPLATFORM\_DIR}/setup/lib/spsslic.jar \${SPSSPLATFORM\_DIR}/setup/lib/spsslic7-global.jar \${SPSSPLATFORM\_DIR}/setup/lib/userpref-global.jar \${SPSSPLATFORM\_DIR}/components/process/workunit/process-native.jar \${SPSSPLATFORM\_DIR}/setup/lib/spsswebsphere.jar \${SPSSPLATFORM\_DIR}/platform/globalLibraries/XFjc.jar \${SPSSPLATFORM\_DIR}/platform/globalLibraries/XFssl14.jar \${SPSSPLATFORM\_DIR}/platform/globalLibraries/smartscore-client.jar \${SPSSPLATFORM\_DIR}/platform/globalLibraries/smartscorej-client.jar

Eine WebSphere-Variable (SPSSPLATFORM\_DIR) muss für jeden Knoten im Cluster eingerichtet werden und auf *<plattform\_installationsverzeichnis>* weisen.

lacktriangleright Nativer Pfad

\${SPSSPLATFORM\_DIR}/components/setup/jni/windows \$(APP\_INSTALL\_ROOT)/<ws-zelle>/<neuer\_ear-name>/smartscore.rar \${SPSSPLATFORM\_DIR}/components/smartscore/win32

## *Installieren von neuen Paketen und Patches*

Etwaige Updates für das Repository stehen im Verzeichnis *<cluster\_bereitstellungs\_verzeichnis>/updates* zur Verfügung. Updates umfassen Patches und die Installation neuer Pakete mit IBM® SPSS® Collaboration and Deployment Services Package Manager. Jede Aktualisierung erstellt ein neues Zeitstempel-Verzeichnis. Dieses enthält ein Verzeichnis mit dem Namen *toDeploy*. Die Anwendungen im Verzeichnis *toDeploy* müssen dem Anwendungsserver bereitgestellt werden. Prüfen Sie, ob ein neues *<cluster\_bereitstellungsverzeichnis>/doc/environment\_<zeitstempel>.properties* vorhanden ist, da ergänzte oder zusätzliche Java-Eigenschaften vorhanden sein können oder Systempfade, die festgelegt oder gelöscht werden müssen.

# *WebLogic*

Diese Anleitungen dienen der Erstellung einer einzelnen EAR-Datei aus allen WAR-, JAR- und RAR-Dateien des Repository zur Bereitstellung in einem WebLogic-Server-Cluster.

Die Anleitungen verwenden folgende Platzhalter für Pfade:

**<plattform\_installationsverzeichnis>** Stamm des freigegebenen Installationsverzeichnisses auf einem einzigen dedizierten Knoten. Das Verzeichnis enthält die Ordner *setup*, *platform* und *components*.

**<pfad\_zu\_keystore\_verzeichnis>** Das Verzeichnis, das bei der Installation angegeben wurde und in dem der Keystore erstellt wurde.

**<cluster\_bereitstellungs\_verzeichnis>** Das Verzeichnis, das bei der Installation angegeben wurde und in das die Cluster-Bereitstellungsdateien platziert wurden. Der Standardspeicherort für dieses Verzeichnis ist *<plattform\_installationsverzeichnis>/cluster\_deploy*.

**<knoten\_lokales\_verzeichnis>** Stamm des lokalen Repository-Verzeichnisses auf den Serverknoten im Cluster. Dabei kann es sich um ein beliebiges Verzeichnis handeln, jedoch empfiehlt es sich, dass die Pfade auf allen Servern gleich sind.

**<pfad\_zu\_domäne>** Der Pfad zur WebLogic-Anwendungsserverdomäne für die Repository-Installation auf jedem Serverknoten. Auf allen Servern sollte derselbe DSN-Name verwendet werden.

Die Anleitungen setzen voraus, dass das Repository bereits in einem WebLogic-Cluster installiert wurde.

Gehen Sie wie folgt vor:

- 1. Erstellen Sie die EAR-Verzeichnisstruktur.
- 2. Aktualisieren Sie *application.xml*.
- 3. Aktualisieren Sie ejb-link-Verweise.
- 4. Fügen Sie *weblogic-application.xml* hinzu.
- 5. Aktualisieren Sie JSTL-Verweise.
- 6. Erstellen Sie die EAR-Datei.
- 7. Stellen Sie das EAR bereit.

Detaillierte Informationen zu diesen Schritten erhalten Sie weiter unten.

## *EAR-Verzeichnisstruktur*

Bei einer EAR-Datei handelt es sich um ein komprimiertes Archiv, das sich nach den Konventionen der JAR-Spezifikation richtet. Um ein einzelnes EAR zu erstellen, müssen Sie eine Verzeichnisstruktur definieren, die Repository-Komponenten enthält, und diese Verzeichnisse in ein einziges Archiv komprimieren. Mehrere Elemente befinden sich im Stamm der Verzeichnisstruktur, z. B. der Ordner META-INF und WAR-Dateien.

- Der Ordner META-INF enthält ein Manifest und Bereitstellungsdeskriptoren (Details hierzu folgen später).
- Jeder EJB-Ordner spiegelt den Inhalt der bestehenden EAR-Dateien wider, die mit dem Repository geliefert werden. Sie sollten diese vorhandenen EAR-Dateien im Stamm erweitern und sicherstellen, dass die Ordnernamen dem Namen des vorhandenen EAR (ohne die Erweiterung .ear) entsprechen. Beispielsweise wird *auditmdb.ear* zu *auditmdb*. Sie müssen den entstehenden Ordner META-INF entfernen, da sein Inhalt in unseren Bereitstellungsdeskriptoren für das einzelne EAR repräsentiert werden (Details hierzu folgen später).
- Die WAR-Dateien können einfach im Stamm der Verzeichnisstruktur platziert werden.

Beachten Sie, dass sich die erforderlichen EAR-, WAR- und RAR-Dateien in den Verzeichnissen *<cluster\_bereitstellungs\_verzeichnis>/toDeploy* und *<cluster\_bereitstellungs\_verzeichnis>/toDeploy/explode* befinden.

Unter normalen Umständen werden die Ordner, die sich im Verzeichnis *<cluster\_bereitstellungs\_verzeichnis>/toDeploy/explode* befinden, im dekomprimierten Format bereitgestellt, jedoch werden wir im vorliegenden Fall den Inhalt dieser Verzeicnisse in Archive zurückkonvertieren. So sollte beispielsweise der Inhalt des Ordners *<cluster\_bereitstellungs\_verzeichnis>/toDeploy/explode/smartscore.rar* einem komprimierten Archiv mit dem Namen *smartscore.rar* hinzugefügt und zusammen mit den WAR-Dateien in das Stammverzeichnis aufgenommen werden. Gehen Sie dabei sorgfältig vor, da sich der Inhalt des Ordners im Stamm dieses neuen Archivs befinden soll. Ein üblicher Fehler ist es, den Ordner selbst anstelle seines Inhalts zu archivieren.

Die Verzeichnisstruktur der EAR-Dateien muss wie folgt aussehen:

### \\_\_ META-INF

- \\_\_ application.xml
- \\_\_ MANIFEST.MF
- \\_\_ weblogic-application.xml
- \\_\_ auditmdb
	- \\_\_ audit-component.jar
	- \\_\_ auditMDB.jar Beachten Sie, dass sich MDB hier befindet und sein Manifest auf jar-Dateien im selben Verzeichnis verweist
	- \\_ cacheservice.jar
	- \\_\_ castor.jar
	- \\_\_ commons-codec.jar
	- \\_\_ config.jar
	- \\_\_ jakarta-oro.jar
	- \\_\_ language.jar
	- \\_\_ rdmcon.jar
	- \\_\_ security-access.jar
	- \\_\_ security-action.jar
	- \\_\_ security-authentication.jar
	- \\_\_ security-capabilities.jar
	- \\_\_ security-client.jar
	- \\_\_ util.jar
- \\_\_ process-ejb
	- \\_\_ antlr.jar
	- \\_\_ audit-component.jar
	- \\_\_ axis.jar
	- \\_\_ cacheservice.jar
	- \\_\_ castor.jar
	- \\_\_ cmor.jar
	- \\_\_ commons-codec-1.2.jar
	- \\_\_ commons-collections-3.1.jar
	- \\_\_ commons-discovery-0.2.jar
	- \\_\_ commons-io-1.0.jar
	- \\_\_ communication.jar
	- \\_\_ config.jar
	- \\_\_ cop-client.jar
	- \\_\_ groupman.jar
	- \\_\_ jakarta-oro.jar
	- \\_\_ jmxhttp.jar
	- \\_\_ json-lib.jar
	- \\_\_ language.jar
	- \\_\_ notification.jar

- \\_\_ process-ejb.jar Beachten Sie, dass sich MDB hier befindet und sein Manifest auf jar-Dateien im selben Verzeichnis verweist \\_\_ process-ejb.war
- \\_\_ process.jar
- \\_\_ rdmcon.jar
- \\_\_ repository-client.jar
- \\_\_ security-access.jar
- 
- \\_\_ security-action.jar
- \\_\_ security-capabilities.jar
- \\_\_ security-client.jar
- \\_\_ setup-component.jar \\_\_ transformations.jar
- 
- \\_\_ util.jar
- \\_\_ velocity.jar \\_\_ wsdl4j-1.5.1.jar
- 
- \\_\_ scoring-ejb
	- \\_\_ castor.jar
	- \\_\_ config.jar
	- \\_\_ jakarta-oro.jar
	- \\_\_ language.jar
	- \\_\_ logging.jar
	- \\_\_ rdmcon.jar
	- \\_ repository-client.jar
	- \\_\_ scoring-ejb.jar Beachten Sie, dass sich ejb und MDB hier befinden und sein Manifest auf jar-Dateien im selben Verzeichnis verweist
	- \\_\_ scoring-timer.war Beachten Sie, dass sich die war-Datei für dieses Element im Verzeichnis scoring-ejb befindet
	- \\_\_ security-capabilities.jar
	- \\_\_ security-client.jar
	- \\_\_ setup-component.jar
	- \\_\_ util.jar
- \\_\_ admin.war
- \\_\_ birt-viewer.war
- \\_\_ clientinstall.war
- \\_\_ config.war
- \\_\_ cr-ws.war
- \\_\_ cr\_web.war
- \\_\_ er-extension.war
- \\_\_ groupman.war
- \\_\_ jmxhttp.war
- \\_\_ langman.war
- \\_\_ notification.war
- \\_IBMSPSSTagLib.war
- \\_\_ peb-job.war
- \\_\_ peb-mmd.war
- \\_\_ peb-scoring.war
- \\_\_ peb-svws.war
- \\_\_ peb.war
- \\_\_ pem.war
- \\_\_ pev.war
- \\_\_ process.war
- \\_\_ processui.war
- \\_\_ reporting-ws.war
- \\_\_ root.war

\\_\_ scoring.war

- \\_\_ search-ws.war
- \\_security-ws.war
- $\_$  security.war
- \\_\_ smartscore.rar
- \\_\_ spsscop-ws.war
- $\_$  userpref-ws.war

## *application.xml*

Als Nächstes muss die Datei *application.xml* erstellt werden. Die Datei teilt dem Anwendungsserver mit, dass Module zur Verfügung stehen, und bietet Konfigurationsinformationen zu jedem Modul. Ein Teil der Informationen wird bereits in der Datei *application.xml* in den bereits vorhandenen EAR-Dateien angegeben, aber sie können nicht wie vorliegend verwendet werden, da die Verzeichnisstruktur des neuen EAR unterschiedlich ist. Das Element <web-uri> muss aktualisiert werden, damit es berücksichtigt, dass das neue EAR, das wir erstellen, einen Ordner enthält. So gibt beispielsweise das Element <web-uri> für *scoring-ejb.ear* die Datei *scoring-timer.war* an, aber im neuen EAR müssten wir diese stattdessen als *scoring-ejb/scoring-timer.war* angeben. Beachten Sie das zusätzliche Ordnerverzeichnis mit anschließendem Schrägstrich. Moduleinträge teilen dem Anwendungsserver mit, wo sich das Modul innerhalb unseres EAR befindet. Sie müssen also in der Datei *application.xml* einen Eintrag für jedes dieser Module erstellen. Beachten Sie, dass das <context-root>-Element der Name der WAR-Datei ohne die Dateinamenerweiterung ist. Beispielsweise wird das <context-root>-Element für *admin.war* zu admin.

Nachfolgend sehen Sie ein Beispiel für eine *application.xml*-Datei, die Sie als Ausgangspunkt verwenden können. Denken Sie daran, dass Sie prüfen müssen, ob alle erforderlichen Einträge vorhanden sind, da diese Beispieldatei nur die Basismodule berücksichtigt, die mit dem Repository geliefert werden. Beachten Sie, dass nur die mit IBM® SPSS® Collaboration and Deployment Services Repository 4.2 gelieferten Module behandelt werden, nicht jedoch andere Module wie etwa der IBM® SPSS® Modeler-Scoring-Provider.

```
<?xml version=1.0 encoding=UTF-8?>
<!DOCTYPE application PUBLIC -//Sun Microsystems, Inc.//DTD J2EE Application 1.3//EN
  http://java.sun.com/dtd/application_1_3.dtd>
<application>
  <display-name>CDS EAR</display-name>
  <description>CDS Application</description>
  \leftarrow -core \rightarrow<module>
    <web>
      <web-uri>admin.war</web-uri>
      <context-root>admin</context-root>
    </web>
  </module>
  <module>
    <web>
```

```
<web-uri>birt-viewer.war</web-uri>
    <context-root>birt-viewer</context-root>
  </web>
</module>
<module>
 <web>
    <web-uri>clientinstall.war</web-uri>
    <context-root>clientinstall</context-root>
  </web>
</module>
<module>
 <web>
    <web-uri>config.war</web-uri>
    <context-root>config</context-root>
  </web>
</module>
<module>
  <web>
    <web-uri>cr-ws.war</web-uri>
    <context-root>cr-ws</context-root>
  </web>
</module>
<module>
  <web>
    <web-uri>cr_web.war</web-uri>
    <context-root>cr_web</context-root>
  </web>
</module>
<module>
 <web>
    <web-uri>er-extension.war</web-uri>
    <context-root>er-extension</context-root>
  </web>
</module>
<module>
  <web>
    <web-uri>groupman.war</web-uri>
    <context-root>groupman</context-root>
  </web>
</module>
<module>
  <web>
    <web-uri>jmxhttp.war</web-uri>
    <context-root>jmxhttp</context-root>
  </web>
```

```
</module>
<module>
  <web>
   <web-uri>langman.war</web-uri>
   <context-root>langman</context-root>
  </web>
</module>
<module>
  <web>
   <web-uri>notification.war</web-uri>
   <context-root>notification</context-root>
  </web>
</module>
<module>
 <web>
   <web-uri>IBMSPSSTagLib.war</web-uri>
   <context-root>IBMSPSSTagLib</context-root>
  </web>
</module>
<module>
 <web>
   <web-uri>peb.war</web-uri>
   <context-root>peb</context-root>
  </web>
</module>
<module>
 <web>
   <web-uri>peb-job.war</web-uri>
   <context-root>peb-job</context-root>
  </web>
</module>
<module>
  <web>
   <web-uri>peb-svws.war</web-uri>
   <context-root>peb-svws</context-root>
  </web>
</module>
<module>
 <web>
   <web-uri>peb-mmd.war</web-uri>
   <context-root>peb-mmd</context-root>
  </web>
</module>
<module>
```
<web> <web-uri>pem.war</web-uri> <context-root>pem</context-root> </web> </module> <module> <web> <web-uri>pev.war</web-uri> <context-root>pev</context-root> </web> </module> <module> <web> <web-uri>processui.war</web-uri> <context-root>processui</context-root> </web> </module> <module> <web> <web-uri>reporting-ws.war</web-uri> <context-root>reporting-ws</context-root> </web> </module> <module> <web> <web-uri>root.war</web-uri> <context-root>root</context-root> </web> </module> <module> <web> <web-uri>search-ws.war</web-uri> <context-root>search-ws</context-root> </web> </module> <module> <web> <web-uri>security.war</web-uri> <context-root>security</context-root> </web> </module> <module> <web> <web-uri>security-ws.war</web-uri> <context-root>security-ws</context-root>

```
</web>
</module>
<module>
  <web>
    <web-uri>spsscop-ws.war</web-uri>
    <context-root>spsscop-ws</context-root>
  </web>
</module>
<module>
 <web>
   <web-uri>userpref-ws.war</web-uri>
   <context-root>userpref-ws</context-root>
  </web>
</module>
<!–scoring –>
<module>
  <ejb>scoring-ejb/scoring-ejb.jar</ejb>
</module>
<module>
 <web>
    <web-uri>scoring.war</web-uri>
    <context-root>scoring</context-root>
  </web>
</module>
<module>
  <web>
    <web-uri>peb-scoring.war</web-uri>
    <context-root>peb-scoring</context-root>
  </web>
</module>
<module>
 <web>
    <web-uri>scoring-ejb/scoring-timer.war</web-uri>
    <context-root>scoring-timer</context-root>
  </web>
</module>
<module>
  <connector>smartscore.rar</connector>
</module>
<!–process –>
<module>
  <web>
    <web-uri>process.war</web-uri>
    <context-root>process</context-root>
```

```
</web>
  </module>
  <module>
    <ejb>process-ejb/process-ejb.jar</ejb>
  </module>
  <module>
    <web>
      <web-uri>process-ejb/process-ejb.war</web-uri>
      <context-root>process-ejb</context-root>
    </web>
  </module>
  \leftarrow!–audit \rightarrow<module>
    <ejb>auditmdb/auditMDB.jar</ejb>
  </module>
</application>
```
## *Aktualisieren von EJB-Link-Verweisen*

Da das EAR, das Sie erstellen, Verzeichnisse (z. B. *scoring-ejb*) mit den Inhalten für jedes bereits vorhandene EAR (z. B. scoring-ejb.ear) enthält, müssen Sie einige Konfigurationsdateien aktualisieren, um diese Verzeichnisse aufzunehmen, damit WebLogic den benötigten Code zur Ausführung des Repository finden kann. Dies ist erforderlich, da sich WebLogic weigert, eine Anwendung zu starten, wenn es das JAR nicht findet, das eine EJB enthält. Sie müssen die <ejb-link>-Verweise für jede WAR-Datei ändern, die in den bereits vorhandenen EAR-Dateien enthalten ist. Beim <ejb-link>-Verweis handelt es sich um einen URI, der vom Stamm des EAR auf das EJB-JAR weist, gefolgt von einem #-Zeichen und dem Namen der Bean. Um diese Änderung vorzunehmen, müssen Sie die *web.xml*-Datei ändern, die sich im WAR befindet. Suchen Sie das <ejb-link>-Element und ändern Sie den Wert so, dass es den Pfad zur JAR-Datei enthält, in der sich die EJB befindet (wie oben beschrieben).

Beispielsweise muss *scoring-timer.war* so geändert werden, dass die zugehörige *web.xml*-Datei den korrekten URI für *scoring-ejb.jar* verwendet. Beachten Sie, dass der EJB-Link von ScoringTimerSessionBean in /scoring-ejb/scoring-ejb.jar#ScoringTimerSessionBean geändert werden musste. Die *web.xml*-Datei in diesem Beispiel sieht also nach der Änderung wie folgt aus:

```
<?xml version=1.0 encoding=ISO-8859-1?>
<!DOCTYPE web-app PUBLIC -//Sun Microsystems, Inc.//DTD Web
Application 2.3//EN http://java.sun.com/dtd/web-app_2_3.dtd>
<web-app>
 <servlet>
    <servlet-name>ScoringTimerStartup</servlet-name>
    <servlet-class>com.spss.scoring.internal.web.servlets.ScoringTimerStartup</servlet-class>
    <load-on-startup>1</load-on-startup>
  </servlet>
```

```
<ejb-ref>
    <description>Dies ist ein Verweis für unseren im Scoring-Service
    verwendeten J2EE-Timer.</description>
    <ejb-ref-name>ScoringTimerSessionBean</ejb-ref-name>
    <ejb-ref-type>Session</ejb-ref-type>
    <home>com.spss.scoring.internal.ejb.ScoringTimerHome</home>
    <remote>com.spss.scoring.internal.ejb.ScoringTimer</remote>
    <ejb-link>/scoring-ejb/scoring-ejb.jar#ScoringTimerSessionBean</ejb-link>
  </ejb-ref>
</web-app>
```
Die Datei *process-ejb.war* verlangt eine ähnliche Änderung. Die <ejb-link>-Elemente werden wie folgt geändert:

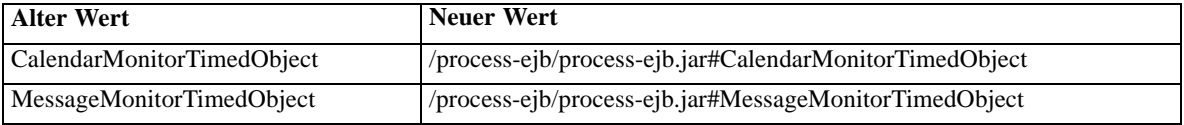

Derzeit sind *scoring-timer.war* und *process-ejb.war* die einzigen WAR-Dateien, die geändert werden müssen. Sie müssen, sicherstellen, dass ein bereits vorhandenes EAR keine weiteren WAR-Dateien enthält. Wenn andere WAR-Dateien vorhanden sind, müssen Sie ähnliche Änderungen vornehmen, wie in diesem Abschnitt beschrieben.

## *Aktualisieren von JSTL-Bibliotheksverweisen*

Einige WAR-Komponenten des Repository hängen von der JSTL 1.2-Bibliothek ab, einer optionalen freigegebenen Bibliothek in WebLogic, die sich in *<pfad\_zu\_weblogic\_home>/common/deployable-libraries/jstl-1.2.war* befindet. Sie haben zwei Möglichkeiten, diese Abhängigkeit zu lösen:

- 1. Installieren Sie die JSTL-Bibliothek als freigegebene Bibliothek auf dem Knoten. Freigegebene Bibliotheken lassen sich von jeder J2EE-Anwendung nutzen, die unter WebLogic ausgeführt wird. Verwenden Sie diese Methode, wenn die Installation dieser Bibliothek keine anderen Anwendungen im Cluster beeinträchtigt. Anleitungen zum Installieren der JSTL-Bibliothek finden Sie in der WebLogic-Dokumentation.
- 2. Integrieren Sie die JSTL-Bibliothek in die folgenden Repository-WAR-Komponenten:
	- **er-extension.war**
	- **IBMSPSSTagLib.war**
	- **peb.war**
	- **peb-job.war**
	- **peb-mmd.war**
	- **peb-scoring.war**
	- **search-ws.war**
	- **pem.war**

**security.war**

**admin.war**

Als Regel gilt: Sie müssen die JSTL-Bibliothek zu jeder anderen WAR-Komponente hinzufügen, die zum EAR hinzugefügt wird und eine *weblogic.xml*-Datei mit einer JSTL-Referenz enthält, beispielsweise *statistics-portal.war* und *peb-clementine.war*, wenn Sie IBM® SPSS® Collaboration and Deployment Services mit IBM® SPSS® Statistics und SPSS Modeler verwenden.

So integrieren Sie die JSTL-Bibliothek in eine WAR-Komponente:

 Entfernen Sie das folgende JSTL-Bibliotheksverweis-Element aus dem Deskriptor *WEB-INF/weblogic.xml* der Komponente.

<library-ref> <library-name>jstl</library-name> <specification-version>1.2</specification-version> <implementation-version>1.2</implementation-version> <exact-match>false</exact-match> </library-ref>

■ Fügen Sie *glassfish.jstl\_1.2.0.1.jar* (WebLogic 11) bzw. *jstl-1.2.jar* (WebLogic 10), extrahiert aus *jstl-1.2.war*, zum Ordner *WEB-INF/lib* des WAR der Komponente hinzu.

## *weblogic-application.xml*

Als Nächstes müssen Sie eine weblogic-application.xml-Datei zum META-INF-Verzeichnis Ihres neuen EAR hinzufügen. Diese Datei weist WebLogic an, eine Hierarchie von Klassenladern zu erstellen, und begrenzt den "Bereich" jedes Moduls. Sie wird auch verwendet, um WebLogic darüber zu informieren, welche Klassen immer aus der Anwendung geladen werden sollen (und nicht vom System-Klassenlader).

Durch die Verwendung separater Klassenlader werden die Module daran gehindert, Klassen an anderer Stelle im Anwendungsserver zu laden. Die Struktur in der folgenden weblogic-application.xml-Datei stellt sicher, dass die Klassen im Modul zuerst geladen werden. Wenn sie dort nicht vorhanden sind, werden sie weiter oben in der Hierarchie der Klassenlader gesucht. Beachten Sie, dass der Scoring-spezifische Code denselben Klassenlader für scoring-timer.war und scoring-ejb.jar nutzt. Dasselbe gilt für den Prozess-spezifischen Code, der denselben Klassenlader für process-ejb.jar und process-ejb.war verwendet. Alle anderen Module werden voneinander separat gehalten.

Wir verwenden "prefer-application-packages" in der folgenden weblogic-application.xml-Datei, um Probleme zu vermeiden, wenn Weblogic für seine eigene Verwendung Klassen aufnimmt (z. B. org.mozilla.\*), die in Konflikt zu den Versionen stehen, die wir in *birt-viewer.war* einschließen.

Das folgende Beispiel enthält einen Eintrag für jedes Modul, das im Lieferumfang des Repository enthalten ist. Optionale Installationen (z. B. IBM® SPSS® Modeler-Score-Provider) sind nicht enthalten. Daher sollten Sie den Dateiinhalt vor der Bereitstellung überprüfen.

<?xml version=1.0 encoding=UTF-8?> <weblogic-application xmlns=http://www.bea.com/ns/weblogic/90 xmlns:xsi=http://www.w3.org/2001/XMLSchema-instance xsi:schemaLocation=http://www.bea.com/ns/weblogic/90 http://www.bea.com/ns/weblogic/90/weblogic-application.xsd> <classloader-structure> <classloader-structure> <module-ref> <module-uri>scoring-ejb/scoring-timer.war</module-uri> </module-ref> <module-ref> <module-uri>scoring-ejb/scoring-ejb.jar</module-uri> </module-ref> </classloader-structure> <classloader-structure> <module-ref> <module-uri>auditmdb/auditMDB.jar</module-uri> </module-ref> </classloader-structure> <classloader-structure> <module-ref> <module-uri>process-ejb/process-ejb.jar</module-uri> </module-ref> <module-ref> <module-uri>process-ejb/process-ejb.war</module-uri> </module-ref> </classloader-structure> <classloader-structure> <module-ref> <module-uri>admin.war</module-uri> </module-ref> </classloader-structure> <classloader-structure> <module-ref> <module-uri>birt-viewer.war</module-uri> </module-ref> </classloader-structure> <classloader-structure> <module-ref> <module-uri>clientinstall.war</module-uri> </module-ref> </classloader-structure> <classloader-structure> <module-ref> <module-uri>config.war</module-uri> </module-ref> </classloader-structure> <classloader-structure> <module-ref> <module-uri>cr-ws.war</module-uri> </module-ref> </classloader-structure> <classloader-structure>

<module-ref> <module-uri>cr\_web.war</module-uri> </module-ref> </classloader-structure> <classloader-structure> <module-ref> <module-uri>er-extension.war</module-uri> </module-ref> </classloader-structure> <classloader-structure> <module-ref> <module-uri>groupman.war</module-uri> </module-ref> </classloader-structure> <classloader-structure> <module-ref> <module-uri>jmxhttp.war</module-uri> </module-ref> </classloader-structure> <classloader-structure> <module-ref> <module-uri>langman.war</module-uri> </module-ref> </classloader-structure> <classloader-structure> <module-ref> <module-uri>notification.war</module-uri> </module-ref> </classloader-structure> <classloader-structure> <module-ref> <module-uri>IBMSPSSTagLib.war</module-uri> </module-ref> </classloader-structure> <classloader-structure> <module-ref> <module-uri>peb.war</module-uri> </module-ref> </classloader-structure> <classloader-structure> <module-ref> <module-uri>peb-job.war</module-uri> </module-ref> </classloader-structure> <classloader-structure> <module-ref> <module-uri>peb-mmd.war</module-uri> </module-ref> </classloader-structure> <classloader-structure> <module-ref> <module-uri>peb-scoring.war</module-uri>

</module-ref> </classloader-structure> <classloader-structure> <module-ref> <module-uri>peb-svws.war</module-uri> </module-ref> </classloader-structure> <classloader-structure> <module-ref> <module-uri>pem.war</module-uri> </module-ref> </classloader-structure> <classloader-structure> <module-ref> <module-uri>pev.war</module-uri> </module-ref> </classloader-structure> <classloader-structure> <module-ref> <module-uri>process.war</module-uri> </module-ref> </classloader-structure> <classloader-structure> <module-ref> <module-uri>processui.war</module-uri> </module-ref> </classloader-structure> <classloader-structure> <module-ref> <module-uri>reporting-ws.war</module-uri> </module-ref> </classloader-structure> <classloader-structure> <module-ref> <module-uri>root.war</module-uri> </module-ref> </classloader-structure> <classloader-structure> <module-ref> <module-uri>scoring.war</module-uri> </module-ref> </classloader-structure> <classloader-structure> <module-ref> <module-uri>search-ws.war</module-uri> </module-ref> </classloader-structure> <classloader-structure> <module-ref> <module-uri>security-ws.war</module-uri> </module-ref> </classloader-structure>

<classloader-structure> <module-ref> <module-uri>security.war</module-uri> </module-ref> </classloader-structure> <classloader-structure> <module-ref> <module-uri>spsscop-ws.war</module-uri> </module-ref> </classloader-structure> <classloader-structure> <module-ref> <module-uri>userpref-ws.war</module-uri> </module-ref> </classloader-structure> <classloader-structure> <module-ref> <module-uri>smartscore.rar</module-uri> </module-ref> </classloader-structure> </classloader-structure> <prefer-application-packages> <package-name>org.mozilla.\*</package-name> </prefer-application-packages> </weblogic-application>

## *Bereitstellen des EAR*

Sobald das EAR bereit ist, können Sie es mithilfe der WebLogic-Web-Oberfläche bereitstellen. Sie sollten wählen, das EAR als eine Anwendung bereitzustellen, alle Server im Cluster als Ziel verwenden und alle anderen Werte auf ihren Standardeinstellungen zu belassen.

## *Installieren von neuen Paketen und Patches*

Etwaige Updates für das Repository stehen im Verzeichnis *<cluster\_bereitstellungs\_verzeichnis>/updates* zur Verfügung. Updates umfassen Patches und die Installation neuer Pakete mit IBM® SPSS® Collaboration and Deployment Services Package Manager. Jede Aktualisierung erstellt ein neues Zeitstempel-Verzeichnis. Dieses enthält die Verzeichnisse *toDeploy* und *lib*. Die Anwendungen im Verzeichnis *toDeploy* müssen dem Anwendungsserver bereitgestellt werden. Die JAR im Verzeichnis *lib* müssen für jeden Knoten im Cluster nach <pfad\_zu\_domäne>/lib kopiert werden. Prüfen Sie, ob ein neues *<cluster\_bereitstellungsverzeichnis>/doc/environment\_<zeitstempel>.properties* vorhanden ist, da ergänzte oder zusätzliche Java-Eigenschaften vorhanden sein können oder Systempfade, die festgelegt oder gelöscht werden müssen.
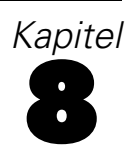

# *Einzelanmeldung*

Einzelanmeldung (SSO) ist eine Methode für die Zugriffskontrolle, die es einem Benutzer ermöglicht, sich einmal anzumelden und Zugriff auf Ressourcen mehrerer Softwaresysteme zu erhalten, ohne sich mehrmals anmelden zu müssen. IBM® SPSS® Collaboration and Deployment Services bietet die Möglichkeit der Einzelanmeldung, bei der Benutzer zum ersten Mal durch einen externen Verzeichnisdienst wie Windows Active Directory basierend auf dem **Kerberos**-Sicherheitsprotokoll und im Folgenden anhand der Anmeldeinformationen authentifiziert werden, die in allen IBM SPSS Collaboration and Deployment Services-Anwendungen (z. B. IBM® SPSS® Collaboration and Deployment Services Deployment Manager, IBM® SPSS® Collaboration and Deployment Services Deployment Portal oder in einem Portalserver) enthalten sind, ohne dass eine zusätzliche Authentifizierung nötig ist.

*Anmerkung:* Einzelanmeldung ist für browserbasiertes IBM® SPSS® Collaboration and Deployment Services Deployment Manager nicht gestattet.

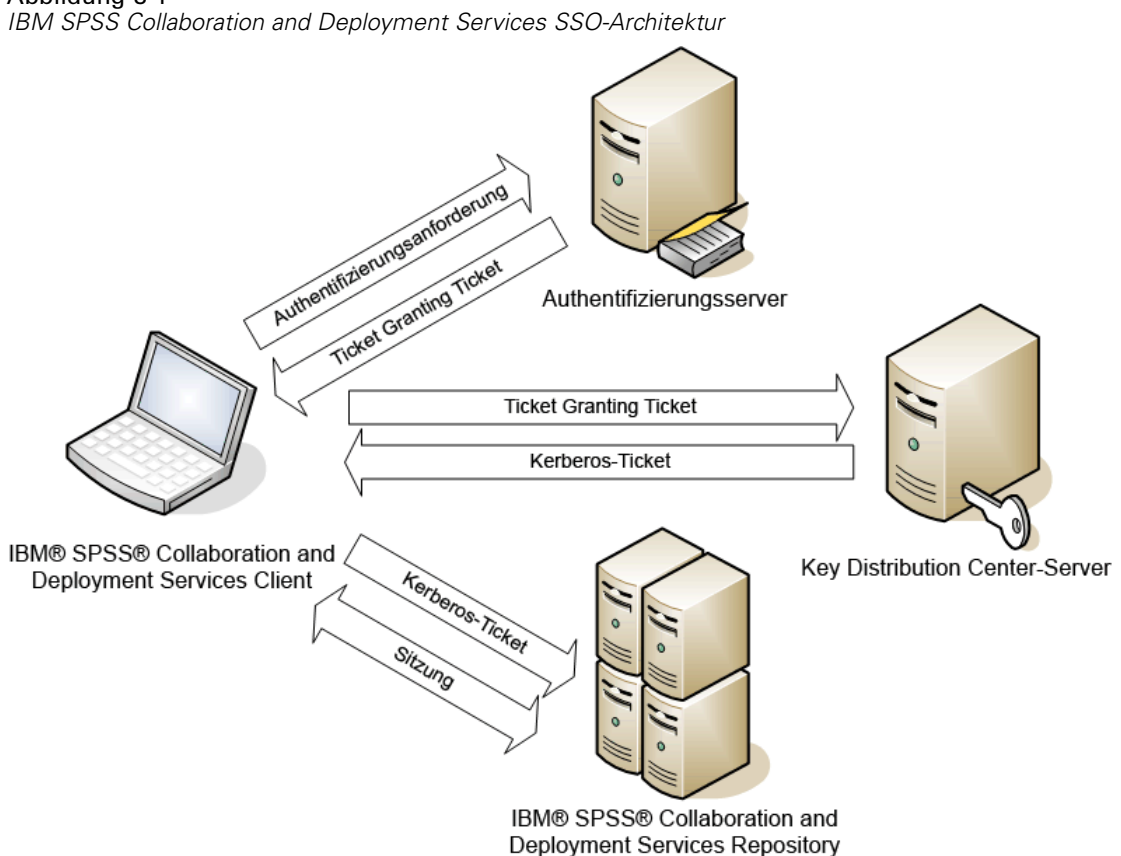

Abbildung 8-1

Wenn beispielsweise IBM SPSS Collaboration and Deployment Services zusammen mit Windows Active Directory verwendet wird, muss für die Aktivierung der Einzelanmeldung der Kerberos-Service "**Key Distribution Center (KDC)**" konfiguriert werden. Der Dienst stellt Sitzungs-Tickets und temporäre Sitzungsschlüssel für Benutzer und Computer innerhalb einer Active Directory-Domäne bereit. Der KDC-Dienst muss auf jedem Domänencontroller als Teil der Active Directory Domain Services (AD DS) ausgeführt werden. Wenn die Einzelanmeldung aktiviert ist, melden sich IBM SPSS Collaboration and Deployment Services-Anwendungen bei einer Kerberos-Domäne an und verwenden Kerberos-Tokens für die Webdienstauthentifizierung. Es wird dringend empfohlen, SSL-Kommunikation für das Repository zu konfigurieren, falls die Einzelanmeldung aktiviert ist.

Desktop-Clientanwendungen wie Deployment Manager und BIRT Report Designer for IBM® SPSS® erstellen ein Java-Subjekt und stellen dann eine GSS-Sitzung mit dem Repository her, wobei der Kontext des Subjekts verwendet wird. Das Repository gibt ein Kerberos-Service-Ticket an den Client zurück, wenn der GSS-Kontext hergestellt wurde. Thin-Client-Anwendungen wie Deployment Portal beziehen ebenfalls ein Kerberos-Service-Ticket vom Repository. Die Thin-Clients führen jedoch zuerst eine HTTP-basierte plattformübergreifende Authentifizierung über das Negotiate-Protokoll durch. Sowohl Desktop- als auch Thin-Client-Anwendungen machen es erforderlich, dass Sie sich zunächst bei einer Kerberos-Domäne anmelden (z. B. Ihrer Microsoft Active Directory/Windows-Domäne).

Die Konfiguration der Einzelanmeldung in IBM SPSS Collaboration and Deployment Services umfasst die folgenden Schritte:

- $\blacktriangleright$  Einrichtung des Verzeichnissystems.
- E Konfiguration des Verzeichnissystems als IBM SPSS Collaboration and Deployment Services*Sicherheits-Provider* mit der Registerkarte "Server-Administration" des Deployment Managers. Weitere Informationen finden Sie in der IBM SPSS Collaboration and Deployment Services-Administratordokumentation.
- E Serverkonfiguration für Kerberos Key Distribution Center. Auf dem Server des Kerberos-Service "Key Distribution Center" muss die Übertragung der Anmeldeinformationen für den Kerberos-Service-Principal aktiviert sein. Die Vorgehensweise zur Aktivierung der Übertragung der Anmeldeinformationen unterscheidet sich je nach Ihrem Directory-Server und der Kerberos-Umgebung.
- E Konfiguration des Kerberos Key Distribution Center-Servers als IBM SPSS Collaboration and Deployment Services*Einzelanmeldungs-Provider* mit der Registerkarte "Server-Administration" des Deployment Managers. Weitere Informationen finden Sie in der IBM SPSS Collaboration and Deployment Services-Administratordokumentation.
- E Aktivierung der Übertragung der Anmeldeinformationen für den Kerberos-Service auf allen Clientsystemen.
- E Konfiguration des Anwendungsservers für Einzelanmeldungen.
- ► Bei Windows-Clientsystemen muss die Registrierung für den Kerberos LSA-Zugriff aktualisiert werden.
- E Je nach der mit dem Repository verwendeten Datenbank muss die Datenbank u. U. für die Einzelanmeldung konfiguriert werden.
- E Ja nach dem mit dem Repository verwendeten Anwendungsserver ist es u. U. erforderlich, die Anwendungsserver-Konfiguration zu aktualisieren.
- E Für Windows-Clientsysteme muss der Registrierungswert HKEY\_LOCAL\_MACHINE\System\CurrentControlSet\Control\Lsa\Kerberos\ aktualisiert sein. Weitere Informationen siehe [Aktualisieren der Windows-Registrierung für Einzelanmeldung](#page-116-0)
- $\triangleright$  Für den Thin-Client-Zugriff auf das Repository (z. B. mit Deployment Portal) muss im Webbrowser "Simple and Protected GSS-API Negotiation" (SPNEGO) aktiviert sein.

# *Verzeichniskonfiguration für Einzelanmeldung*

Für IBM® SPSS® Collaboration and Deployment Services-Einzelanmeldung muss ein externes Verzeichnis eingerichtet werden. Die Directory-Authentifizierung für IBM SPSS Collaboration and Deployment Services-Einzelanmeldungen kann auf den folgenden Verzeichnissystemen basieren:

■ IBM i-Profilverzeichnis

- **Microsoft Active Directory**
- OpenLDAP-Verzeichnis

### *Active Directory*

Die folgenden Anweisungen wurden für den Windows Server 2003-Domänencontroller erstellt. Die Schritte für Windows Server 2008-Systeme sind ähnlich.

- ► Erstellen Sie ein Benutzerprofil, das als Kerberos Service-Principal verwendet werden soll.
- ► Ordnen Sie dieses Benutzerprofil dem IBM® SPSS® Collaboration and Deployment Services-Host-System zu.
- E Konfigurieren Sie den Verschlüsselungstyp und die Delegierung der Anmeldeinformationen für Kerberos.
- ► Erstellen Sie die Kerberos-keytab-Datei und speichern Sie sie im IBM SPSS Collaboration and Deployment Services-Host-System.

Nach Ausführung dieser Schritte können Sie Deployment Manager verwenden, um Active Directory als Sicherheits-Provider zu konfigurieren, und anschließend Kerberos als Einzelanmeldungs-Provider konfigurieren.

#### *So erstellen Sie ein Benutzerprofil für den Kerberos-Principal:*

- ► Erstellen Sie mithilfe der Active Directory-Benutzer und der Verwaltungskonsole des Computers ein Service-Principal-Konto für die ausgewählte Domäne, beispielsweise Benutzer *krb5. principal* in Domäne *spss*.
- E Achten Sie darauf, einen Nachnamens-Parameter für diesen Benutzer anzugeben. Dieser ist für einige Anwendungsserver erforderlich.
- E Wählen Sie die Option aus, dass das Kennwort nie ablaufen soll.

#### *So ordnen Sie ein Benutzerprofil dem IBM SPSS Collaboration and Deployment Services-Host-System zu:*

Laden Sie die entsprechende Version der Windows-Supporttools herunter und ordnen Sie dann mit dem Dienstprogramm *setspn* das Profil dem Host zu.

E Führen Sie *setspn* mit dem vollqualifizierte Hostnamen des IBM SPSS Collaboration and Deployment Services-Servers als Argument aus, wie in folgendem Beispiel zu sehen:

C:\Programme\Support Tools>setspn -A HTTP/cdsserver.spss.com krb5.principal Registering ServicePrincipalNames for CN=krb5.principal,CN=Users,DC=spss,DC=com HTTP/cdsserver.spss.com Updated object

E Führen Sie *setspn* mit dem Hostnamen des IBM SPSS Collaboration and Deployment Services-Servers als Argument aus, wie in folgendem Beispiel zu sehen:

C:\Programme\Support Tools>setspn -A HTTP/cdsserver krb5.principal Registering ServicePrincipalNames for CN=krb5.principal,CN=Users,DC=spss,DC=com HTTP/cdsserver

105

Updated object

#### *So ordnen Sie das Konfigurieren von Verschlüsselungstyp und Delegierung der Anmeldeinformationen für Kerberos zu:*

- E Wählen Sie auf der Registerkarte "Konto" des Dialogfelds für die Benutzereigenschaften die Option zur Verwendung von DES-Verschlüsselung aus.
- E Wählen Sie auf der Registerkarte "Delegierung" des Dialogfelds die Option aus, die besagt, dass dem Benutzer bei Delegierungen aller Dienste vertraut werden soll.

#### *So erstellen Sie eine Kerberos-keytab-Datei:*

E Führen Sie das Supporttools-Dienstprogramm *ktpass* aus, wie in folgendem Beispiel zu sehen:

C:\Programme\Support Tools>ktpass -out c:\temp\krb5.prin.keytab -princ HTTP/cdsserver.spss.com@SPSS.COM -mapUser krb5.principal -mapOp set -pass Pass1234 -crypto DES-CBC-MD5 -ptype KRB5\_NT\_PRINCIPAL

```
Targeting domain controller: win2003.spss.com
Successfully mapped HTTP/cdsserver.spss.com to krb5.principal.
Key created.
Output keytab to c:\temp\krb5.prin.keytab:
Keytab version: 0x502
keysize 64 HTTP/cdsserver.spss.com@SPSS.COM ptype 1 (KRB5_NT_PRINCIPAL) vno 3
etype 0x3 (DES-CBC-MD5) keylength 8 (0xe619a7456d4f2f0b)
Account krb5.principal has been set for DES-only encryption.
```
E Speichern Sie die generierte keytab-Datei (im obigen Beispiel *c:\temp\krb5.prin.keytab*) im Dateisystem Ihres IBM SPSS Collaboration and Deployment Services-Hosts.

## *OpenLDAP*

Die Gesamtkonfiguration beinhaltet die folgenden Schritte:

- Konfigurieren von OpenLDAP-Sicherheits-Providern. Weitere Informationen finden Sie im *IBM® SPSS® Collaboration and Deployment Services4.2-Administratorhandbuch*.
- Kerberos-Server-spezifische Änderungen an der OpenLDAP-Konfiguration, je nach verwendetem Kerberos-Server.

#### *OpenLDAP mit Windows Kerberos Server*

Wenn das OpenLDAP-Verzeichnis zusammen mit Windows Kerberos Server verwendet wird, wobei OpenLDAP der IBM SPSS Collaboration and Deployment Services-Sicherheits-Provider und Windows Kerberos Server der Einzelanmeldungs-Provider (Single Sign-On Provider) ist, müssen Sie sicherstellen, dass Ihr OpenLDAP-Schema mit Ihrem Active Directory-Schema übereinstimmt. Wenn das Schema nicht übereinstimmt, müssen Sie die Benutzerzuordnung beim OpenLDAP-Server ändern.

#### *MIT Kerberos Server*

Wenn MIT Kerberos Server zusammen mit OpenLDAP verwendet wird, kann es erforderlich sein, SSL auf dem OpenLDAP-Server und -Client einzurichten, um eine sichere Kommunikation sicherzustellen, wenn sich der KDC-Dienst und der LDAP-Server auf verschiedenen Hosts befinden. Aktualisierte Informationen finden Sie in der Dokumentation zur jeweiligen Version von MIT Kerberos Server.

### *IBM i*

Um IBM i als Sicherheits-Provider mit Kerberos Single Sign-On (Einzelanmeldung) zu verwenden, müssen Sie EIM (Enterprise Identity Management) auf dem IBM i-System konfigurieren. Die Konfiguration des Sicherheits-Providers beinhaltet die folgenden Schritte:

- 1. Konfigurieren Sie mithilfe von System i Navigator eine EIM-Domäne und vergewissern Sie sich, dass der Domänen-Controller ausgeführt wird.
- 2. Stellen Sie eine Verbindung zu der Domäne her.
- 3. Stellen Sie die Zuordnung der Benutzeridentität für jeden IBM® SPSS® Collaboration and Deployment Services-Benutzer in der EIM-Domänenregistrierung her, indem Sie jeden EIM-Eintrag mit einem IBM i-Zielprofil und einem Kerberos-Ausgangsbenutzer verknüpfen.
- 4. Konfigurieren Sie den IBM i-Sicherheitsprovider für die Verwendung von EIM mit IBM® SPSS® Collaboration and Deployment Services Deployment Manager.
- 5. Weisen Sie Benutzerrollen mit Deployment Manager zu.

## *Kerberos Server-Konfiguration*

In Microsoft Windows-Umgebungen wird die Verwendung von Active Directory Server mit (integriertem) Windows Kerberos Server empfohlen. Sie müssen die Registrierung aller Client-Computer für Kerberos LAS-Zugriff aktualisieren. Außerdem müssen Sie bestimmte Änderungen an den Browsern vornehmen, um Kerberos verwenden zu können. Bei Kerberos-Servern, die nicht unter Microsoft Windows ausgeführt werden, müssen Sie möglicherweise zusätzliche Software auf Ihrem Repository-Host-Computer sowie auf den einzelnen Client-Computern installieren. In allen Fällen muss ein Kerberos Service-Principal zum Delegieren der Anmeldeinformationen verwendet werden. Außerdem müssen Sie zum Delegieren der Anmeldeinformationen bestimmte Änderungen an den einzelnen Client-Computern vornehmen.

# *Konfiguration des Anwendungsservers für Einzelanmeldung*

### *WebSphere*

Die IBM® SPSS® Collaboration and Deployment Services-Konfiguration der Einzelanmeldung in WebSphere 6.1 und 7 umfasst die folgenden Schritte:

- Definieren des Kerberos-Keytab
- Definieren der JAAS-JGSS-Richtlinie

#### *Definieren des Kerberos-Keytab*

- E Wählen Sie in der WebSphere-Administrationskonsole folgende Optionsfolge: Server > Anwendungsserver > <Server-Name> > Server-Infrastruktur > Prozessdefinition > Java Virtual Machine > Benutzerdefinierte Eigenschaften
- ► Fügen Sie die benutzerdefinierte Eigenschaft *KRB5\_KTNAME* mit dem Wert des Pfads zur keytab-Datei hinzu.

#### *Definieren der JAAS-JGSS-Richtlinie*

- E Wählen Sie in der WebSphere-Administrationskonsole folgende Optionsfolge: Sicherheit > Sichere Administration, Anwendung und Infrastruktur > Java Authentication and Authorization Service > Anwendungs-Logins
- E Definieren Sie die Eigenschaft *JGSSServer*.
- E Definieren Sie in den zusätzlichen Eigenschaften für *JGSSServer* die Modulklasse *com.ibm.security.auth.module.Krb5LoginModule* mit Authentifizierungsstrategie REQUIRED.
- E Definieren Sie die folgenden benutzerdefinierten Eigenschaften für *com.ibm.security.auth.module.Krb5LoginModule*.

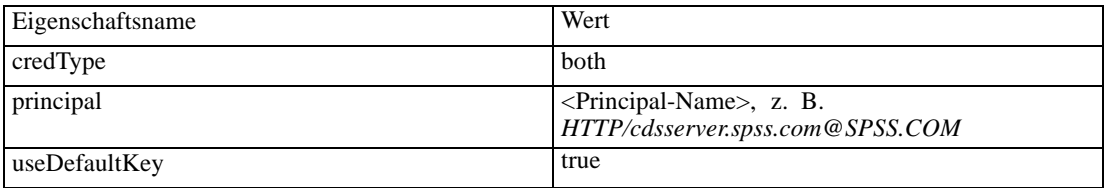

### *JBoss*

Für JBoss-Anwendungsserver muss mindestens eine JAAS-(Java Authentication and Authorization Service-)Konfiguration für JGSSServer angegeben werden. Die Vorlage für eine Einzelanmeldungs-Anwendungsrichtlinie befindet sich im JGSSServer-Element von *<JBoss home>/server/<deploy-dir>/conf/login-config.xml*. Für JBoss Version 4.2 und Version 5.0 sind ähnliche Änderungen erforderlich. Es kann erforderlich sein, den Namen des Kerberos-Anmeldemoduls so zu ändern, dass es dem Namen der Anwendungsserver-JRE entspricht.

Für JGSSServer muss mindestens eine JAAS-Konfiguration mit folgenden Parametern angegeben werden:

- **JGSSServer** erforderlich
- **KerberosLocalUser** optional
- **JDBC\_DRIVER\_01** optional
- E Für Sun JRE wird die folgende JGSSServer-Standardkonfiguration erstellt:

```
JGSSServer {
com.sun.security.auth.module.Krb5LoginModule required
storeKey=true
doNotPrompt=true
realm=<Gebietsname>
useKeyTab=true
principal=<Name>
keyTab=<Pfad>
debug=false;
};
```
► Die optionale KerberosLocalUser-Konfiguration wird verwendet, um die NTLM-Umgehung zu ermöglichen. Mithilfe dieser Konfiguration kann der Benutzer eine Kerberos-Anmeldeinformation erstellen, wenn der Client-Browser während der Negotiation Challenge ein NTLM-Token (anstelle eines Kerberos-Tokens) sendet. Beachten Sie, dass auf Browser Windows-Systemen, die auf demselben Rechner wie der IBM® SPSS® Collaboration and Deployment Services-Server installiert sind, immer ein NTLM-Token senden. Alle NTLM-Anforderungen an IBM SPSS Collaboration and Deployment Services können deaktiviert werden, indem diese Konfiguration aus ihrer JAAS-Konfigurationsdatei herausgelassen wird.

Für Sun JRE:

```
KerberosLocalUser {
com.sun.security.auth.module.Krb5LoginModule required
useTicketCache=true
debug=false;
};
```
Für IBM JRE:

```
KerberosLocalUser {
  com.ibm.security.auth.module.Krb5LoginModule required
  useDefaultCcache=true
  debug=false;
};
```
► Die optionale JDBC\_DRIVER\_01-Konfiguration wird für die Kerberos-Authentifizierung für Datenbankserver verwendet.

Für Sun JRE:

```
JDBC_DRIVER_01 {
com.sun.security.auth.module.Krb5LoginModule required
```

```
useTicketCache=true
debug=false;
};
Für IBM JRE:
JDBC_DRIVER_01 {
  com.ibm.security.auth.module.Krb5LoginModule required
  useDefaultCcache=true
  debug=false;
};
```
E Es ist außerdem möglich, für jede JAAS-Konfiguration einen geeigneten Anmeldemodul-Klassennamen, Voraussetzungstyp und andere vom Anmeldemodul benötigte Optionen anzugeben. Die Anmeldemodul-Klasse muss sich im Klassenpfad befinden. Weitere Informationen finden Sie in der JRE und der Herstellerdokumentation zum Anwendungsserver.

### *WebLogic*

Es ist keine weitere Konfiguration des WebLogic-Anwendungsservers erforderlich. Sie müssen jedoch sicherstellen, dass der J2EE-Anwendungsserver eine aktuellere JRE verwendet. Die Verwendung einer veralteten JRE führt zu verschiedenen Kerberos-Fehlern. Es wird empfohlen, Sun JRE 1.5.0.14 oder höher bzw. IBM J9 SR9 oder höher zu verwenden.

## *Aktualisieren der Windows-Registrierung für Einzelanmeldung*

Das IBM® SPSS® Collaboration and Deployment Services-Installationsmedium 1 enthält Registrierungsaktualisierungsdateien zur Konfiguration von Windows XP SP2-, Windows Vistaund Windows 2003-Systemen für Kerberos-basierte Einzelanmeldung. Es handelt sich hier um die folgenden Dateien:

- */Server/Kerberos/Win2003\_Kerberos.reg*
- */Server/Kerberos/WinXPSP2\_Kerberos.reg*

Verwenden Sie für Windows Vista-Systeme die Datei *Win2003\_Kerberos.reg*.

Die Registrierungsdateien gestatten dem Systemadministrator, Registrierungsänderungen auf alle Systeme im Netzwerk zu übertragen, die Einzelanmeldungszugriff auf das Repository benötigen.

## *Browser für Einzelanmeldung konfigurieren*

Um die Einzelanmeldung für IBM® SPSS® Collaboration and Deployment Services Deployment Portal und andere Thin-Clients von IBM® SPSS® Collaboration and Deployment Services zu aktivieren, müssen Sie Ihren Webbrowser für die Unterstützung des Simple and Protected GSS-API Negotiation-Protokolls (SPNEGO) konfigurieren.

#### *Microsoft Internet Explorer*

Informationen über die Konfiguration von Microsoft Internet Explorer für die Unterstützung von SPNEGO finden Sie unter *<http://msdn.microsoft.com/en-us/library/ms995329.aspx>*.

#### *Mozilla Firefox*

Die SPNEGO-Unterstützung für Firefox ist standardmäßig deaktiviert. So aktivieren Sie sie:

- 1. Gehen Sie zur *about: config*-URL (Konfigurationsdatei-Editor von Firefox).
- 2. Ändern Sie den Wert des Parameters network.negotiate-auth.trusted-uris, so dass der Name der lokalen Intranet-Domäne enthalten ist. Der Wert des Parameters network.negotiate-auth.using-native-gsslib muss auf true eingestellt werden.

#### *Safari*

Die Einzelanmeldung wird für Safari nicht unterstützt.

# *Übereinstimmung mit FIPS 140-2*

Die Federal Information Processing Standard (FIPS) Publication 140-2, FIPS PUB 140-2, ist ein von der US-Bundesregierung festgelegter Computersicherheitsstandard, der zur Anerkennung kryptografischer Module verwendet wird. In diesem Dokument sind die Anforderungen an Kryptografie-Module aufgeführt, die sowohl Hardware- als auch Softwarekomponenten betreffen und vier verschiedenen Sicherheitsstufen entsprechen, die für Unternehmen, die Geschäfte mit der US-Regierung unterhalten, obligatorisch sind. IBM® SPSS® Collaboration and Deployment Services kann für die Sicherheitsstufe 1 gemäß FIPS 140-2 konfiguriert werden.

Bei der Sicherheitskonfiguration müssen folgende Richtlinien eingehalten werden, um eine Übereinstimmung mit FIPS 140-2 zu gewährleisten:

- Die Kommunikation zwischen dem Repository und Client-Anwendungen muss über SSL erfolgen, um die Sicherheit der Transportebene bei allgemeinen Datenübertragungen zu gewährleisten. Für Anmeldepasswörter steht zusätzlich AES-Verschlüsselung zur Verfügung, die einen freigegebenen Schlüssel verwendet, der im Code der Anwendung gespeichert ist. Für weitere Informationen siehe Thema [Verwenden von SSL zur sicheren Datenübertragung](#page-121-0) in Kapitel 10 auf S. [114.](#page-121-0)
- Der Repository-Server verwendet den AES-Algorithmus, wobei der Schlüssel in einem Schlüsselspeicher im Dateisystem des Servers gespeichert ist, um Passwörter in Konfigurationsdateien, Anwendungsserver-Konfigurationsdateien, Sicherheits-Provider-Konfigurationsdateien usw. zu verschlüsseln.
- Für die Kommunikation zwischen dem Repository-Server und dem Datenbankserver kann optional SSL verwendet werden, um die Sicherheit der Transportebene bei allgemeinen Datenübertragungen zu gewährleisten. Für Anmeldepasswörter, Konfigurationspasswörter, Passwörter für Benutzervoreinstellungen usw. steht AES-Verschlüsselung zur Verfügung, wobei ein freigegebener Schlüssel verwendet wird, der in einem Schlüsselspeicher im Dateisystem des Datenbankservers gespeichert ist.

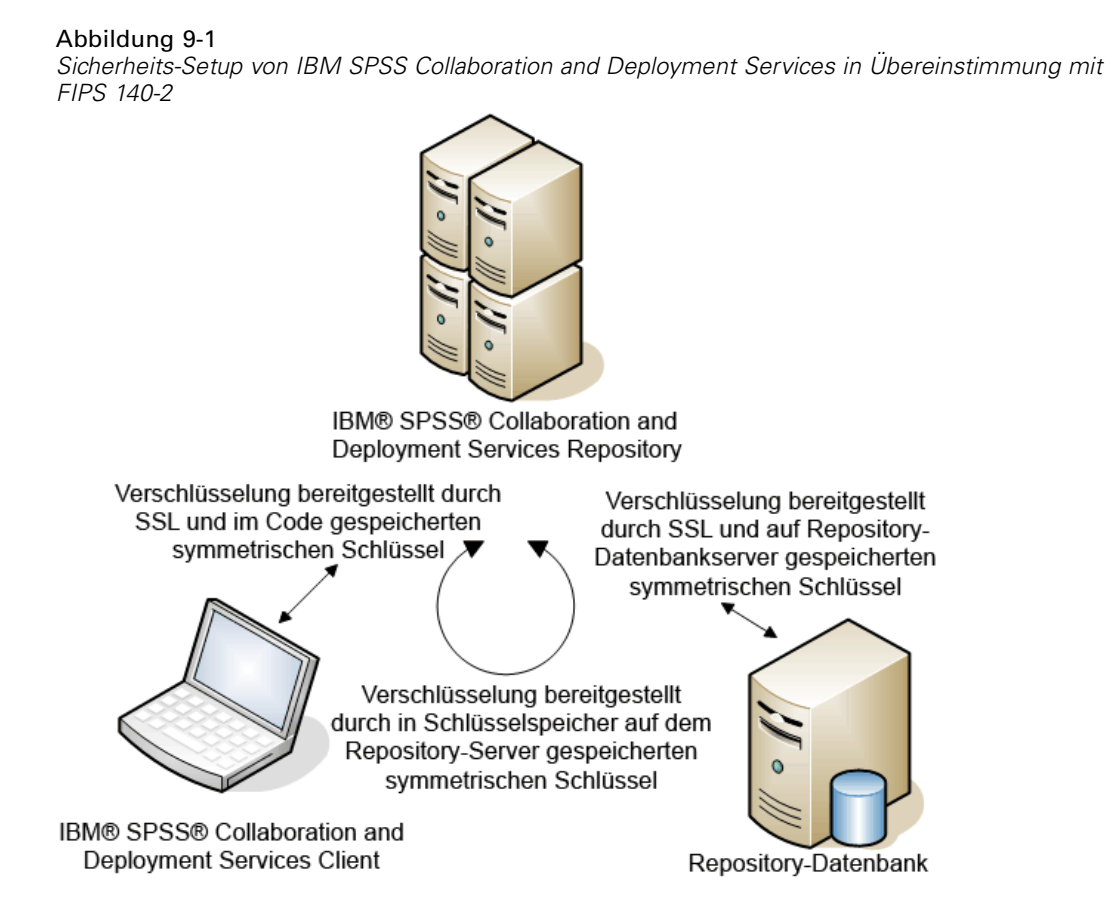

# *Repository-Konfiguration*

Bei der Konfiguration des Repository müssen folgende Richtlinien einhalten werden, um eine Übereinstimmung mit FIPS 140-2 zu gewährleisten:

- Die Datenbank muss so eingerichtet werden, dass sie SSL-Kommunikation akzeptiert; außerdem muss das JCE-Verschlüsselungsmodul konfiguriert werden.
- Wenn das Repository unter UNIX installiert wird, muss die Standard-JRE mit einem JCE-Modul eingerichtet werden.
- Die Anwendungsserver-JRE muss ebenfalls mit einem JCE-Modul eingerichtet werden.
- Der Anwendungsserver muss so konfiguriert werden, dass er SSL-Kommunikation akzeptiert; außerdem muss ein JCE-Modul konfiguriert werden.
- Wenn das Repository unter Windows installiert wird, müssen Sie die Installation im Setup-Fenster beenden, ein JCE-Modul konfigurieren, danach das Setup erneut starten und im entsprechenden Fenster für die Ausführung den Modus in Übereinstimung mit FIPS

113

140-2 auswählen. Weitere Informationen über den Installationsassistenten finden Sie hier: [Installation des Repository auf S. 19](#page-26-0)

- Wenn das Repository in einer Cluster-Umgebung bereitgestellt wird, muss der Schlüsselspeicher für alle Knoten im Cluster reproduziert werden.
- Für die JREs, die von SPSS Inc.-Serveranwendungen in Interaktion mit IBM® SPSS® Collaboration and Deployment Services genutzt werden, z. B. IBM® SPSS® Statistics Server und IBM® SPSS® Modeler Server, müssen SSL-Zertifikate installiert sein.

# *Desktop-Client-Konfiguration*

Bei IBM® SPSS® Collaboration and Deployment Services Desktop-Client-Anwendungen wie IBM® SPSS® Collaboration and Deployment Services Deployment Manager muss das JCE-Verschlüsselungsmodul für die JRE aktiviert werden, die für die Ausführung der Anwendungen verwendet wird. Für die JRE müssen SSL-Zertifikate installiert sein.

# *Browser-Konfiguration*

- Mozilla Firefox kann für die Ausführung im FIPS 140-2-konformen Modus konfiguriert werden, in dem die Anwendungsoptionen geändert werden. Weitere Informationen finden Sie unter *[http://support.mozilla.com/en-US/kb/Con](http://support.mozilla.com/en-US/kb/Configuring%2BFirefox%2Bfor%2BFIPS%2B140-2)figurin[g+Firefox+for+FIPS+140-2](http://support.mozilla.com/en-US/kb/Configuring%2BFirefox%2Bfor%2BFIPS%2B140-2)*.
- Die Konfiguration für Internet Explorer erfordert die Aktivierung der Windows-Verschlüsselung und eine Änderung der Browsereinstellungen. Weitere Informationen finden Sie unter *<http://support.microsoft.com/kb/811833>*.
- Apple Safari kann nicht im FIPS 140-2-konformen Modus verwendet werden.

# <span id="page-121-0"></span>*Verwenden von SSL zur sicheren Datenübertragung*

Security Sockets Layer (SSL) ist ein Protokoll für die Verschlüsselung von Daten, die zwischen zwei Computern übertragen werden. SSL sorgt dafür, dass die Kommunikation zwischen den Computern sicher ist. SSL kann die Authentifizierung von Benutzername/Passwort sowie den Inhalt eines Austauschs zwischen einem Server und einem Client verschlüsseln.

## *Wie SSL funktioniert*

SSL beruht auf dem öffentlichen und privaten Schlüssel des Servers sowie einem Zertifikat für den öffentlichen Schlüssel, das die Identität des Servers mit seinem öffentlichen Schlüssel verbindet.

- E Wenn ein Client eine Verbindung zu einem Server aufbaut, authentifiziert der Client den Server mit dem Zertifikat für den öffentlichen Schlüssel.
- ► Der Client generiert dann eine Zufallszahl, verschlüsselt die Zahl mit dem öffentlichen Schlüssel des Servers und sendet die verschlüsselte Meldung zurück an den Server.
- E Der Server entschlüsselt die Zufallszahl mit seinem privaten Schlüssel.
- E Aus der Zufallszahl generieren Server und Client die Sitzungsschlüssel, die zur Verschlüsselung und Entschlüsselung nachfolgender Informationen verwendet werden.

Das Zertifikat für den öffentlichen Schlüssel ist in der Regel von einer Zertifizierungsstelle signiert. Zertifizierungsstellen wie VeriSign und Thawte sind Organisationen, die Sicherheitsdaten, die sich in den Zertifikaten für öffentliche Schlüssel befinden, herausgeben, authentifizieren und verwalten. Im Wesentlichen bestätigt die Zertifizierungsstelle die Identität des Servers. Die Zertifizierungsstelle berechnet gewöhnlich eine Gebühr für ein Zertifikat, jedoch können auch selbstsignierte Zertifikate generiert werden.

## *Schützen der Client-Server- und Server-Server-Kommunikation durch SSL*

Die Hauptschritte beim Schützen der Client-Server- und Server-Client-Kommunikation durch SSL:

- E Beziehen und installieren Sie das SSL-Zertifikat und die Schlüssel.
- E Installieren Sie nach Wunsch Verschlüsselung mit unbegrenzter Stärke auf den Client-Computern.

© Copyright SPSS Inc. 2004, 2010. 114

- E Wenn Sie ein selbstsigniertes Zertifikat verwenden, kopieren Sie es auf den Client-Computer.
- E Weisen Sie die Endbenutzer an, bei der Verbindung zum Server SSL zu aktivieren.

*Hinweis*: Gelegentlich fungiert ein Serverprodukt als Client. Ein Beispiel ist ein IBM® SPSS® Statistics-Server, der eine Verbindung zum IBM® SPSS® Collaboration and Deployment Services Repository aufbaut. In diesem Fall ist SPSS Statistics-Server der *Client*.

### *Beziehen und Installieren von SSL-Zertifikat und -Schlüsseln.*

- ► Beziehen Sie ein SSL-Zertifikat und eine Schlüsseldatei. Dazu haben Sie zwei Möglichkeiten.
	- Erwerben Sie sie von einer öffentlichen Zertifizierungsstelle (z. B. Verisign oder Thawte). Die öffentliche Zertifizierungsstelle signiert das Zertifikat, um den Server zu verifizieren, der es benutzt.
	- Generieren Sie Schlüssel und Zertifikatdateien mithilfe einer internen Zertifizierungsstelle für selbstsignierte Zertifikate. OpenSSL bietet ein Zertifikatverwaltungstool für diesen Zweck.
- E Installieren Sie SSL-Zertifikat und Schlüssel auf dem Anwendungsserver. Weitere Informationen dazu, wie die Schlüssel und das Zertifikat mit einem bestimmten Anwendungsserver zusammenarbeiten, finden Sie in der entsprechenden Herstellerdokumentation. Beachten Sie, dass Sie das Zertifikat und die Schlüssel möglicherweise dem Java Keystore hinzufügen müssen.

#### *Installieren einer Verschlüsselung mit unbegrenzter Stärke*

Bei der als Teil des Produkts ausgelieferten Java Runtime Environment ist Verschlüsselung mit US-Exportstärke aktiviert. Zur besseren Sicherheit Ihrer Daten empfehlen wir, die Verschlüsselungsstufe auf unbegrenzte Stärke zu erhöhen.

- ► Laden Sie dazu die "Java Cryptography Extension (JCE) Unlimited Strength Jurisdiction Policy Files 5.0" von *<http://java.sun.com/javase/downloads/index.jsp>* herunter.
- $\blacktriangleright$  Entpacken Sie die heruntergeladene Datei.
- E Kopieren Sie die beiden *.jar*-Dateien *local\_policy.jar* und *US\_export\_policy.jar* in das Verzeichnis *<Installationsordner>/jre/lib/security*, wobei *<Installationsordner>* der Ordner ist, in dem Sie das Produkt installiert haben.

#### *Kopieren der Zertifikatdatei auf Client-Computer*

*Hinweis*: Überspringen Sie diesen Schritt, wenn Sie ein Zertifikat verwenden, das von einer Zertifizierungsstelle signiert wurde.

Wenn Sie ein selbstsigniertes Zertifikat verwenden, müssen Sie das Zertifikat auf die *Client*-Computer kopieren. Beachten Sie, dass auch ein Server-Computer als Client fungieren kann. Ein Beispiel ist ein IBM® SPSS® Statistics-Server, der eine Verbindung zum IBM® SPSS® Collaboration and Deployment Services Repository aufbaut. In diesem Fall ist SPSS Statistics-Server der *client*. Daher müssen Sie das Zertifikat für den IBM SPSS Collaboration and Deployment Services Repository-Server auf den SPSS Statistics-Server kopieren.

116

E Kopieren Sie *root.pem* an den folgenden Speicherort auf den Client-Computern. Standardmäßig suchen alle SPSS Inc.-Clientprodukte an diesem Speicherort nach vertrauenswürdigen selbstsignierten Zertifikatdateien. Wenn Sie einen anderen Speicherort wünschen, erstellen Sie eine SSL\_CERT\_DIR-Umgebungsvariable und setzen Sie den Wert der Variablen auf diesen Speicherort.

**Windows.** *C:\Dokumente und Einstellungen\Alle Benutzer\Anwendungsdaten\SPSSInc\certificates*

Wenn Sie bereits eine *root.pem*-Datei für ein anderes SPSS Inc.-Produkt auf den Client kopiert haben, hängen Sie die Zertifikatinformation vom neuen Server an die bestehende *root.pem*-Datei an. Dies ist eine Textdatei, Sie können also das Zertifikat kopieren und einfügen.

### *Hinzufügen des Zertifikats zum Client-Keystore (für Verbindungen zum Repository)*

*Hinweis*: Überspringen Sie diesen Schritt, wenn Sie ein Zertifikat verwenden, das von einer Zertifizierungsstelle signiert wurde.

Wenn Sie für die Verbindung zum Repository SSL und selbstsignierte Zertifikate verwenden, müssen Sie das Zertifikat dem Java Keystore des Clients hinzufügen. Die folgenden Schritte werden am Client-Computer ausgeführt.

E Öffnen Sie eine Befehlszeilen-Eingabeaufforderung und wechseln Sie an den Standort, an dem *<Produktinstallationsverz.>* das Verzeichnis angibt, in dem das Produkt installiert wurde:

<Produktinstallationsverz.>/jre/bin

E Geben Sie den folgenden Befehl ein:

keytool -import -alias <Aliasname> -file <Pfad zu Zert> -keystore <Pfad zu Schlüsselspeicher>

Dabei ist *<Aliasname>* ein beliebiger Alias für das Zertifikat, *<Pfad zu Zert>* ist der vollständige Pfad zum Zertifikat und *<Pfad zum Schlüsselspeicher>* ist der vollständige Pfad zum Java-Schlüsselspeicher, bei dem es sich um *<Produktinstallationsverz.>/lib/security/jssecacerts* oder *<Produktinstallationsverz.>/lib/security/cacerts* handeln kann.

- E Wenn Sie dazu aufgefordert werden, geben Sie das Schlüsselspeicher-Passwort ein, das standardmäßig changeit lautet.
- E Wenn Sie gefragt werden, ob Sie dem Zertifikat vertrauen, geben Sie yes ein.

### *Anweisung an Endbenutzer, SSL zu aktivieren*

Wenn Endbenutzer durch ein Client-Produkt eine Verbindung zum Server aufbauen, müssen Sie SSL im Dialogfeld für die Verbindung zum Server aktivieren. Fordern Sie Ihre Benutzer unbedingt auf, das korrekte Kontrollkästchen zu markieren.

*Verwenden von SSL zur sicheren Datenübertragung*

# *Konfiguration des URL-Präfixes*

Wenn IBM® SPSS® Collaboration and Deployment Services Repository für SSL-Zugriff eingerichtet wird, muss die Einstellung der URL-Präfix-Konfiguration wie folgt geändert werden:

- 1. Melden Sie sich beim Repository mit der browserbasierten Konsole an.
- 2. Öffnen Sie die Konfigurationsoption *URL-Präfix*. Konfiguration > Setup > URL-Präfix
- 3. Stellen Sie den Wert des Präfix auf https anstelle von http ein und setzen Sie den Portwert auf die SSL-Portnummer. Beispiel:

[default] http://<hostname>:<port> [SSL-enabled] https://<hostname>:<SSLport>

# *Schützen von LDAP mit SSL*

Lightweight Directory Access Protocol (LDAP) ist ein Internet Engineering Task Force- (IETF-)Standard für den Informationsaustausch zwischen Netzwerkverzeichnissen und Datenbanken mit jedem Informationsgehalt. Für Systeme, die zusätzliche Sicherheit benötigen, können LDAP-Anbieter wie Microsofts Active Directory über Secure Socket Layer (SSL) betrieben werden, vorausgesetzt der Web- oder Anwendungsserver unterstützt LDAP über SSL. Die Verwendung von SSL in Kombination mit LDAP kann sicherstellen, dass Anmeldepasswörter, Anwendungsdaten und andere vertrauliche Daten nicht gefährdet, abgefangen oder gestohlen werden.

Das folgende Beispiel illustriert, wie LDAPS mithilfe von Microsofts Active Directory als Sicherheitsanbieter aktiviert wird. Genauere Informationen zu jedem dieser Schritte oder Details zu einem bestimmten Release des Sicherheitsanbieters finden Sie in der entsprechenden Herstellerdokumentation.

- 1. Stellen Sie sicher, dass Active Directory und die Enterprise-Zertifizierungsstelle installiert sind und funktionieren.
- 2. Generieren Sie mithilfe der Zertifizierungsstelle ein Zertifikat und importieren Sie dieses Zertifikat in den Zertifikatspeicher der IBM® SPSS® Collaboration and Deployment Services Deployment Manager-Installation. Dies ermöglicht, dass eine LDAPS-Verbindung zwischen IBM® SPSS® Collaboration and Deployment Services Repository und einem Active Directory-Server aufgebaut wird.

Um Deployment Manager für sichere Active Directory-Verbindungen zu konfigurieren, stellen Sie sicher, dass eine Verbindung zum Repository besteht.

- 3. Starten Sie IBM® SPSS® Collaboration and Deployment Services Deployment Manager.
- 4. Wählen Sie im Menü "Extras" die Option Server-Verwaltung.
- 5. Melden Sie sich bei einem zuvor definierten verwalteten Server an.

- 6. Doppelklicken Sie auf das Symbol Konfiguration für den Server, um die Hierarchie zu erweitern.
- 7. Doppelklicken Sie auf das Symbol Sicherheitsanbieter, um die Hierarchie zu erweitern.
- 8. Doppelklicken Sie auf den Active Directory-Sicherheitsanbieter.
- 9. Geben Sie Konfigurationswerte für die Active Directory-Instanz mit installierten Sicherheitszertifikaten ein.
- 10. Markieren Sie das Kontrollkästchen SSL verwenden.
- 11. Geben Sie den Namen im Feld "Domänenbenutzer" an. Nachfolgende Anmeldungen mit Active Directory werden mit SSL authentifiziert.

Weitere Informationen zum Installieren, Konfigurieren und Implementieren von LDAPS auf einem bestimmten Anwendungsserver finden Sie in der entsprechenden Herstellerdokumentation.

# *Verwaltung von Repository-Paketen*

Gelegentlich kann es erforderlich sein, Aktualisierungen für IBM® SPSS® Collaboration and Deployment Services Repository zu installieren, wenn solche Aktualisierungen zur Verfügung gestellt werden. Es kann erforderlich sein, optionale Komponenten zur Erweiterung der Repository-Funktionalität zu installieren, um zusätzliche Content-Typen, Sicherheits-Provider usw. zu unterstützen, oder IBM® SPSS® Collaboration and Deployment Services Deployment Manager-Updates zu installieren, die auf Clients übertragen werden, wenn sie auf den Server zugreifen.

Aktualisierungen werden auf dem Repository-Server als komprimierte Dateien mit der Erweiterung *\*.package* im Verzeichnis *<Repository-Installationsverzeichnis>/staging/* mit IBM® SPSS® Collaboration and Deployment Services Package Manager bereitgestellt. Eine Reihe von optionalen Paketen, darunter Coherence-Cache-Provider, SiteMinder-Sicherheits-Provider usw. stehen im Verzeichnis */Server/optional* von Installationsdatenträger 1 zur Verfügung.

## *Installieren von Paketen*

IBM® SPSS® Collaboration and Deployment Services Package Manager kann als GUI-Anwendung oder Befehlszeilenanwendung verwendet werden. Das Programm kann auch von anderen Anwendungen im Batch-Modus aufgerufen werden, um deren Paketdateien im Repository zu installieren. Das Repository muss vor der Installation von Paketen gestoppt werden.

*Anmerkung:* Wenn der WebSphere-Anwendungsserver mit dem Repository verwendet wird, muss er während der Installation von Paketen ausgeführt und dann neu gestartet werden.

Der Benutzer muss über Administratorrechte verfügen, damit er Pakete installieren kann. Die bereitgestellten Pakete befinden sich im Verzeichnis *<Repository-Installationsverzeichnis >/staging/*.

Damit keine neuere Version eines Pakets mit einer älteren Version überschrieben werden kann, führt Package Manager eine Versionsprüfung durch. Package Manager prüft auch, ob vorausgesetzte Komponenten vorhanden sind, um sicherzustellen, dass sie installiert sind und ihre Versionen gleich oder neuer als die erforderliche Version sind. Wenn eine dieser Prüfungen fehlschlägt, wird das Paket im Dialogfeld als fehlende Voraussetzung gekennzeichnet, kann aber dennoch installiert werden. Jedoch wird es nicht empfohlen, Pakete zu installieren, für die Abhängigkeitsprüfungen fehlgeschlagen sind.

*Anmerkung:* Fehlgeschlagene Abhängigkeitsprüfungen können nicht übergangen werden, wenn Package Manager im Batch-Modus ausgeführt wird.

So installieren Sie ein Paket mithilfe der GUI-Oberfläche:

1. Navigieren Sie zu *<Repository-Installationsverzeichnis>/setup/*.

© Copyright SPSS Inc. 2004, 2010. 119

- 2. Führen Sie abhängig vom Betriebssystem *packagemanager.bat* unter Windows bzw. *packagemanager.sh* unter UNIX aus.
- 3. Wenn Sie dazu aufgefordert werden, geben Sie Benutzername und Passwort ein.

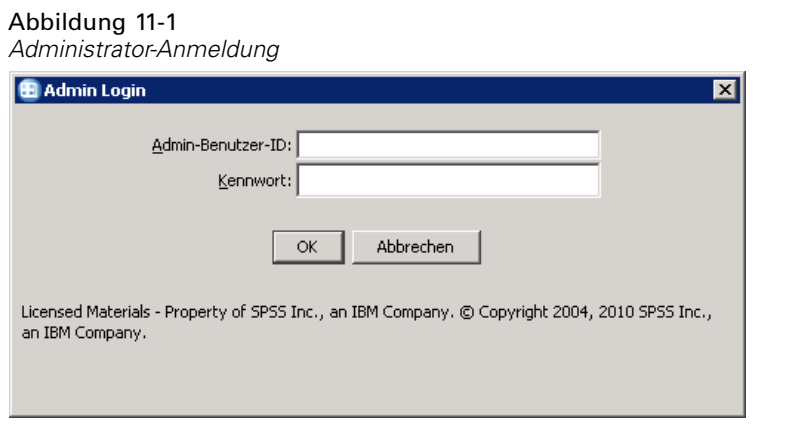

4. Klicken Sie auf OK, um sich anzumelden. Das IBM SPSS Collaboration and Deployment Services Package Manager-Dialogfeld wird angezeigt.

#### *Verwaltung von Repository-Paketen*

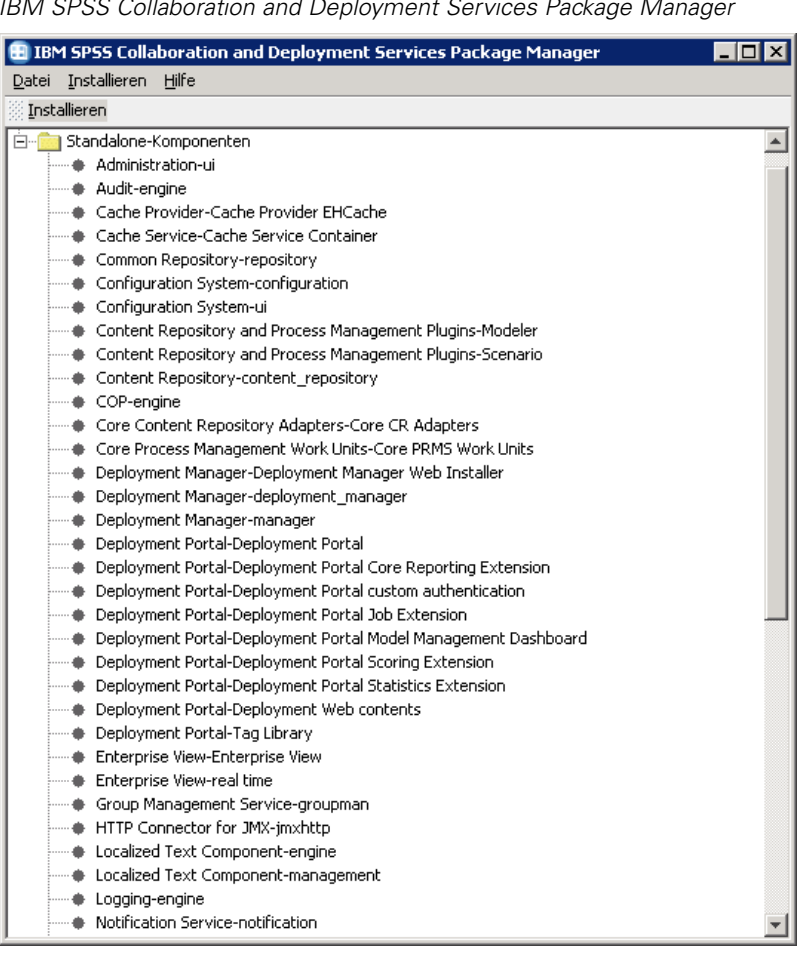

Abbildung 11-2 *IBM SPSS Collaboration and Deployment Services Package Manager*

- 5. Wählen Sie im Installationsmenü die Option Installieren.
- 6. Navigieren Sie vom Installationspfad zum Speicherort der Paketdatei.
- 7. Markieren Sie das Paket und klicken Sie auf OK. Der Installationsstatusbereich wird eingeblendet.

Wenn fehlgeschlagene Abhängigkeiten ermittelt werden, zeigt der Bereich das Kontrollkästchen Pakete mit fehlgeschlagenen Abhängigkeiten installieren an. Markieren Sie das Kontrollkästchen und klicken Sie auf OK, um die Installation fortzusetzen, oder klicken Sie auf Abbrechen, um die Installation abzubrechen.

#### Abbildung 11-3 *Fortschritt der Paketinstallation*

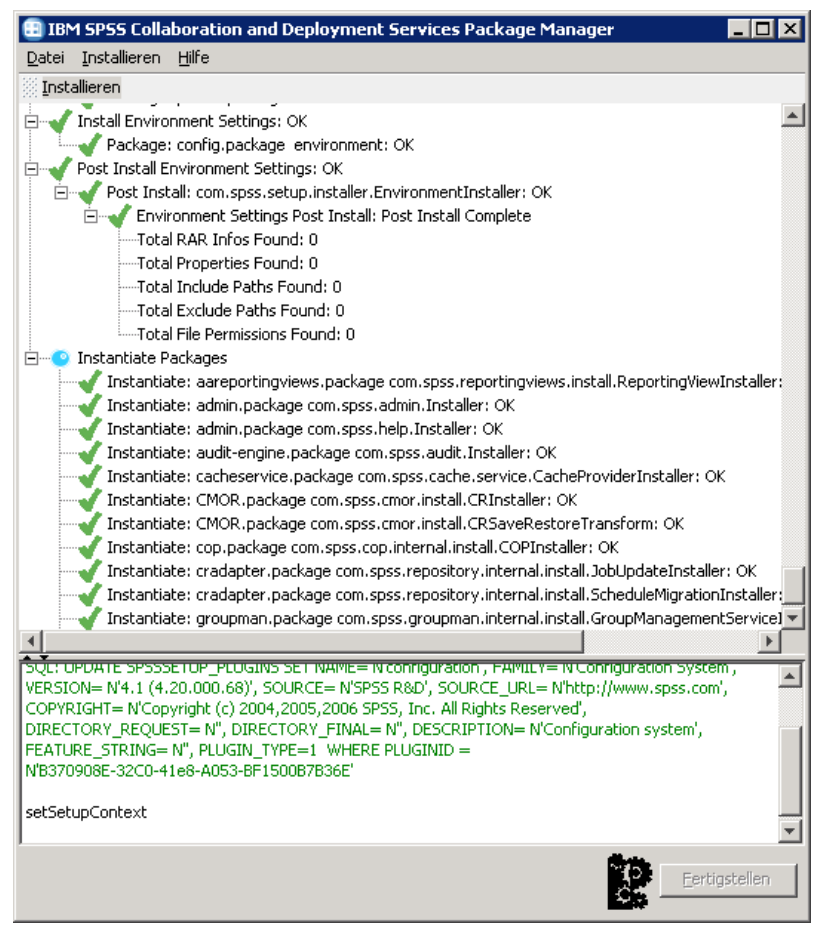

Das Installationsprotokoll befindet sich in *<Repository-Installationsverzeichnis>/setup/logs/setup.log*.

8. Klicken Sie zum Abschluss der Installation auf Fertigstellen. Wenn während der Installation Fehler auftreten, werden diese im unteren Bereich rot angezeigt. Klicken Sie auf Abbrechen, um das Dialogfeld zu schließen.

So installieren Sie ein Paket über die Befehlszeile:

- 1. Navigieren Sie zu *<Repository-Installationsverzeichnis>/setup/*.
- 2. Führen Sie abhängig vom Betriebssystem *clipackagemanager.bat* unter Windows, *clipackagemanager.sh* unter UNIX bzw. *clipackagemanager.qsh* unter IBM i aus.
- 3. Wenn Sie dazu aufgefordert werden, geben Sie Benutzername und Passwort ein.

*Hinweis*: Das Passwort ist nicht maskiert, wenn es an der Befehlszeile eingegeben wird.

4. Geben Sie den Installationsbefehl ein und drücken Sie die Eingabetaste. Der Befehl muss die Option install und den Pfad des Pakets in Anführungszeichen enthalten, wie in folgendem Beispiel:

install 'C:\dir one\package1.package'

Wenn fehlgeschlagene Abhängigkeiten ermittelt werden, erhalten Sie die Option, die Fehler zu ignorieren und die Installation fortzusetzen oder abzubrechen.

5. Wenn die Installation abgeschlossen ist, verwenden Sie den Befehl exit, um Package Manager zu schließen.

*Anmerkung:*Wenn Sie mehr Installationsoptionen für die Befehlszeile sehen möchten, geben Sie help ein und drücken Sie die Eingabetaste. Verfügbare Optionen:

**info "<Paketpfad>"** Anzeigen von Information für eine angegebene Paketdatei

**install "<Paketpfad>"** Installieren der angegebenen Paketdateien im Repository

**tree** Anzeigen von Hierarchieinformationen für installierte Pakete

# *Deinstallieren von Paketen*

Unter bestimmten Umständen kann es erforderlich sein, Pakete zu deinstallieren, beispielsweise um eine neuere Version eines Repository-Adapters, wie den IBM® SPSS® Modeler-Adapter, bereitzustellen oder um zu einer älteren Version eines Pakets zurückzukehren.

So deinstallieren Sie ein Paket:

- 1. Stoppen Sie das Repository.
- 2. Suchen Sie das zu deinstallierende Paket im Verzeichnis *<Repository-Installationsverzeichnis >/staging/*.
- 3. Löschen Sie das Paket.
- 4. Starten Sie das Repository neu.

# <span id="page-131-0"></span>*Protokolldienste*

Protokoll-Tools sind für die Behebung bestehender Probleme sowie für die Planung präventiver Wartungsaktivitäten von grundlegender Bedeutung. Administratives Personal kann im Zuge der Erstellung von System- und Anwendungsereignissen benachrichtigt werden, wenn Schwellenwerte erreicht werden oder kritische Systemereignisse auftreten. Außerdem können umfangreiche Informationsausgaben in einer Textdatei oder einem Syslog-Datensatz gespeichert werden, wodurch eine spätere Analyse ermöglicht wird.

Das IBM® SPSS® Collaboration and Deployment Services Repository verwendet das **log4j**-Tool zur Handhabung von Protokollinformationen. Log4j ist die Protokolllösung der Apache Software Foundation für **J2EE**-Anwendungen. Die log4j-Methode ermöglicht die Steuerung der Protokollierung über eine XML-basierte Konfigurationsdatei; die Binär-Datei der Anwendung muss dabei nicht verändert werden. Umfangreiche Informationen zu log4j finden Sie auf [der log4j-Website \(](http://logging.apache.org/log4j/docs/)*<http://logging.apache.org/log4j/docs/>*[\).](http://logging.apache.org/log4j/docs/)

Der Speicherort der Konfigurationsdatei *log4j.xml* variiert abhängig vom Host-Anwendungsserver:

- JBoss—*<JBoss Installationsverzeichnis>\server\default\conf*.
- WebLogic—*<Repository-Installationsverzeichnis>*\SPSSDomain\lib\. Beachten Sie, dass log4j-Komponenten, die für die Anmeldung bei WebLogic verwendet werden, zum Installationsumfang des Repository gehören.
- WebSphere—*<Repository-Installationsverzeichnis>\setup\resources\websphere* .

In dieser Datei sind sowohl der Speicherort als auch der Umfang der Protokollausgabe festgelegt. Die Konfiguration von log4j wird über eine Anpassung dieser Datei vorgenommen, bei der **Appenders** für Protokoll-Destinationen definiert und die **Logger**-Ausgabe an diese Appenders geleitet wird.

## *Appenders*

Protokollausgaben können an eine Vielzahl von Destinationen gesendet werden. In log4j wird die Destination als ein **Appender** bezeichnet. Tabelle 12-1 beschreibt die in log4j verfügbaren Appender.

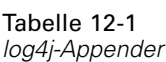

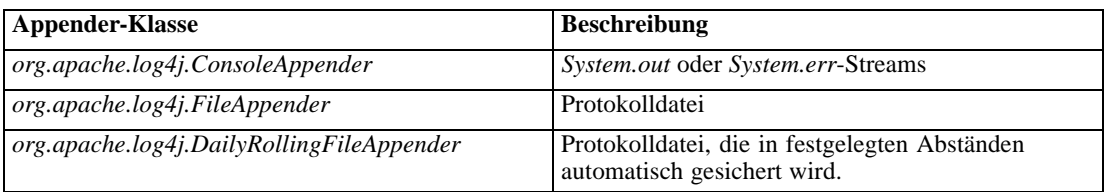

© Copyright SPSS Inc. 2004, 2010. 124

*Protokolldienste*

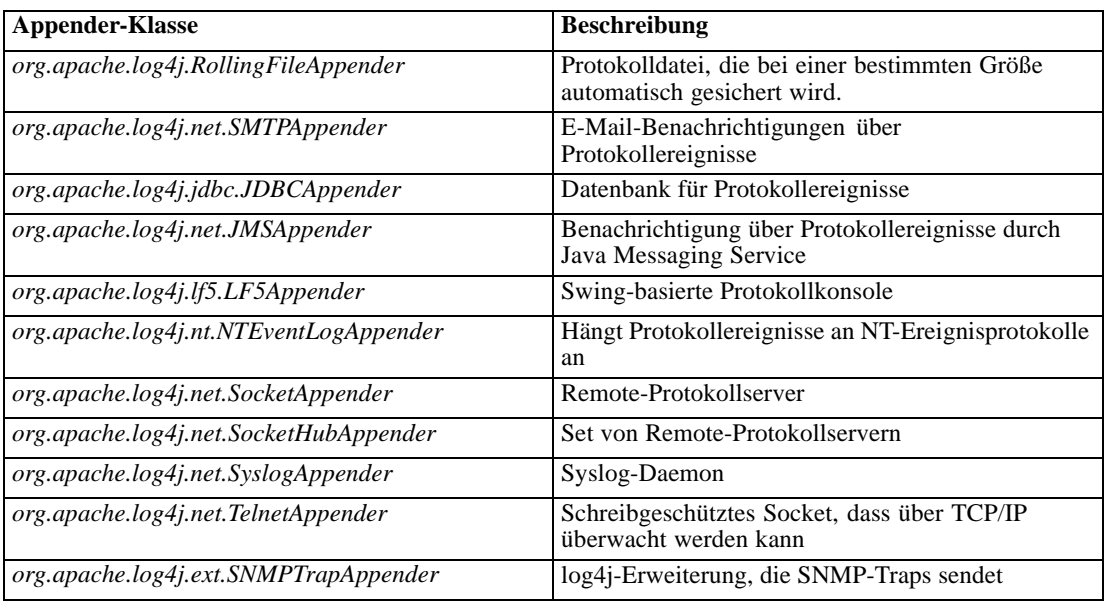

Die Konfigurationsdatei definiert Appender anhand des appender-Elements. Diese Definition besteht aus einem Namen, einer Klassenspezifikation sowie Appender-spezifischen Parametern. Das folgende Beispiel behandelt einen *ConsoleAppender*. Weitere Informationen zu den untergeordneten Elementen von appender finden Sie in der log4j-Dokumentation.

```
<appender name=CONSOLE class=org.apache.log4j.ConsoleAppender>
  <errorHandler class=org.jboss.logging.util.OnlyOnceErrorHandler/>
  <param name=Target value=System.out/>
  <param name=Threshold value=INFO/>
  <layout class=org.apache.log4j.PatternLayout>
    <!–Das Standardmuster: Date Priority [Category] Message\n –>
    <param name=ConversionPattern value=%d{ABSOLUTE} %-5p [%c{1}] %m%n/>
  </layout>
```
</appender>

Standardmäßig verwendet das Repository zwei Appender:

- *FILE*, ein *DailyRollingFileAppender*, der das Protokoll an eine Datei namens *server.log* sendet, die sich im JBoss-Protokollordner befindet. Um Mitternacht werden das Jahr, der Monat und der Tag als Suffix an den Dateinamen angehängt und eine neue *server.log*-Datei beginnt mit der Aufzeichnung der Protokollereignisse für den nächsten Tag.
- *CONSOLE*, ein *ConsoleAppender* der das Protokoll zwecks Anzeige im Konsolenfenster an den *System.out*-Stream sendet.

Zusätzlich enthält die Konfigurationsdatei eine Definition für einen *DailyRollingFileAppender* namens *FILE-MM*. Dieser Appender entspricht einer Datei namens *mm.log* im JBoss-Protokollordner, die der *server.log*-Datei ähnlich ist. *FILE-MM* kann jedoch für die Repository-Logger verwendet werden, um Protokollinformationen für die Anwendung von

Protokollinformationen für den Anwendungsserver zu trennen. Der *FILE-MM*-Appender ist unten aufgeführt:

```
<appender name=FILE-MM class=org.jboss.logging.appender.DailyRollingFileAppender>
  <errorHandler class=org.jboss.logging.util.OnlyOnceErrorHandler/>
  <param name=File value=${jboss.server.home.dir}/log/mm.log/>
  <param name=Append value=false/>
  <!–Rollover täglich um Mitternacht –>
  <param name=DatePattern value='.'yyyy-MM-dd/>
  <layout class=org.apache.log4j.PatternLayout>
     <!–Das Standardmuster: Date Priority [Category] Message\n –>
     <param name=ConversionPattern value=%-5p [%c] %m%n/>
  </layout>
</appender>
```
### *Definieren von Appendern*

So definieren Sie einen Appender:

- 1. Öffnen Sie die Konfigurationsdatei *log4j.xml* in einem Texteditor.
- 2. Finden Sie das appender-Element, das der Protokoll-Destination entspricht, die Sie einsetzen möchten. Falls das appender-Element in der Datei kommentiert wird, entfernen Sie die Kommentarsymbole (<!-und  $\rightarrow$ ), die den Appender einschließen.
- 3. Falls die Konfigurationsdatei den gewünschten Appender nicht enthält, erstellen Sie ein neues appender-Element. Ordnen Sie einen Namen zu und spezifizieren Sie die Klasse für die gewünschte Protokoll-Destination. Unter [Tabelle 12-1](#page-131-0) auf S. [124](#page-131-0).
- 4. Bearbeiten Sie nach Bedarf den Inhalt des appender-Elements, so dass es Ihre System- und Netzwerkeinstellungen enthält.
- 5. Speichern Sie die Datei.

Das Repository wird automatisch aktualisiert, um die Änderungen zu berücksichtigen. Ein Neustart des Servers ist nicht nötig.

## *Logger*

Logger stehen für Anwendungssysteme, die Protokollausgaben generieren. Für jeden Logger gibt die *log4j*-Konfigurationsdatei sowohl den protokollierten Informationsumfang als auch die Destination für diese Informationen an.

Logger-Namen bestehen für gewöhnlich aus einer Reihe von Textstrings, die durch Punkte getrennt werden und den Namen der Software-Komponenten entsprechen, z. B.*com.spss.process* . Diese Benennungskonvention definiert eine Hierarchie von Parent-/Child-Beziehungen für Logger. Der Logger *com.spss.cmor* ist beispielsweise dem Logger *com.spss* untergeordnet, der wiederum dem Logger *com* untergeordnet ist. Die Ausnahme dieser Regel ist der Logger *root*, der allen Loggern im System übergeordnet ist. In der unten aufgeführten Tabelle sind alle Logger enthalten, die im Repository verfügbar sind.

*Protokolldienste*

<span id="page-134-0"></span>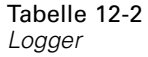

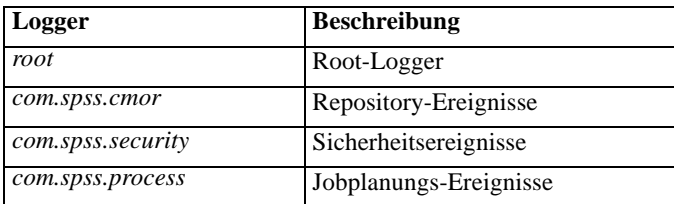

In der Konfigurationsdatei definieren die Elemente root und category Logger-Eigenschaften. Das root-Element definiert Protokolldestinationen für alle Logger im System. Das category-Element ermöglicht die Festlegung des Verhaltens bestimmter Logger. Im Folgenden ist die category-Spezifikation für das Repository aufgeführt:

```
<category name=com.spss.cmor>
  <priority value=WARN/>
</category>
<category name=com.spss.security>
  <priority value=WARN/>
</category>
<category name=com.spss.process>
  <priority value=WARN/>
</category>
```
Das priority-Element definiert eine Protokolltiefe für den entsprechenden Logger. Die Tiefe steuert den Umfang an protokollierten Informationen.

### *Protokolltiefen*

Der Umfang an Informationen, die in der Protokollausgabe enthalten sind, wird durch die Protokolltiefe gesteuert. Gültige Tiefen sind:

- **FATAL**. Schwere Fehler, die zu einem Versagen der Anwendung führen.
- **ERROR**. Fehler der *FATAL*-Tiefe sowie Fehler, die aus bestimmten Anforderungen heraus resultieren, jedoch nicht zu einem Versagen der Anwendung führen.
- **WARN**. Fehler der *ERROR*-Tiefe sowie suboptimale oder unerwartete Ereignisse.
- **INFO**. Fehler der *WARN*-Tiefe sowie Statusmeldungen, die allgemeine Anwendungsprozesse wiedergeben.
- **DEBUG**. Fehler der *INFO*-Tiefe sowie detaillierte Statusmeldungen, die für Anwendungs-Debugs verwendet werden.

Die Tiefen sind hierarchisch; jede Tiefe enthält alle Ausgaben der Tiefen darüber. Wenn zum Beispiel die Protokolltiefe auf *WARN* eingestellt wird, werden sämtliche Ausgaben der Tiefen *WARN*, *ERROR* und *FATAL* protokolliert.

Konfiguration der Protokolltiefe für einen bestimmten Logger anhand des priority-Elements in der Konfigurationsdatei. Dieses Element verwendet das Attribut value, um die Protokolltiefe anzugeben. Im folgenden Beispiel wird die Tiefe für den Logger *com.spss.cmor* auf *WARN* eingestellt:

```
<category name=com.spss.cmor>
  <priority value=WARN/>
</category>
```
Standardmäßig protokolliert das Repository alle Informationen der *WARN*-Tiefe.

Falls für einen Logger kein priority-Element besteht, übernimmt dieser Logger die Tiefe des nächsten übergeordneten Loggers. Die Protokolltiefe könnte dementsprechend für alle Repository-Logger gleich eingestellt werden, indem man den übergeordneten Logger *com.spss* für die Einstellung verwendet:

```
<category name=com.spss>
  <priority value=WARN/>
</category>
```
## *Bearbeiten von Protokolltiefen*

So verändern Sie eine Protokolltiefe:

- 1. Öffnen Sie die Konfigurationsdatei *log4j.xml* in einem Texteditor.
- 2. Finden Sie das category-Element für den zu konfigurierenden Logger.
- 3. Ändern Sie den Wert für das untergeordnete priority-Element auf die gewünschte Protokolltiefe. Weitere Informationen finden Sie hier: [Protokolltiefen auf S. 127](#page-134-0)
- 4. Speichern Sie die Datei.

Das Repository wird automatisch aktualisiert, um die Änderungen zu berücksichtigen. Ein Neustart des Servers ist nicht nötig.

## *Leiten von Logs*

Das Leiten von Protokollinformationen geschieht durch die Verbindung von Appendern mit Loggern. **Logger** definieren den Umfang der protokollierten Informationen; **Appender** definieren die Destination für diese Informationen. Verwenden Sie das appender-ref-Element in der *log4j*-Konfigurationsdatei, um Loggern Appender zuzuordnen.

In log4j werden alle Protokollausgaben an jeden mit dem *root*-Logger verbundenen Appender gesendet. Das Repository verwendet die Appender *CONSOLE* und *FILE* für den *root*-Logger, die durch zwei appender-ref-Elemente als untergeordnete Elemente des root-Elements definiert werden.

```
<root>
  <appender-ref ref=CONSOLE/>
  <appender-ref ref=FILE/>
</root>
```
Um die Ausgabe eines bestimmten Loggers an eine alternative Destination zu senden, fügen Sie ein appender-ref-Element als untergeordnetes Element des category-Elements für den Logger hinzu. Nehmen wir zum Beispiel an, dass alle Jobplanungs-Protokollausgaben in einer einzelnen Datei isoliert werden sollen. Unter Verwendung des appender-ref-Elements fügen wir dem *FILE-MM*-Appender eine Referenz für den *com.spss.process*-Logger hinzu.

```
<category name=com.spss.process>
  <priority value=WARN/>
  <appender-ref ref=FILE-MM/>
</category>
```
In diesem Fall wird das Jobplanungsprotokoll an den *FILE-MM*-Appender sowie an alle Appender gesendet, die für die *root*-Kategorie definiert sind. Um zu verhindern, dass das Planungsprotokoll an die *root*-Appender gesendet wird, stellen Sie das Attribut additivity für das appender-ref-Element auf *falsch* ein.

```
<category name=com.spss.process>
  <priority value=WARN/>
  <appender-ref ref=FILE-MM additivity=false/>
</category>
```
### *Zuordnen von Appendern*

So ordnen Sie einem Logger einen Appender zu:

- 1. Öffnen Sie die Konfigurationsdatei *log4j.xml* in einem Texteditor.
- 2. Finden Sie das category-Element für den zu konfigurierenden Logger.
- 3. Fügen Sie ein untergeordnetes appender-ref-Element hinzu. Geben Sie einen Appender-Namen als den Wert für das ref-Attribut an. Verwenden Sie das additivity-Attribut, um festzulegen, ob der Logger weiterhin Informationen an die Root-Appender senden soll.
- 4. Speichern Sie die Datei.

Das Repository wird automatisch aktualisiert, um die Änderungen zu berücksichtigen. Ein Neustart des Servers ist nicht nötig.

# *Import-Tool*

Mithilfe des IBM® SPSS® Collaboration and Deployment Services Import Tools können Sie das Repository mit jedem Dateityp füllen, z. B. mit IBM® SPSS® Modeler-Streams. Die SPSS Modeler-Stream-Bibliothek ist ein Set von Streams, die Ihnen vermitteln können, wie Sie in gespeicherten Elementen navigieren, sie anzeigen und abrufen. Sie bietet auch eine Methodik zur Gliederung Ihres eigenen Data-Mining-Arbeitsprodukts. Die Streams bieten ein Set an wiederverwendbaren Data-Mining-Techniken, die Ihnen beim schnellen Formulieren von Lösungen für Geschäftsprobleme helfen können.

Die SPSS Modeler-Stream-Library umfasst ein Set von Beispiel-Streams, die in folgende Kategorien gegliedert sind:

- Datenvorbereitung—Nach der Katalogisierung von Datenressourcen umfasst die Datenvorbereitung sämtliches Bereinigen, Auswählen, Konstruieren, Integrieren und Formatieren von Daten.
- Datenverständnis—Ein Untersuchungsstadium, in dem Daten mithilfe von Diagrammen, Histogrammen und grundlegenden Auswertungsstatistiken geprüft werden
- Modellierung—Informationen werden mithilfe anspruchsvoller Analysemethoden aus den Daten extrahiert, um Modellierungstechniken zu wählen, Testdesigns zu generieren und Modelle aufzubauen und zu bewerten

Sobald das Repository installiert ist und funktioniert, werden die in der SPSS Modeler-Stream-Bibliothek enthaltenen Streams mithilfe des Import-Tools importiert, das als Windows-Stapeldatei bzw. UNIX-Shellskript vorliegt. Diese Import-Tools verarbeiten Streams, Modelle und Standardausgabedateien, die in der SPSS Modeler-Stream-Bibliothek enthalten sind, aber sie können auch beliebige Datenobjekte verarbeiten, die in einem Dateisystem gespeichert sind.

## *Verzeichnisstruktur*

Bei der Installation des IBM® SPSS® Collaboration and Deployment Services Repository ist das Import-Tool in der Anwendung eingeschlossen. Die Tools befinden sich im Verzeichnis */applications/ImportTool* unter dem Repository-Installationsverzeichnis und werden in der folgenden Tabelle beschrieben.

*Import-Tool*

131

Tabelle 13-1 *Speicherort der Datei und Verzeichnisstruktur*

| <b>Name</b>           | <b>Beschreibung</b>                                                                                                    |
|-----------------------|----------------------------------------------------------------------------------------------------|
| ModelerStreamLibrary  | Verzeichnis mit Unterverzeichnissen für Folgendes:<br>Data Preparation (Vorbereitung von Daten)<br><i>Datenverständnis</i><br>Modellierung<br>Jedes der Unterverzeichnisse enthält die Streams (.str-Dateien),<br>die in die Datenbank importiert wurden. |
| lib                   | Verzeichnis mit <i>jar</i> -Dateien, die von der Anwendung benutzt<br>werden. Diese sollten nicht geändert oder gelöscht werden.                                                                                                    |
| importTool.bat        | Windows-Stapeldatei für den Import von Datenobjekten.<br>Führen Sie bei Verwendung des Import-Tools auf einem<br>unterstützten Windows-System diese Datei aus, um die<br>Datenbank mit Daten zu füllen.                                                   |
| importTool.sh         | UNIX-Shellskript für den Import von Datenobjekten. Führen<br>Sie bei Verwendung des Import-Tools auf einer unterstützten<br>UNIX-Plattform diese Datei aus, um die Datenbank mit Daten<br>zu füllen.                                                      |
| repository.properties | Konfigurationsdatei, die systemspezifische Attribute enthält.<br>Einige Attribute sind erforderlich und müssen geändert werden,<br>bevor Sie das Import-Tool benutzen.                                                                                    |

## *Bevor Sie beginnen*

Bevor Sie mit dem Import-Tool arbeiten, muss das Repository installiert werden. Die Stapeldatei und das Shellskript versuchen beide, die vom Repository installierte JRE zu verwenden, wenn *JAVA\_HOME* nicht festgelegt ist. Sie müssen den Wert der Variablen *MM\_INSTALL\_HOME* in der Windows-Stapeldatei (*importTool.bat* ) bzw. dem UNIX-Shellskript (*importTool.sh*) ändern.

Bevor Sie die Stapeldatei oder das Shellskript ausführen, legen Sie den Installationspfad des Repository fest. So legen Sie den Installationspfad fest:

- 1. Öffnen Sie *importTool.bat* bzw. *importTool.sh* in einem Texteditor.
- 2. Ändern Sie den Wert von *MM\_INSTALL\_HOME* auf den Installationspfad von IBM® SPSS® Collaboration and Deployment Services Deployment Manager.
- 3. Speichern und schließen Sie die Datei.

## *Anpassen von Eigenschaften*

Bearbeiten Sie die Datei *repository.properties* in einem Texteditor, um die Anwendungseigenschaften anzupassen. Diese Datei muss den Servernamen und die Anmeldeinformationen für das Repository angeben. Sie können alle Eigenschaften für die Verbindung angeben, jedoch genügen die Standards in den meisten Fällen.

| Tabelle 13-2 |  |  |
|--------------|--|--|
|--------------|--|--|

*Beschreibung der Datei repository.properties*

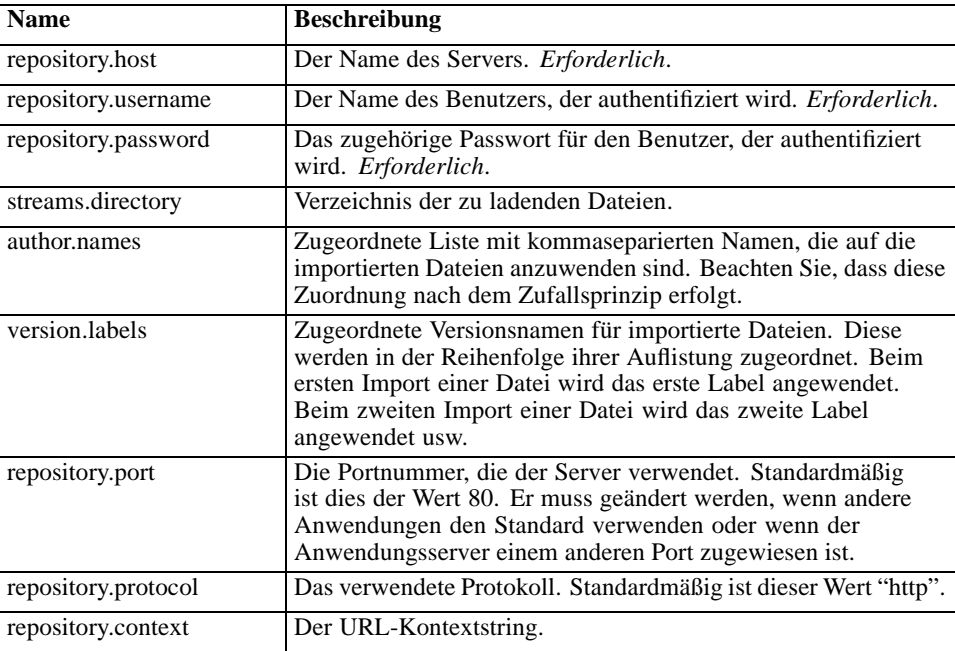

## *Füllen des Repository mit Daten*

Starten Sie zum Befüllen des Repository den Repository-Server und führen Sie die Windows-Stapeldatei bzw. das Shellskript unter einer unterstützten UNIX-Plattform aus.

*Hinweis*: Solaris-Benutzer müssen chmod +x importTool.sh eingeben, bevor sie das Shellskript ausführen.

Ausführliche (und lange) INFO-Meldungen werden angezeigt, während das Dienstprogramm das Repository mit Daten füllt. Die jeweils spezifische Ausgabe variiert für jede Installation, gleicht jedoch der folgenden Ausgabe:

Using JAVA\_HOME installation at C:\SPSS\ModelManager\jre\ INFO [main] - Creating URL with http://localhost:8080/cr-ws/services/ContentRepository INFO [main] - Starting directory: ClementineStreamLibrary INFO [main] - Validating repository connection INFO [main] - Connecting as admin INFO [main] - Service connection established. INFO [main] - Looking for topic: '/' INFO [main] - Found topic: / INFO [main] - Looking for topic: '//CRISP-DM' INFO [main] - Didn't find it. INFO [main] - Creating new topic: CRISP-DM in / INFO [main] - Created new topic with ID: 0a0b989f00b1b4c3000001028d5651008007

133

*Hinweis*: Die Ausgabe darf nur INFO-Meldungen enthalten. Ausgabe mit vorangestelltem ERROR weist auf einen Konfigurations- oder Systemfehler hin. Prüfen Sie die Einstellungen in *repository.properties* und führen Sie die Stapeldatei bzw. das Shellskript erneut aus.

## *Zuweisen von Themen*

Beim Stream-Import wird der Name der Datei verwendet, um dem Stream ein CRISP-DM-Thema zuzuweisen. Themen bieten durchsuchbare Metadaten, um das Auffinden von Streams im Repository zu vereinfachen.

Der erste Buchstabe des Dateinamens bestimmt das Thema, das der Datei zugewiesen wird. Die nachfolgende Tabelle beschreibt die Beziehung zwischen dem ersten Buchstaben des Namens und den zugewiesenen Themen.

Tabelle 13-3 *Namenskonvention für Themen*

| <b>Erster Buchstabe</b> | <b>Zugewiesene Themen</b>      |
|-------------------------|--------------------------------|
| p (Missing Values)      | $CRISP-DM > Datenvorbereitung$ |
| e                       | $CRISP-DM > Datenverständnis$  |
| m                       | $CRISP-DM > Modellierung$      |
|                         | $CRISP-DM > Evaluate run$      |
| d                       | $CRISP-DM > Deployment$        |

Dateien, deren Namen mit einem anderen Zeichen beginnen, wird nicht automatisch ein Thema zugewiesen.

# *Überprüfen des Dateiimports*

Nachdem eine Stapeldatei oder ein Shellskript die Verarbeitung abgeschlossen hat, prüfen Sie mithilfe von IBM® SPSS® Modeler bzw. IBM® SPSS® Collaboration and Deployment Services Deployment Manager, ob die Dateien erfolgreich importiert wurden.

#### *IBM SPSS Modeler-Benutzeroberfläche*

So prüfen Sie, ob die Dateien korrekt importiert wurden:

- 1. Bauen Sie von der SPSS Modeler-Benutzeroberfläche aus eine Verbindung zum IBM® SPSS® Collaboration and Deployment Services Repository auf. Anleitungen dazu finden Sie in der SPSS Modeler-Dokumentation.
- 2. Nachdem eine Verbindung aufgebaut wurde, prüfen Sie, ob die korrekte Verzeichnisstruktur angezeigt wird.

#### *IBM SPSS Collaboration and Deployment Services Deployment Manager-Benutzeroberfläche*

So prüfen Sie, ob die Dateien korrekt importiert wurden:

- 1. Bauen Sie über die Deployment Manager-Benutzeroberfläche eine Verbindung zum Repository auf.
- 2. Erweitern Sie im Content-Explorer *Content Repository*, indem Sie auf das Symbol + klicken.
- 3. Prüfen Sie, ob die korrekte Verzeichnisstruktur angezeigt wird.

# *Anhang* A

# *Fehlerbehebung*

Bestimmte Fehlermeldungen und Symptome treten bei der Installation des IBM® SPSS® Collaboration and Deployment Services Repository und bei der Arbeit damit häufig auf. Methoden zur Behebung dieser Fehler und zur Einrichtung eines funktionierenden Systems existieren für:

- **Das Repository**. Häufig auftretende Probleme bei der Installation und beim Starten der Anwendung auf unterstützten Server-Plattformen.
- **DB2 für IBM i**. Symptome und Fehlermeldungen, die bei Transaktionen mit einer auf IBM i ausgeführten DB2-Datenbank auftreten.
- **Oracle 10g und 11g**. Symptome und Fehlermeldungen, die bei Transaktionen mit Oracle 10gund 11g-Datenbanken auftreten.
- **JBoss**. JBoss-Anwendungsserver, auf dem das Repository ausgeführt wird.
- **Oracle WebLogic**. WebLogic-Anwendungsserver, auf dem das Repository ausgeführt wird.
- **WebSphere**. WebSphere-Anwendungsserver, auf dem das Repository ausgeführt wird.

Es ist immer sinnvoll, die Repository-Protokolldateien einzusehen, um die Ursache des Problems zu finden. Für weitere Informationen siehe Thema [Protokolldienste](#page-131-0) in Kapitel 12 auf S. [124](#page-131-0).

## *Fehlerbehebung beim Repository*

#### *Wie vermeide ich beim Start und beim Einsatz des Repository Leistungsengpässe und Probleme hinsichtlich der CPU-Belastung?*

Abhängig von der spezifischen Systemkonfiguration könnte es sein, dass zuvor installierte Antivirus- oder Spyware-Software für "Tiefenscans" von Anwendungskomponenten konfiguriert ist. Solche Anwendungen von Drittanbietern können neu konfiguriert werden, sodass Sie nur zu bestimmten Zeiten Scans durchführen, oder sie können während der Installation deaktiviert und später erneut manuell gestartet werden.

Außerdem können sich einige der strengeren serverseitigen Firewall-Einstellungen negativ auf die Startgeschwindigkeit auswirken und den Zugriff unterbinden.

Wenn Sie beim Starten des Dienstes einen erheblichen Abfall der Systemleistung beobachten, deaktivieren Sie alle unnötigen Prozesse und starten Sie das Repository erneut.

#### *Wie kann ich während der Anmeldung bei der Administratoroberfläche bestimmen, auf welche Datenbank ich zugreife?*

Datenbankverbindungsinformationen können aus der Weboberfläche heruntergeladen werden und Sie können von dort aus auf sie zugreifen.

136

- 1. Klicken Sie nach der Authentifizierung auf Info über in den Navigationslistenoptionen. Die Seite "Info über" wird angezeigt.
- 2. Klicken Sie auf den Link Version und Systemdaten herunterladen am unteren Rand der Seite. Speichern Sie die Datei auf der Festplatte, wenn Sie dazu aufgefordert werden.
- 3. Öffnen Sie die Datei in einem Texteditor und suchen Sie nach *Database Details*. Dieser Abschnitt enthält detaillierte Informationen zu der verwendeten Datenbank, darunter Name, Version und eine Tabellenauflistung.

#### *Die Anwendung gibt die Fehlermeldung java.lang.OutOfMemoryError: PermGen space exception.*

Dieser Fehler tritt auf, wenn der Speicher für die JVM im Permanent Generation Heap aufgrund einer großen Anzahl verwendeter Klassen knapp wird. Der Fehler kann bei der Ausführung von IBM® SPSS® Collaboration and Deployment Services oder der zugehörigen Dienstprogramme, wie dem Setup-Pogramm, dem Speicher- und Wiederherstellungsprogramm oder dem Package Manager, auftreten. Je nach Speicherkonfiguration des Systems kann die Lösung darin bestehen, den in den Startskripts von Anwendungsserver und Dienstprogrammen für den Parameter "PermSize JVM" festgesetzten Wert zu erhöhen bzw. herabzusetzen. Wenn der Gesamtverbrauch an Arbeitsspeicher durch Anwendungsserver und Dienstprogramme wesentlich kleiner ist als der freie Arbeitsspeicher des Systems und ein Ausnahmefehler wegen Speichermangels auftritt, sollten Sie den Wert erhöhnen. Wenn der Gesamtverbrauch an Arbeitsspeicher durch Dienstprogramme und Anwendungsserver größer ist als der freie Arbeitsspeicher des Systems, sollten Sie versuchen, die Größe des Permanent Generation Heap zu verringern.

Bei JBoss-Installationen z. B. kann die Größe des Permanent Generation Heap, die dem Wrapper-Service zur Verfügung steht, ab der folgenden Stelle geändert werden: *<JBoss-Installationsverzeichnis>/wrapper/conf/wrapper.conf*:

wrapper.java.additional.1=-Dprogram.name=run.bat -XX:PermSize=128m.

Informationen zur Erhöhung der Permanent Generation Heap-Größe für andere Anwendungsserver finden Sie in der Herstellerdokumentation des Anwendungsservers.

Wenn während der Ausführung der Dienstprogramme ein Speicherfehler auftritt, müssen Sie die Startskripts für diese Dienstprogramme ändern, um niedrigere Werte für die JVM-Arbeitsspeicherparameter festzulegen. Beispielsweise lautet der Java-Befehl in *packagemanager.sh/packagemanager.bat* wie folgt:

java -Xms128m -Xmx1024m -XX:PermSize=512m -classpath \$CP com.spss.setup.packagemanager.ui.PlatformPackageTool \$@

Er kann geändert werden in:

java -Xms128m -Xmx512m -XX:PermSize=256m -classpath \$CP com.spss.setup.packagemanager.ui.PlatformPackageTool \$@

Fehler über Speichermangel können auch durch Hinzufügen von JVM-Parametern zur Feinabstimmung von Speicherzuteilung und Datenentsorgung vermieden werden, z. B.:

-XX:+CMSPermGenSweepingEnabled -XX:+CMSClassUnloadingEnabled
137

### <span id="page-144-0"></span>*Wenn ein BIRT Report Designer for IBM SPSS-Bericht in IBM SPSS Collaboration and Deployment Services Deployment Portal ausgeführt wird, kann die Anwendung meine Anmeldeinformationen für den Zugriff auf die Datenquelle des Berichts nicht authentifizieren, sodass immer wieder das Anmeldefenster angezeigt wird.*

- Stellen Sie sicher, dass die Datenquelle für den Bericht und die Anmeldeinformationen korrekt definiert sind. Weitere Informationen finden Sie im entsprechenden Abschnitt des *IBM® SPSS® Collaboration and Deployment Services Deployment Manager-Benutzerhandbuchs*.
- Falls die Datenquelle für den Bericht JDBC-basiert ist, stellen Sie sicher, dass der richtige Treiber zusammen mit dem Repository installiert wurde. Informationen zu für die Betriebsplattform spezifischen Treiberpfaden finden Sie in den Installationsanweisungen.

#### *Wie stelle ich das Repository wieder her, wenn meine Schlüsselspeicher-Datei verloren gegangen ist?*

Die Schlüsselspeicher-Datei enthält die Schlüssel, die zur Verschlüsselung der vom Repository verwendeten Passwörter verwendet werden, beispielsweise das Master-Passwort für den Datenbankzugriff. Falls die Schlüsselspeicher-Datei verloren geht, kann das System nicht mehr verwendet werden. Falls eine Sicherungskopie der Schlüsselspeicher-Datei vorhanden ist, kann sie am ursprünglichen Speicherort wiederhergestellt werden. Wenn Sie sich nicht sicher sind, unter welchem Pfad die Schlüsselspeicher-Datei ursprünglich gespeichert war, können Sie die Eigenschaft *keystorePath* des Elements *keystoreSecurity* unter *<Repository-Installationsverzeichnis>/platform/setupinfo.xml* einsehen.

Wenn die Schlüsselspeicher-Datei verloren gegangen und keine Sicherungskopie vorhanden ist, muss das System durch erneute Ausführung des Setup-Dienstprogramms unter *<Repository-Installationsverzeichnis>/setup* neu installiert und ein Verweis auf die vorhandene Repository-Datenbank angegeben werden. Alle Passwörter des Systems wie z. B. Passwörter für externe Verzeichnisdienste, definierte Anmeldeinformationen usw. müssen manuell erneut eingegeben werden.

# *Oracle-Datenbank*

### *Wie erstelle ich einen Benutzer und einen Tablespace?*

Um den *spssplat*-Benutzer und -Tablespace aus einer Oracle-Datenbank zu entfernen und neu zu definieren, führen Sie folgende Befehlsfolge aus:

drop user spssplat cascade; CREATE USER spssplat IDENTIFIED BY spssplat DEFAULT TABLESPACE SPSSPLAT TEMPORARY TABLESPACE TEMP QUOTA UNLIMITED ON SPSSPLAT; @\$ORACLE\_HOME/sqlplus/admin/pupbld; GRANT CONNECT, RESOURCE, UNLIMITED TABLESPACE TO spssplat;

<span id="page-145-0"></span>*Anhang A*

# *JBoss*

### *Wie konfiguriert man den Zeitbeschränkungswert für Sitzungen, um einzustellen, wie lang ein Benutzer inaktiv bleiben kann?*

Wenn ein Benutzer beim Repository angemeldet ist, ist ein bestimmter Inaktivitätszeitraum erlaubt, bevor die Sitzung beendet wird und der Benutzer erneut authentifiziert werden muss. So erhöhen oder verringern Sie diesen Wert:

- 1. Navigieren Sie vom Installationsverzeichnis aus nach *\JBoss\server\default\deploy\jbossweb-tomcat50.sar\*.
- 2. Öffnen Sie *web.xml* in einem Texteditor.
- 3. Finden Sie den Abschnitt für *Default Session Configuration* und bearbeiten Sie den Wert für <session-timeout>.
- 4. Beenden Sie die Anwendung und starten Sie sie erneut.

*Hinweis*: Diese Datei wird verarbeitet, wenn die Anwendung eingesetzt wird; Änderungen an der Konfiguration werden erst wirksam, wenn der Server neu gestartet wird.

# *Wie kann ich den Port festlegen, über den meine Version von JBoss ausgeführt wird?*

Der HTTP-Port des JBoss-Anwendungsservers ist in folgender Datei definiert:

*jboss-3.2.7\server\default\deploy\jbossweb-tomcat50.sar\server.xml*

mit dem Attribut:

### */Server/Service/Connector@port*

*Hinweis*: Abhängig von der Version von JBoss können die Versionsnummern im Pfad abweichen.

# *Welche zusätzlichen Einstellungen sind für FIPS 140-2-Konformität des Repository auf JBoss erforderlich?*

Damit das Repository bei der Ausführung auf JBoss in FIPS 140-2-konformem Modus einwandfrei funktioniert, muss das Attribut {URIEncoding=UTF-8} für die HTTPS-Verbindung angegeben werden.

Alternativ kann aus der Befehlszeile der netstat-Befehl ausgeführt werden, um Anwendungen und die verwendeten Ports anzuzeigen.

139

# *WebLogic*

### *"IOException: Resource has been deleted" wird in IBM SPSS Collaboration and Deployment Services Deployment Portal gemeldet, wenn versucht wird, auf Dateianhänge zuzugreifen, die Berichtausgaben enthalten.*

Dieser Ausnahmefehler kann auftreten, wenn die Repository-Installation auf einem WebLogic-Anwendungsserver ausgeführt wird, der JRockit anstelle von Sun JRE verwendet. Falls dieser Ausnahmefehler auftritt, konfigurieren Sie WebLogic neu, sodass es Sun JRE verwendet. Weitere Informationen finden Sie in der WebLogic-Dokumentation.

# *Kaskadierende Parameter werden in Berichten nicht korrekt angezeigt, wenn das Repository mit WebLogic 10 auf Solaris 10 ausgeführt wird.*

Das Start-Argument -Djava.awt.headless=true muss der Java-Umgebung des Anwendungsservers hinzugefügt werden.

# *Benachrichtigungsmeldungen werden nicht an den RSS-Reader ausgegeben.*

Der Fehler wird durch ein Versagen der HTTP-Basisauthentifizierung auf der Domänenebene verursacht. Er lässt sich durch Deaktivieren der HTTP-Basisauthentifizierung für die Domäne beheben. Fügen Sie das Element <enforce-valid-basic-auth-credentials> zur *config.xml* -Datei der Domäne im <security-configuration>-Element hinzu und setzen sie seinen Wert auf false.

...

<enforce-valid-basic-auth-credentials>false</enforce-valid-basic-auth-credentials>

</security-configuration>

# *WebSphere*

*Verschiedene Fehler treten während einer Paketinstallation (mit Package Manager) im Repository unter Verwendung eines WebSphere-Anwendungsservers auf.*

Stellen Sie sicher, dass die aktuellen Hersteller-Patches auf dem Anwendungsserver installiert wurden.

### *Das Serverprotokoll meldet Verschlüsselungsfehler, z. B. den Ausnahmefehler "com.ibm.crypto.provider.AESCipher.engineGetKeySize(Unknown Source)"*

Der Fehler tritt mit WebSphere 6.1 Service-Pack 19 auf und wird durch den fehlerhaften Passwortwert verursacht. Kopieren Sie zur Korrektur des Fehlers den Wert von platform.keystore.password aus

*<Repository-Installationsverzeichnis>/platform/setupinfo.xml*

nach

*<WEBSPHERE\_HOME>/profiles/AppSrv01/config/cells/xi-wyueNode01Cell/nodes/xi-wyueNode01/servers/*

# <span id="page-147-0"></span>*Anhang A*

#### *<Servername>/server.xml*

Ein Upgrade auf WebSphere 6.1 Service-Pack 23 kann auch Verschlüsselungsprobleme beseitigen.

### *"CWSIS1535E: Die eindeutige ID der Messaging-Engine entspricht nicht derjenigen, die im Datastore-Fehler angegeben ist.*

Der Fehler lässt sich durch Stoppen des Repository und Löschen der Repository-Datenbanktabellen beseitigen, deren Namen mit dem Präfix *SIB* beginnen. Beim Neustart des Repository werden die Tabellen erneut angelegt. Beachten Sie, dass diese Lösung nur sinnvoll ist, wenn Sie keine der aktuell gespeicherten persistenten Meldungen aufbewahren müssen. Weitere Informationen über die WebSphere JMS-Fehlerbehebung finden Sie unter *<http://www.redbooks.ibm.com/redpapers/pdfs/redp4076.pdf>*.

### *Remote-Ausnahmefehler bei der Ausführung eines BIRT-Berichts bei einer IBM SPSS Statistics-Datenquelle (mit IBM SPSS Statistics-Datendatei-JDBC-Treiber) in einem WebSphere-Cluster*

Das Problem kann dadurch Hinzufügen von Dcom.ibm.ws.classloader.encodeResourceURLs=true zu den generischen JVM-Argumenten gelöst werden, wobei die WebSphere-Administrationskonsole für jeden Knoten im Cluster verwendet wird.

### *Beim Durchführen einer Installations- oder Einrichtungsaktion schlägt die Aktion fehl und das Protokoll verweist darauf, dass auf mindestens eine systemeigene Bibliotheksdatei (.dll, .so, .sl) nicht zugegriffen werden konnte.*

Dieses Problem tritt in der Regel auf, wenn versucht wird, die systemeigenen Bibliotheken in einem Scoring-Provider-Paket zu aktualisieren, während eine Scoring-Konfiguration aktiv ist und die aktuellen Bibliotheken verwendet. Dies kann in den folgenden Situationen der Fall sein:

- IBM® SPSS® Collaboration and Deployment Services Package Manager wird zum Installieren eines Scoring-Adapters in einem Repository verwendet, in dem bereits eine Version dieses Scoring-Adapters installiert ist.
- Ein Patch mit einem Scoring-Adapter wird in einem System angewendet, in dem bereits eine Version dieses Scoring-Adapters installiert ist.
- Erneutes Ausführen des IBM® SPSS® Collaboration and Deployment Services Setup auf einem Repository der Version 4.0 oder höher, wenn in diesem Repository bereits ein Scoring-Adapter installiert wurde. Dies erstreckt sich auch auf das erneute Ausführen des Setup-Tool nach dem Wiederherstellen.

Stellen Sie vor der Installations- oder Einrichtungsaktion sicher, dass diese Scoring-Bibliotheken nicht ausgeführt werden, um dieses Problem zu vermeiden. Die grundlegenden Schritte hierfür gestalten sich wie folgt:

- 1. Starten Sie die WebSphere-Administrationskonsole und navigieren Sie zu den bereitgestellten Anwendungen für Ihren Repository-Server.
- 2. Deaktivieren Sie die Option zum automatischen Starten für die Anwendungen *scoring* und *scoring-ejb*.

141

- 3. Wenn das Repository in Version 4.0 oder höher vorliegt, deaktivieren Sie die Option zum automatischen Starten für die Anwendungen *admin*, *security* und *security-ws*.
- 4. Speichern Sie die Änderungen und starten Sie den WebSphere-Anwendungsserver neu.
- 5. Führen Sie die gewünschte Installations- oder Einrichtungsaktion durch.
- 6. Wechseln Sie wieder zur WebSphere-Administrationskonsole und aktivieren Sie die Option zum automatischen Starten für die zuvor deaktivierten Anwendungen.
- 7. Speichern Sie die Änderungen und starten Sie den WebSphere-Anwendungsserver neu.

*Anhang* B

# <span id="page-149-0"></span>*Notices*

Licensed Materials – Property of SPSS Inc., an IBM Company. © Copyright SPSS Inc. 2004, 2010..

Patent No. 7,023,453

**The following paragraph does not apply to the United Kingdom or any other country where such provisions are inconsistent with local law:** SPSS INC., AN IBM COMPANY, PROVIDES THIS PUBLICATION "AS IS" WITHOUT WARRANTY OF ANY KIND, EITHER EXPRESS OR IMPLIED, INCLUDING, BUT NOT LIMITED TO, THE IMPLIED WARRANTIES OF NON-INFRINGEMENT, MERCHANTABILITY OR FITNESS FOR A PARTICULAR PURPOSE. Some states do not allow disclaimer of express or implied warranties in certain transactions, therefore, this statement may not apply to you.

This information could include technical inaccuracies or typographical errors. Changes are periodically made to the information herein; these changes will be incorporated in new editions of the publication. SPSS Inc. may make improvements and/or changes in the product(s) and/or the program(s) described in this publication at any time without notice.

Any references in this information to non-SPSS and non-IBM Web sites are provided for convenience only and do not in any manner serve as an endorsement of those Web sites. The materials at those Web sites are not part of the materials for this SPSS Inc. product and use of those Web sites is at your own risk.

When you send information to IBM or SPSS, you grant IBM and SPSS a nonexclusive right to use or distribute the information in any way it believes appropriate without incurring any obligation to you.

Information concerning non-SPSS products was obtained from the suppliers of those products, their published announcements or other publicly available sources. SPSS has not tested those products and cannot confirm the accuracy of performance, compatibility or any other claims related to non-SPSS products. Questions on the capabilities of non-SPSS products should be addressed to the suppliers of those products.

This information contains examples of data and reports used in daily business operations. To illustrate them as completely as possible, the examples include the names of individuals, companies, brands, and products. All of these names are fictitious and any similarity to the names and addresses used by an actual business enterprise is entirely coincidental.

#### COPYRIGHT LICENSE:

This information contains sample application programs in source language, which illustrate programming techniques on various operating platforms. You may copy, modify, and distribute these sample programs in any form without payment to SPSS Inc., for the purposes of developing,

© Copyright SPSS Inc. 2004, 2010. 142

*Notices*

<span id="page-150-0"></span>using, marketing or distributing application programs conforming to the application programming interface for the operating platform for which the sample programs are written. These examples have not been thoroughly tested under all conditions. SPSS Inc., therefore, cannot guarantee or imply reliability, serviceability, or function of these programs. The sample programs are provided "AS IS", without warranty of any kind. SPSS Inc. shall not be liable for any damages arising out of your use of the sample programs.

# *Trademarks*

IBM, the IBM logo, and ibm.com are trademarks of IBM Corporation, registered in many jurisdictions worldwide. A current list of IBM trademarks is available on the Web at *<http://www.ibm.com/legal/copytrade.shmtl>*.

SPSS is a trademark of SPSS Inc., an IBM Company, registered in many jurisdictions worldwide.

Adobe, the Adobe logo, PostScript, and the PostScript logo are either registered trademarks or trademarks of Adobe Systems Incorporated in the United States, and/or other countries.

Linux is a registered trademark of Linus Torvalds in the United States, other countries, or both.

Microsoft, Windows, Windows NT, and the Windows logo are trademarks of Microsoft Corporation in the United States, other countries, or both.

UNIX is a registered trademark of The Open Group in the United States and other countries.

Java and all Java-based trademarks and logos are trademarks of Sun Microsystems, Inc. in the United States, other countries, or both.

Other product and service names might be trademarks of IBM, SPSS, or other companies.

Adobe product screenshot(s) reprinted with permission from Adobe Systems Incorporated.

Microsoft product screenshot(s) reprinted with permission from Microsoft Corporation.

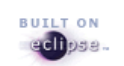

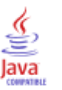

# *Index*

64-Bit J2SE, [12](#page-19-0)

Abhängigkeitsprüfung, [119](#page-126-0) Active Directory, [101](#page-108-0), [104,](#page-111-0) [106](#page-113-0) AES, [111](#page-118-0)–[112](#page-119-0) Anmeldeinformationen, [45](#page-52-0) Anmeldung, [109](#page-116-0) Anwendungen Unterstützte Versionen, [17](#page-24-0) Anwendungsserver Voraussetzungen, [12](#page-19-0) Anwendungsserver-Clusterbildung, [50,](#page-57-0) [63](#page-59-0), [72](#page-79-0) Appender CONSOLE, [125](#page-132-0) FILE, [125](#page-132-0) FILE-MM, [125](#page-132-0) in log4j-Konfiguration, [124](#page-131-0), [126](#page-133-0), [128](#page-135-0)[–129](#page-136-0) Zuordnung zu Loggern, [128–](#page-135-0)[129](#page-136-0) Appender-Element in log4j-Konfiguration, [125](#page-132-0)–[126](#page-133-0) appender-ref-Element in log4j-Konfiguration, [128](#page-135-0)–[129](#page-136-0) application.xml, [77,](#page-84-0) [89](#page-96-0) Arbeitslastausgleich, [73](#page-80-0) Aufrüsten des Repository, [36](#page-43-0) Ausfallsicherung, [50](#page-57-0), [72](#page-79-0)[–73](#page-80-0) Ausführungsserver, [6](#page-13-0) Remote-Verarbeitung, [6](#page-13-0) SAS, [6](#page-13-0) Authentifizierung, [101](#page-108-0)

Befehlszeile, [119](#page-126-0) Befehlszeile - Speichern, [40](#page-47-0) Befehlszeile - Wiederherstellen, [43](#page-50-0) Benutzerprivilegien, [12](#page-19-0) Benutzervoreinstellungen, [4](#page-11-0) Berechtigungen, [12](#page-19-0), [15](#page-22-0) Bereitstellung in einem WebLogic-Cluster per Skript, [63](#page-70-0) Bereitstellung in einem WebSphere-Cluster per Skript, [52, 63](#page-59-0) Bibliothek freigegeben, [57](#page-64-0) BIRT Designer, [47](#page-54-0) BIRT Report Designer for IBM SPSS, [3](#page-10-0), [6](#page-13-0) BIRT-Berichtverarbeitung, [137](#page-144-0) Browser, [109](#page-116-0)

category-Element in log4j-Konfiguration, [127](#page-134-0)–[129](#page-136-0) Citrix Presentation Server, [18](#page-25-0)

© Copyright SPSS Inc. 2004, 2010. 144

Client-Aktualisierungen, [119](#page-126-0) *clipackagemanager.bat*, [119](#page-126-0) *clipackagemanager.sh*, [119](#page-126-0) Cluster-Deployment, [50](#page-57-0) Clustering, [47](#page-54-0), [50,](#page-57-0) [63](#page-59-0), [72](#page-79-0) CONSOLE-Appender, [125](#page-132-0) CWSIS1535E-Fehler, [140](#page-147-0) datasource, [58](#page-65-0) Datenbankberechtigungen, [15](#page-22-0) Datenbanken Fehlerbehebung, [137](#page-144-0) Voraussetzungen, [14](#page-21-0) Datenbanksicherung, [38](#page-45-0) Datenbankverbindungen, [35](#page-42-0) Datenentsorgung, [136](#page-143-0) DB2 Konfiguration, [16](#page-23-0) DB2 UDB, [14](#page-21-0) Deinstallieren Pakete, [123](#page-130-0) Deployment, [2](#page-9-0) Dienstprogramm Setup, [20](#page-27-0) EAR, [75](#page-82-0) Einfach, [75,](#page-82-0) [85](#page-92-0) in WebLogic bereitstellen, [100](#page-107-0) in WebSphere bereitstellen, [82](#page-89-0) Verzeichnisstruktur, [76,](#page-83-0) [86](#page-93-0) Einzelanmeldung, [101,](#page-108-0) [106,](#page-113-0) [109](#page-116-0) Active Directory, [104](#page-111-0) Anwendungsserver-Konfiguration, [107](#page-114-0) JBoss, [107](#page-114-0) MIT Kerberos, [105](#page-112-0) OpenLDAP, [105](#page-112-0) Registrierung, Aktualisierungsdateien, [109](#page-116-0) WebLogic, [109](#page-116-0) WebSphere, [107](#page-114-0) Windows Kerberos Server, [105](#page-112-0) Einzelanmeldung auf WebSphere, [12](#page-19-0) einzelne EAR-Datei, [75,](#page-82-0) [85](#page-92-0) EJB in WebSphere bereitstellen, [83](#page-90-0) Link-Verweise, [94](#page-101-0) Module, [85](#page-92-0) EJB-Module, [75](#page-82-0) encrypt.bat, [35](#page-42-0) encrypt.sh, [35](#page-42-0) Enterprise-Archiv, [75](#page-82-0) Erneute Setup-Durchführung, [137](#page-144-0)

fehlende JDBC-Treiber, [137](#page-144-0) Fehler, [135](#page-142-0), [137](#page-144-0) Diagnose, [135](#page-142-0), [137](#page-144-0) Generation Heap-Größe, [135](#page-142-0) Installation, [135](#page-142-0) java.lang.OutOfMemoryError: PermGen-Speicher, [135](#page-142-0) Lösen, [135,](#page-142-0) [137](#page-144-0) Speicherfehler, [135](#page-142-0) Wrapper-Service, [135](#page-142-0) Fehlerbehebung, [135](#page-142-0), [137](#page-144-0) Fehlerdiagnose, [135,](#page-142-0) [137](#page-144-0) Fehlermeldungen, [135](#page-142-0), [137](#page-144-0) Fernverarbeitungsserver, [47](#page-54-0) FILE-Appender, [125](#page-132-0) FILE-MM-Appender, [125](#page-132-0) FIPS 140-2 , [111–](#page-118-0)[112](#page-119-0) JBoss-Konfiguration, [138](#page-145-0) Freigegebene Bibliothek, [57](#page-64-0) Freigegebenes Dateisystem, [56](#page-63-0) Funktionen obsolete, [9](#page-16-0) verworfen, [9](#page-16-0) Generation Heap-Größe, [135](#page-142-0) Handbuch, [12](#page-19-0) Heap-Größe , [136](#page-143-0) Hintergrundinstallation, [20](#page-27-0) IBM HTTP Server, [72](#page-79-0) IBM ShowCase Version, [17](#page-24-0) IBM SPSS Collaboration and Deployment Services Deployment Manager, [3–](#page-10-0)[4](#page-11-0) IBM SPSS Collaboration and Deployment Services Deployment Portal, [3–](#page-10-0)[4](#page-11-0) IBM SPSS Collaboration and Deployment Services Enterprise View, [3,](#page-10-0) [5](#page-12-0) IBM SPSS Collaboration and Deployment Services Import Tool, [130](#page-137-0) IBM SPSS Collaboration and Deployment Services Package Manager, [119](#page-126-0), [140](#page-147-0) IBM SPSS Collaboration and Deployment Services Password Utility, [35](#page-42-0) IBM SPSS Collaboration and Deployment Services Repository, [3–](#page-10-0)[4](#page-11-0) IBM SPSS Collaboration and Deployment Services Restore Utility, [38](#page-45-0), [43](#page-50-0) IBM SPSS Collaboration and Deployment Services Save and Restore Utility, [38](#page-45-0) IBM SPSS Collaboration and Deployment Services Save Utility, [38,](#page-45-0) [40](#page-47-0) IBM SPSS Collaboration and Deployment Services Setup, [140](#page-147-0) IBM SPSS Modeler, [7](#page-14-0) Stream-Bibliothek, [130](#page-137-0) IBM SPSS Modeler Version, [17](#page-24-0)

IBM SPSS Statistics Version, [17](#page-24-0) IBM SPSS Statistics-JDBC-Treiber, [140](#page-147-0) Import-Tool, [130](#page-137-0) Installation, [10](#page-17-0) Installationsfehler, [135](#page-142-0) Installieren Pakete, [119](#page-126-0) unter Windows, [19](#page-26-0) J2C-Adapter, [83](#page-90-0) J2EE, [75](#page-82-0) JAR-Spezifikation, [75](#page-82-0) Java, [12](#page-19-0) java.lang.OutOfMemoryError: PermGen-Speicher, [135](#page-142-0) JBoss, [12](#page-19-0) Einzelanmeldung, [107](#page-114-0) JCA-Ressourcenadapter, [60](#page-67-0) JCE, [63](#page-59-0) JCE-Modul, [111–](#page-118-0)[113](#page-120-0) JDBC-Treiber, [137](#page-144-0) JMS, [58](#page-65-0) JMS-Ausfallsicherung, [73](#page-80-0) JMS-Bus, [140](#page-147-0) Jobschritt-Ausfallsicherung, [73](#page-80-0) Kerberos, [109](#page-116-0) Domäne, [101](#page-108-0) Key Distribution Center (Schlüsselverteilungszentrale), [101](#page-108-0) Service-Ticket, [101](#page-108-0) Kerberos Server, [106](#page-113-0) Komprimiertes Archiv, [40](#page-47-0) Konfigurieren DB2, [16](#page-23-0) MS SQL Server, [17](#page-24-0) Lastenausgleich Hardware-basiert, [50,](#page-57-0) [72](#page-79-0) Software-basiert, [50,](#page-57-0) [72](#page-79-0) LDAP, [117](#page-124-0) Schützen, [117](#page-124-0) legal notices, [142](#page-149-0) Leistungseinbußen, [18](#page-25-0) Leistungsengpässe, [135](#page-142-0) log4j, [124](#page-131-0) Appender, [124](#page-131-0), [126](#page-133-0), [128–](#page-135-0)[129](#page-136-0) Konfiguration, [124](#page-131-0) Logger, [126](#page-133-0), [128](#page-135-0) Protokollinhalt, [127](#page-134-0) Protokolltiefen, [127–](#page-134-0)[128](#page-135-0) Logger in log4j-Konfiguration, [126,](#page-133-0) [128](#page-135-0) Zuordnen von Appendern, [128](#page-135-0)

manuelle Bereitstellung in einem WebLogic-Cluster, [68](#page-75-0)

### *Index*

manuelle Bereitstellung in einem WebSphere-Cluster, [56](#page-63-0) MDB-Bereitstellung, [61](#page-68-0) Microsoft Internet Explorer 6, [109](#page-116-0) Microsoft SQL Server, [14](#page-21-0) Migration auf eine neuere Version des Repository, [38](#page-45-0) auf einen anderen Server, [38](#page-45-0) PASW Collaboration and Deployment Services 4, [38](#page-45-0) PASW Collaboration and Deployment Services 4.1, [38](#page-45-0) SPSS Predictive Enterprise Services 3.5, [38](#page-45-0) MIT Kerberos, [105](#page-112-0) Mozilla Firefox, [109](#page-116-0) MS SQL Server Konfiguration, [17](#page-24-0) Netezza, [37](#page-44-0) Neuinstallation des Repository, [137](#page-144-0) OpenLDAP, [105](#page-112-0) Optionale Komponenten, [47,](#page-54-0) [119](#page-126-0) **Oracle** Fehler, [137](#page-144-0) Oracle 10g, [14](#page-21-0) Oracle WebLogic, [12](#page-19-0) *packagemanager.bat*, [119](#page-126-0) *packagemanager.sh* Installieren, [119](#page-126-0) Pakete Deinstallieren, [123](#page-130-0)

Installieren, [119](#page-126-0) password ändern, [35](#page-42-0) Verschlüsseln, [35](#page-42-0) Passwort-Dienstprogramm, [35](#page-42-0) Passwörter, [137](#page-144-0) Patches, [140](#page-147-0) PEB-Bericht Verarbeitungsfehler, [137](#page-144-0) Permanente Generation Heap-Größe, [136](#page-143-0) \*.pessave, [40,](#page-47-0) [43](#page-50-0) priority-Element in log4j-Konfiguration, [127](#page-134-0)–[128](#page-135-0) Protokoll-Tools, [124](#page-131-0) Protokolle, [124](#page-131-0) Destinationen, [124](#page-131-0) Inhalt, [127](#page-134-0) Leiten, [128](#page-135-0) Python, [50](#page-57-0)

RAR, [75,](#page-82-0) [85](#page-92-0) Redundanz, [50,](#page-57-0) [72](#page-79-0) Registrierung, Aktualisierungsdateien, [109](#page-116-0) Remote-Verarbeitung Ausführungsserver, [6](#page-13-0) Repository Aufrüsten, [36](#page-43-0)

Repository-Aktualisierungen, [119](#page-126-0) Repository-Setup, [20](#page-27-0) root-Element in log4j-Konfiguration, [127](#page-134-0)[–128](#page-135-0) Safari, [109](#page-116-0) SAS Ausführungsserver, [6](#page-13-0) Schlüsselspeicher-Datei, [137](#page-144-0) Schützen LDAP, [117](#page-124-0) Secure Sockets Layer, [114](#page-121-0) Server-Aktualisierungen, [119](#page-126-0) Server-Clusterbildung, [50,](#page-57-0) [63](#page-59-0), [72](#page-79-0) Setup, [137](#page-144-0) Erneute Ausführung, [45](#page-52-0) setupwin32.exe, [19](#page-26-0) Sicherheit SSL, [114](#page-121-0) Sicherung, [38](#page-45-0) Sicherungskopie der Schlüsselspeicher-Datei, [137](#page-144-0) Skript-basierte Dienstprogramme, [50](#page-57-0) Speicherdienstprogramm, [38,](#page-45-0) [40](#page-47-0) Speicherfehler, [135–](#page-142-0)[136](#page-143-0) Speichermangel-Fehler, [136](#page-143-0) Speichern des Repository, [38,](#page-45-0) [40](#page-47-0) Speicherzuteilung, [136](#page-143-0) SPNEGO, [109](#page-116-0) SSL, [111](#page-118-0), [114](#page-121-0) Kommunikation schützen, [114](#page-121-0) Übersicht, [114](#page-121-0) Zertifikate, [112](#page-119-0) SSO, [12](#page-19-0) Symmetrische Verschlüsselung, [111](#page-118-0)–[112](#page-119-0) Systemfehler, [135](#page-142-0), [137](#page-144-0)

Tablespaces, [137](#page-144-0) trademarks, [143](#page-150-0)

Überschreiben einer bestehenden Installation, [45](#page-52-0) Umgebungsvariablen, [62](#page-69-0) UNC, [63](#page-59-0) Unterstützte Anwendungen, [17](#page-24-0) URL-Präfix, [117](#page-124-0)

veraltete Funktionen, [9](#page-16-0) Verschlüsselung, [38](#page-45-0), [40](#page-47-0), [43,](#page-50-0) [45](#page-52-0), [111](#page-118-0)[–113](#page-120-0), [137](#page-144-0) SSL, [114](#page-121-0) Versionen IBM ShowCase, [17](#page-24-0) IBM SPSS Modeler, [17](#page-24-0) IBM SPSS Statistics, [17](#page-24-0) Versionsprüfung, [119](#page-126-0) verworfene Funktionen, [9](#page-16-0) Virtualisierung, [18](#page-25-0) Virtuelle Hosts, [63](#page-70-0)

147 *Index*

VMWare, [18](#page-25-0) Voraussetzungen, [12](#page-19-0) Anwendungsserver, [12](#page-19-0) application, [17](#page-24-0) Betriebssysteme, [11](#page-18-0) Browser, [11](#page-18-0) Datenbanken, [14](#page-21-0) Firefox, [11](#page-18-0) Hardware, [10](#page-17-0) Internet Explorer, [11](#page-18-0) J2SE, [11](#page-18-0) Java, [11](#page-18-0) PASE, [11](#page-18-0) QShell, [11](#page-18-0) Safari, [11](#page-18-0) Software, [11](#page-18-0) Webbrowser, [11](#page-18-0) X-Windows, [11](#page-18-0) Web-Installation, [47](#page-54-0) WebLogic, [50,](#page-57-0) [75](#page-82-0), [85](#page-92-0) Bereitstellung per Skript, [63](#page-59-0) cluster, [63](#page-70-0), [68](#page-75-0) Cluster-Bereitstellung per Script, [63](#page-70-0) Einzelanmeldung, [109](#page-116-0) manuelle Bereitstellung, [63](#page-59-0) manuelle Cluster-Bereitstellung, [68](#page-75-0) Setup-Dienstprogramm, [63,](#page-70-0) [68](#page-75-0) WebLogic Apache Plugin, [72](#page-79-0) weblogic-application.xml, [96](#page-103-0) WebSphere, [12,](#page-19-0) [50](#page-57-0), [72,](#page-79-0) [75](#page-82-0), [140](#page-147-0) Bereitstellung per Skript, [63](#page-59-0) cluster, [52](#page-59-0), [56,](#page-63-0) [63](#page-59-0) Cluster-Bereitstellung per Script, [52](#page-59-0) Einzelanmeldung, [107](#page-114-0) manuelle Bereitstellung, [63](#page-59-0) manuelle Cluster-Bereitstellung, [56](#page-63-0) Setup-Dienstprogramm, [52,](#page-59-0) [56](#page-63-0) Wiederherstellen, [140](#page-147-0) Wiederherstellen des Repository, [38,](#page-45-0) [43](#page-50-0) Wiederherstellungsdienstprogramm, [38,](#page-45-0) [43](#page-50-0) Windows Installation, [19](#page-26-0) Windows-Freigabe, [63](#page-59-0) Windows-Terminaldienste, [18](#page-25-0) Wrapper-Service, [135](#page-142-0)

Zeichenkollation mit Unterscheidung von Groß-/Kleinschreibung, [17](#page-24-0) Zerti fikate, [112](#page-119-0) Zusammenarbeit, [1](#page-8-0)